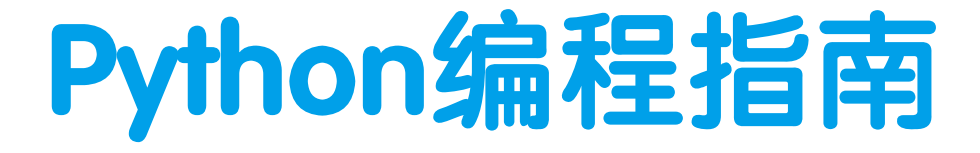

人民教育出版社信息技术编辑室 编著

## 编写人员

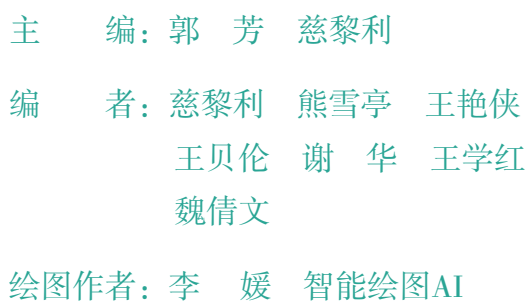

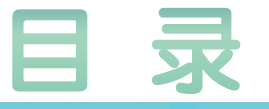

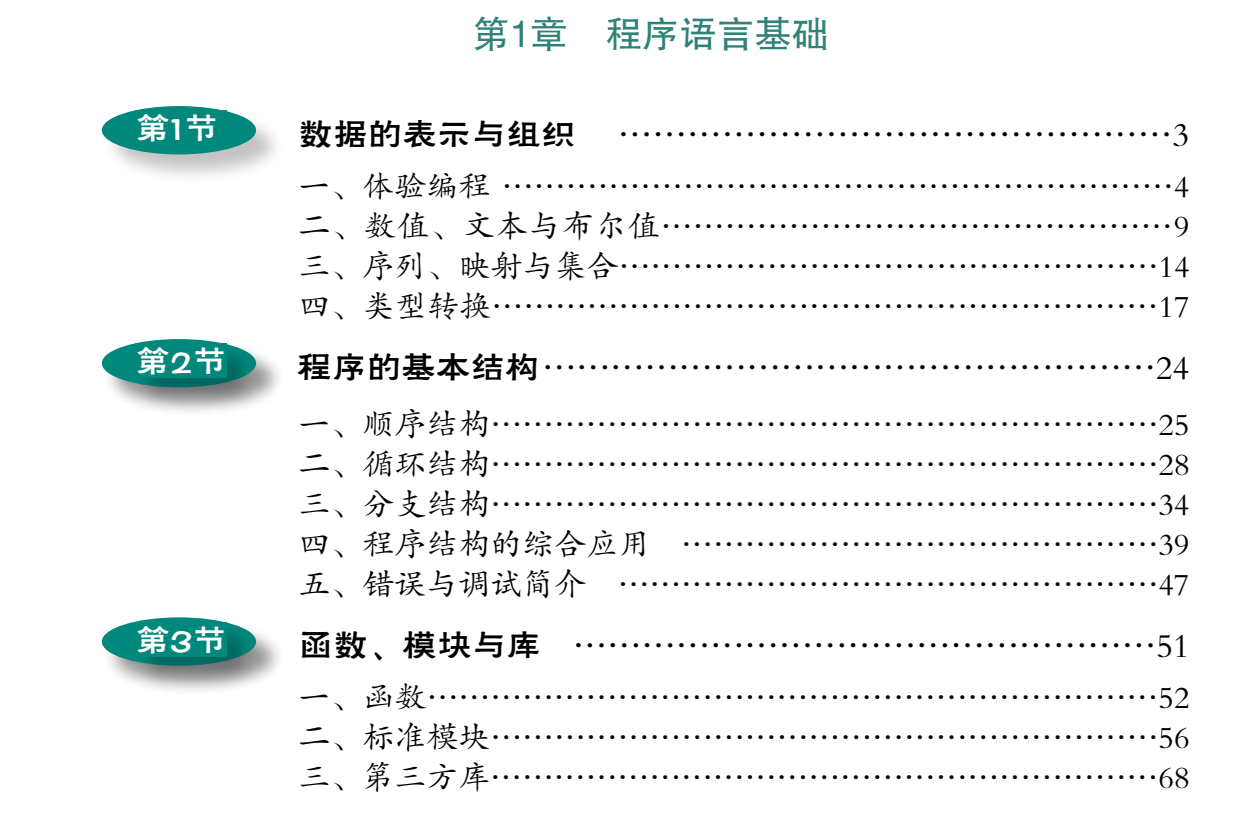

## 第2章 计算思维与编程

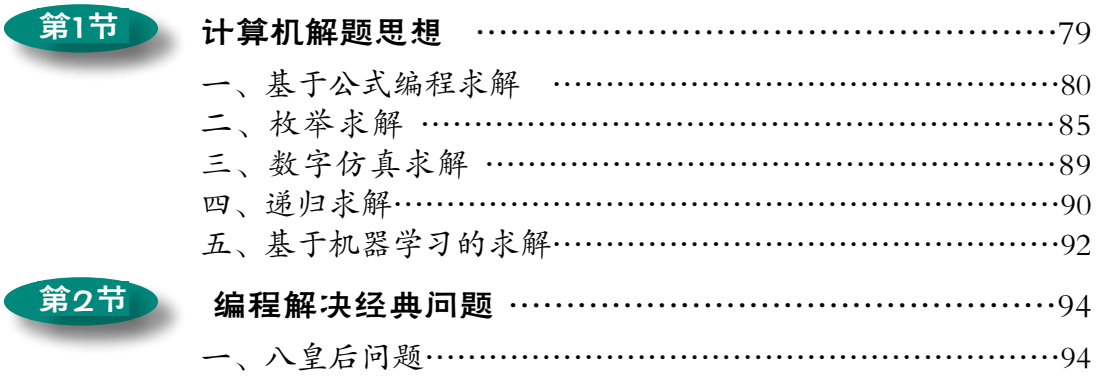

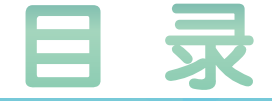

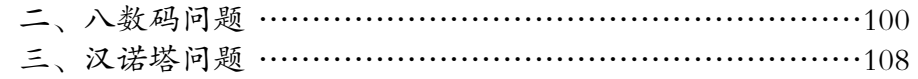

## 第3章 人工智能初步

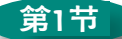

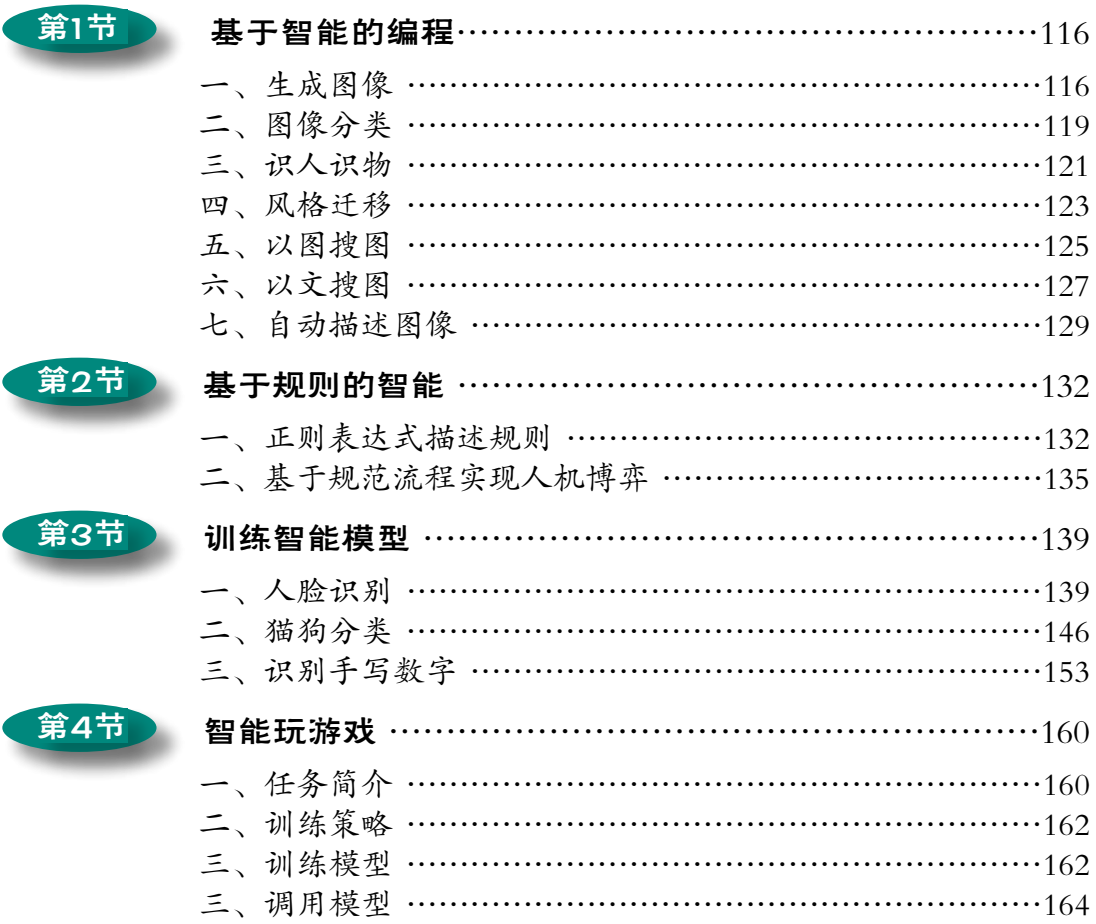

编写程序时,需要使用特定字符集里的词汇、标点和符 号,并要按照一定的规则输入计算机中。这种人为规定的字 符集和规则等就构成了程序设计语言。程序设计语言有许多 种,例如,C语言、Logo语言、C++语言、PHP语言、Java语 言等。其中Python语言简单易用,可以开发出各种功能的应 用程序。

本章以Python为例,介绍程序语言的相关基础知识。

# 程序语言基础

第1章

## 本章学习要点:

交互式编程和文件式编程。 变量、函数、数据类型。 列表、元组、字典和集合。 程序的三种基本结构。

break、continue等语句。

下面列出了本章主要用到编程库,更多的相关库会在安装下面的编程库 时自动安装。

库 简 介 pip安装命令 pygame 常用于制作游戏 pip install pygame pypinyin | 给汉字标注拼音 | pip install pypinyin pyttsx3 | 把文字转换成语音 | pip install pyttsx3 qrcode 生成二维码 pip install qrcode beautifulsoup  $\mathcal{D}$  处理网页 pip install beautifulsoup4 numpy |专业的数据分析库 | pip install numpy matplotlib  $\qquad \qquad$  专业的绘图库 | pip install matplotlib pillow | 专注于图像处理 | pip install pillow WordCloud 生成词云 | pip install wordcloud opencv | 计算机视觉处理库 | pip install opencv-python  $wxPython$  | 图形库 | pip install wxpython jieba 把中文文本分成词 pip install jieba

表1.1 本章涉及的主要编程库

采用类似下面的命令,一般可以加快下载速度。

pip install -i https://pypi.tuna.tsinghua.edu.cn/simple [库文件名] 例如:

pip install -i https://pypi.tuna.tsinghua.edu.cn/simple numpy

## 第1节 数据的表示与组织

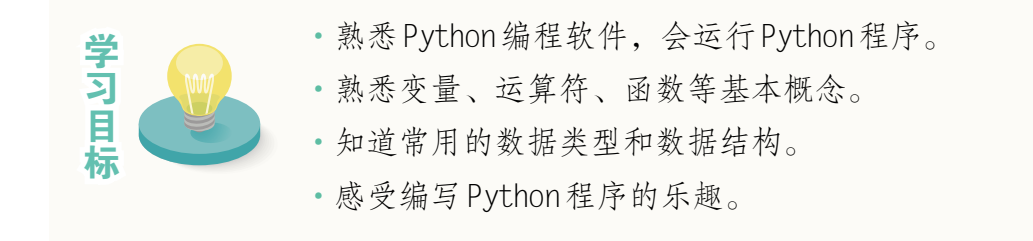

Python是一种适合中学生学习使用的程序设计语言,这种语言的语法简 洁、易懂,并且拥有功能丰富的编程模块和编程库。利用它,可以轻松开发 出各种程序。

表1.1.1列出了要使用的Python程序,让我们开始编程之旅吧。

表1.1.1 本活动涉及的程序

| 程<br>序          | 简要说明                   |
|-----------------|------------------------|
| snake.py        | 贪吃蛇小游戏                 |
| sunflower.py    | 绘制太阳花的小程序              |
| smartagent.py   | 拼音小能手, 给文字标注拼音的程序      |
| wordcount.py    | 统计文本的长度和字的个数           |
| ball.py         | 控制小球躲避障碍物的小游戏          |
| super24.py      | 程序根据人输入的数,自动找到计算24的计算式 |
| idioms.py       | 成语接龙,人机交替根据成语最后一个字音接龙  |
| musicplay.py    | 播放音乐的小程序               |
| play_ttt.py     | 人机博弈,玩井字棋              |
| findsamefile.py | 寻找计算机中的重复文件            |

## 一、体验编程

用编程语言写出一条条有特定功能的语句,然后把语句集合起来,就可 以形成程序。编写 Python 程序主要有交互式和文件式两种方式。

#### 交互式编程

交互式编程的特点是:每输入一个语句段,就可以立刻看到运行结果。

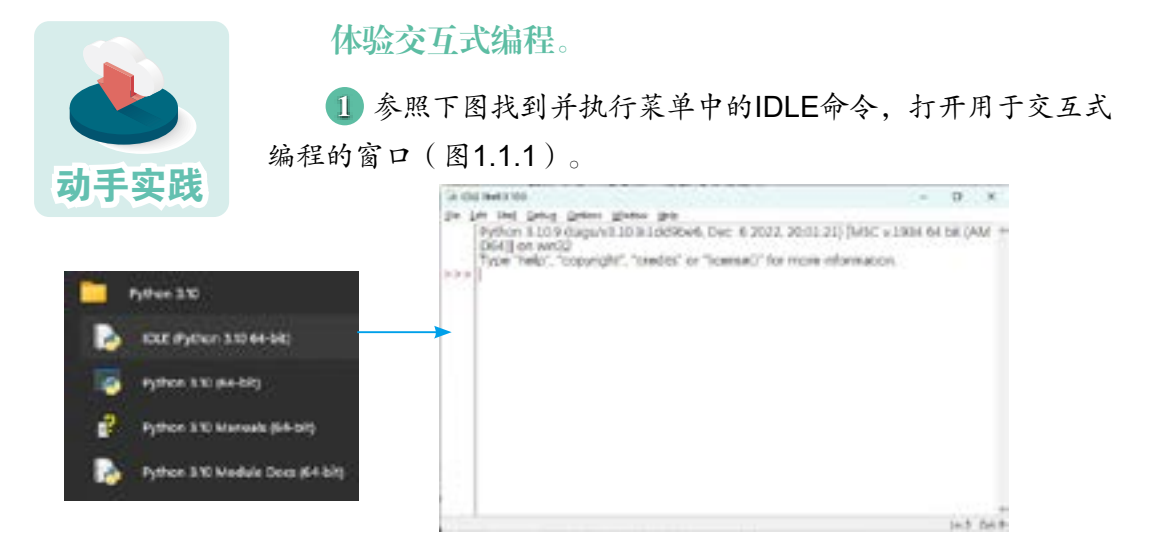

图 1.1.1 IDLE 窗口

2 输入式子"1+2+3+4+5+6+7+8+9-10"后敲回车键,观察窗口中的显示。

>>> 1+2+3+4+5+6+7+8+9-10 #整数加法、减法运算 35

 注意,这个算式就是一条Python语句。这条语句主要涉及整数的加法和减法运 算,其运算符、运算顺序和运算结果等,都跟数学中的运算相同。#后的无需输入。

3 输入下面的语句后敲回车键,观察窗口中显示的计算结果。

```
>> 3.14*2
6.28
```
 这条语句可以看作是计算直径为2的圆的周长,其中不光涉及整数,还涉及带小 数点的数。在程序设计语言中,一般把带小数点的数称为浮点数。一个整数与浮点 数进行运算,其结果为浮点数。这个式子涉及乘法运算,运算符是\*。

## 文件式编程

文件式编程的特点是一次性把一个程序所需的语句都存放在一个文件 中,计算机得到"执行"的指令后,才会执行相应的语句。

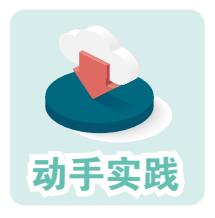

### 运行程序文件。

1 执行 File 菜单中的 Open 命令, 打开文件musicplay.py。

2 执行 Run 菜单中的 Run Module 命令, 运行程序并尝试使 用。可以发现,这是一个播放音乐的程序(图1.1.2)。

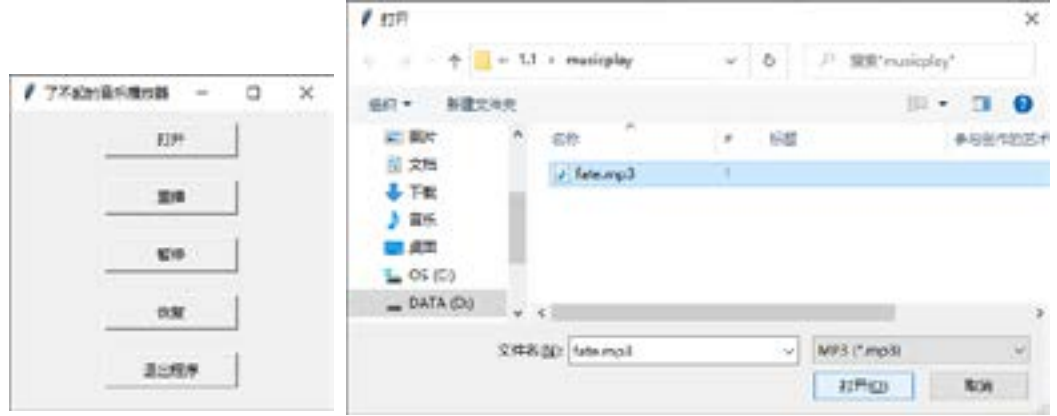

图 1.1.2 程序云运行界面

 3 执行 File 菜单中的 Open 命令,参照屏幕中的提示打开并运行名为idioms.py 的程序,尝试与计算机来一次成语接龙的比赛。

成语接龙。随机选择的初始词是:有来有往 0 分,有来有往 (c) 参照 往 字读音输入成语 (t 提示: e 解释): e yǒu lái yǒu wǎng 参照 往 字读音输入成语 (t 提示; e 解释): 枉费心机 10分, 有来有往 (c) → 枉费心机 (10) → 积雪囊萤 (c) 参照 萤 字读音输入成语 (t 提示; e 解释): t 提示: [' 营私罔利 ', ' 迎刃以解 ', ' 蝇头蜗角 ', ' 迎来送往 ', ' 迎奸卖俏 ', ' 迎风待月 '] 参照 萤 字读音输入成语 (t 提示; e 解释): 蝇头小利

 $20 \nrightarrow$ , 有来有往 (c) → 枉费心机 (10) → 积雪囊萤 (c) → 蝇头小利 (20) → 利欲熏心 (c) 参照 心 字读音输入成语(t 提示;e 解释):

操作时,随时可以根据自己的需要对程序文件进行适当修改,从而获得 不同的运行结果。

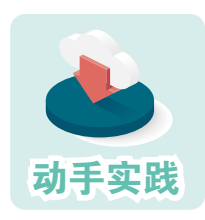

#### 修改程序并运行。

 1 参考前面的操作,打开并运行名为sunflower.py的Python程 序文件。仔细观察里面的语句,尝试根据#后的注释理解语句的功 能。#后的注释内容,实际编程时可以不输入。

from turtle import \* color('red', 'yellow') begin fill() for i in range(50): forward(200) left(170) end\_fill()

#引入turtle模块中的所有函数 #指定颜色 #开始填充 #构建循环 #沿当前方向前进200 #向左旋转170度 #结束填充

注意,以#开头的内容属于程序注释,只用于帮助人理 解程序。

2 执行 Run 菜单中的 Run Module 命令, 运行程序。 可以发现,这个程序是个画图程序(图1.1.3)。

 3 尝试修改程序中的参数,比如把 200 改成 180、250 等, 把 170 改成 120、110 等,然后运行程序,观察绘制图形的 变化(图 1.1.4)。

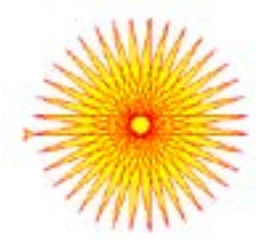

图1.1.3 绘制的图形

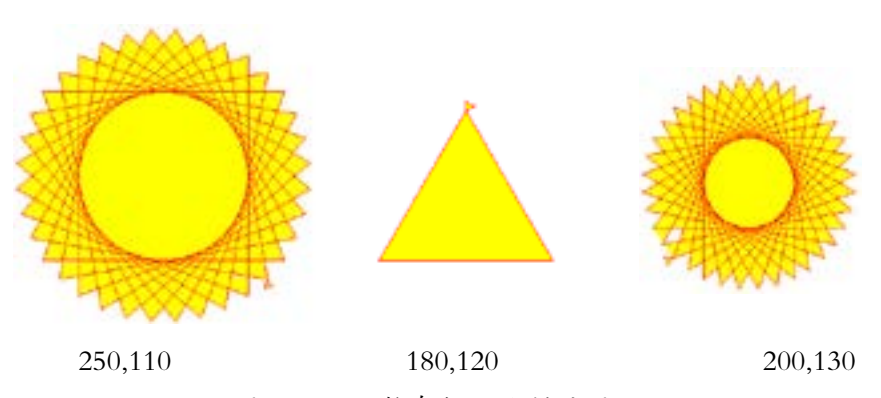

图1.1.4 调整参数后绘制的图形

4 打开并运行名为ball.py的程序文件,观察运行结果(图1.1.5)。

图1.1.5 游戏界面

这是一个躲避障碍物的游戏。程序运行过程中,小球会随时间不断下沉;敲空 格键,可以控制小球暂时上升一段距离;敲↓键,可以控制小球主动向下移动;敲 ←或 → 键,可以控制小球前后移动。游戏时,要想办法通过敲键,控制绿色小球避 开红色障碍物。

 5 关闭游戏界面,参照下面的提示查看程序的源代码,然后尝试根据需要进行 修改,如调整上升的距离,前后移动的距离等。修改后,重新运行,看看游戏的难 度是否有了变化。

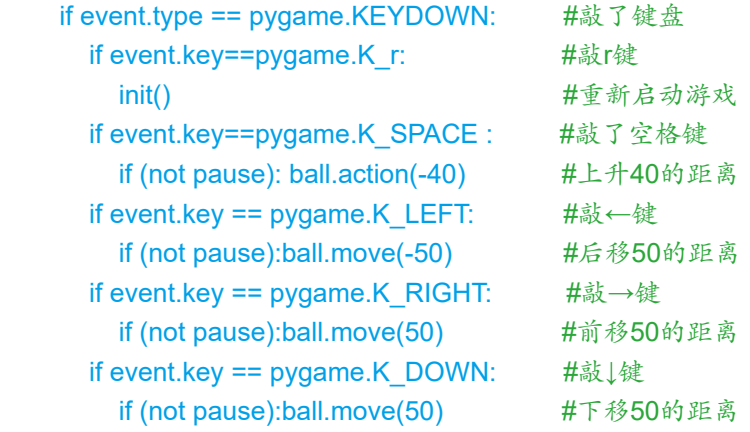

除了修改程序,也可以根据需要,自行编写程序,并利用程序求解问题 或完成指定的任务。

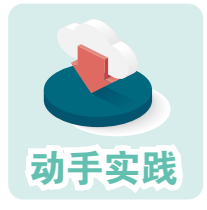

编写程序并运行。

1 关闭前面执行的程序。

 2 执行File菜单中的New File命令,新建一个文件,然后把下面的代码输入新建 的文件中。注意,#开头的内容为注释内容,可以不输入。

> #从pypinyin中引入pinyin函数 from pypinyin import pinyin #根据字符串生成拼音,拼音保存在变量r中 r=pinyin('我爱北京天安门') #利用print函数,输出变量r的值 print(r) #定义一个字符串变量 s='好大喜功是不好的' #给变量s对应的字符串标注拼音,并交给print函数输出 print(pinyin(s))

> > ———————————————运行结果—————————————————

[['wǒ'], ['ài'], ['běi'], ['jīng'], ['tiān'], ['ān'], ['mén']] [['hào'], ['dà'], ['xǐ'], ['gōng'], ['shì'], ['bù'], ['hǎo'], ['de']]

 3 保存文件,然后参考前面的操作运行程序,观察运行结果。可以发现,这个 程序的功能是标注拼音。

4 修改字符串中的文字,然后再次运行程序,看看能否正确标注拼音。

 5 打开配套资源中的其他程序并尝试运行,了解这些程序的功能,感受Python 的用途和文件式编程的特点。

交互式编程和文件式编程各有特点:交互式编程能立刻获取结果,适合 进行简单计算或对某些语句、函数功能进行测试;文件式编程不能立刻得到 结果,但编写过程中可以方便地对前后进行修改,适合编写较复杂的程序。

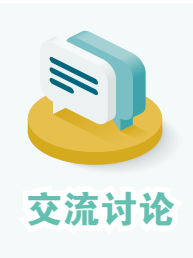

1. Python程序文件的默认扩展名是什么?

2. 通过前面的例子,你觉得Python语言编程都能用来处理 哪些方面的问题?

3. 你还希望用Python做什么?列出愿望清单,然后通过搜 **交流讨论**<br>索引擎搜索,看看是否有人进行了相应的Python编程。

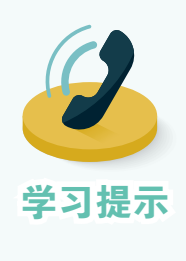

"工欲善其事,必先利其器",编写程序也是如此。一个友 好、易用的开发环境可以有效降低学习门槛,帮助初学者把更 多注意力集中到程序的编写和理解上。

学习 Python 语言时,可以使用多种开发工具。除了前 面介绍的 Python 官方提供的 IDLE 外,很多人在使用 Spyder、 Jupyter、VSCode、Eclipse、PyCharm等。

## 二、数值、文本与布尔值

现实世界中有数值、文本、图像、声音、视频等各种信息,要用程序来 处理这些信息,就需要先解决信息的表达问题,即如何把已知信息用程序语 言描述出来。虽然计算机中的一切最终都可以表示为二进制数,但为了便于 人们思考和表达,程序设计语言通常会根据数值、文本等信息的特点,提供 特定的数据类型。

下面主要介绍数值、文本、布尔值在Python中的表达。

数值

Python程序中,主要用整型和浮点型来表示数值,其中浮点型可以理解为 带小数点的数。

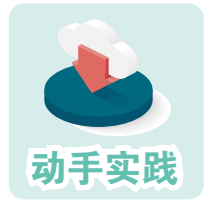

体验数值运算。

1 打开命令交互式窗口,然后参照下页中的代码,尝试除法

```
>>> 4/2; 5//2; 5%2 #除法相关运算,语句间用分号隔开
2.0
2
1
```
 注意,这个案例在一行中输入了三条语句,语句间用分号隔开。这三条语句可 简单视为涉及除、求商、求余三种运算:进行除法运算时,对应的符号是 /,它会自 动把计算结果转成浮点数;进行求商运算时,对应的符号是 //;进行求余运算时, 对应的符号是 %。

2 尝试带括号的运算。

```
>>> 1+2+3*4; 1+(2+3)*4; ((1+2)*3)/4
15
21
2.25
```
可以发现,括号内的运算先执行。多个括号嵌套时,内层括号里的优先执行。

3 尝试下面利用变量进行计算的例子。

```
>>> pi=3.14159265; r=3 #圆周率和半径
>>> d=pi * r * 2 #求圆的周长
>>> d #显示相关数值
18.849555900000002
```
>>> s=pi \* r \* r #求圆的面积 >>> pi,r,s #显示计算结果 (3.14159265, 3, 28.274333850000005)

#求以圆为底面,以10 为高的圆柱体的体积  $>>s * 10$ 282.74333850000005

 在上面例子中,使用了pi、r、s等来标记特定的数值和计算结果,它们被称为变 量。一个变量可以在后续语句中不断使用。在交互模式下,如果想知道某个变量的 值,只需要输入变量名就可以了;如果需要同时显示多个变量,可以用逗号把它们 隔开,Python会把它们当成一组数据显示出来。

 使用变量时,要先给变量赋值。在大多数程序设计语言中,赋值符号与数学中 的等号"="形式相同,但意义完全不同。

4 尝试幂运算。

```
>>> 3 ** 2 #乘方
\mathbf{Q}>>> 9 ** 0.5 #开方
3.0
```
上面的例子使用了Python的幂运算符\*\*。当指数为2时,相当于求平方;当指数 为0.5时,相当于求平方根。

文本

包含文字、符号的文本型数据,各种程序设计语言主要用字符串来进行 存储和处理。在Python中,字符串用成对的单引号、双引号等括起来。处理 时,可以对字符串进行拼接、选取、测量长度、替换等操作。

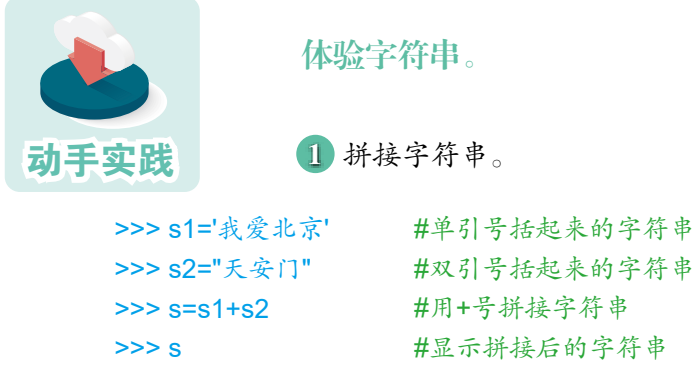

'我爱北京天安门'

 在上面的例子中,分别用半角的单引号和双引号定义了两个字符串,并赋给了 变量s1和s2。处理字符串时,+号的作用是连接,连接的结果交给了变量s。注意,单 引号和双引号必须成对使用。

2 测量字符串的长度。

```
>>> len(s)             #测量变量s代表的字符串的长度
7
>>> len('No pain, no gain.') #测量英文字符串的长度
17
>>> len('"len"函数用于测量长度。') #测量中英文混合字符串的长度
14
```
测量字符串长度时,使用了"len (字符串)"形式的语句,其中的len被称为函

#### *12* 第1章 程序语言基础

数。函数可以理解为事先编制好的,用于实现特定功能的程序块。编程时经常要用 到各种函数。

 在Python中,字符串的长度就是所含字符的数量,无论是一个中文的字符还是 一个英文的字符,其长度都是1。另外,如有需要,单引号和双引号可以互相嵌套使 用,但必须保证内外顺序匹配。

3 替换字符串中的字符。

```
>>> s=s.replace('北京天安门','故宫')
>> s
'我爱故宫'
```
 替换时使用了replace函数,它通常包含两个参数:旧字符串和新字符串,作用是 把旧字符串换成新的,如把"北京天安门"换成"故宫"。

 4 复制字符串。 >>> a='-' \* 10+'我是分割线'+'-' \* 10 #把字符串'-'复制10次再拼接 >>> a '----------我是分割线----------'

Python语言具有强大而且便捷的字符串处理能力,后面的编程活动还会进 一步介绍如何根据需要,灵活处理字符串。

#### 布尔值

生活中经常要对某些问题进行判断,如判断变量a是不是大于变量b、 "诸葛亮"这个名字在不在某句话中等。判断的结果在编程时一般用布尔值 来表示,对应的是布尔型数据。

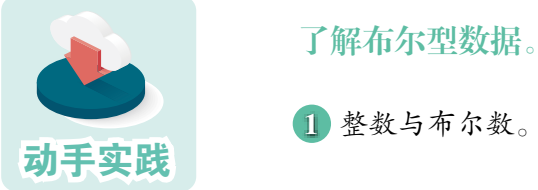

1 整数与布尔数。

>>> a>b,a<b,a<b<c,a==b #基于数值进行比较 (False, True, True, False)

>>> a,b,c=1.3.7 #多个变量同时赋值

 上面的代码段采用了批量赋值的方式对变量a、b、c 进行了赋值,其具体做法 是,把赋值号左右两端变量名和值分别用逗号隔开。注意,在Python语言中,判断 两个数据是否相等的运算符是==。

2 浮点数、整数与布尔数。

```
>>2 = 3.0,3 < 3.01(True, True)
```
3 字符串与布尔数。

```
>>> '我' in s, '天安门' in s #判断字符串是否在另一个字符串中
(True,False)
>>> s1==s2 #判断字符串是否相等
False
```
 上面的代码段使用了关键字in,它的作用是判断A是否在B中。与数类似,编程 时也可以利用==判断两个字符串是否相等。

布尔型数据经常要用到的比较运算符可见表1.1.2。

| 比较运算符        | 说<br>明 | 举<br>例                                |
|--------------|--------|---------------------------------------|
| $\lt$        | 小于     | 1<2, True; 2<1, False                 |
| $\leq$       | 小于等于   | $1 < = 2$ , True; $2 < = 1$ , False   |
| $\mathbf{L}$ | 大干     | 2>1, True; 1>2, False                 |
| $>=$         | 大于等于   | 3>=2, True; 2>=3, False               |
| $=$ $=$      | 等于     | $2 == 2$ , True; 'A' $== 'B'$ , False |
| $!=$         | 不等于    | 2!=2, False; 2!=3, True               |

表1.1.2 比较运算符说明表

1. 编程时用了哪几种数值类型?它们的特点分别是什么?

2. 编程时用到了哪些数学运算?它们对应的运算符分别是 什么?带括号的运算如何执行?

交流讨论

3. 一行中要输入多条语句该如何处理?通过一条语句显示 多个变量的值,该如何处理?

4. 你觉得变量是什么?使用变量编程有什么好处?

5. 在Python中, 如何判断两个变量或数据是否相等?

## 三、序列、映射与集合

前面介绍了如何保存一个数、一串文本或一个判断结果,但这样还不 够。生活中经常需要成组地处理数据。如处理一个单元的英语单词,处理一 个人的姓名、性别、身高、体重、爱好等。很多程序语言提供了组织相关数 据的方法,即数据结构。前面介绍的字符串其实就是一种数据结构的应用。

Python编程时,一般会用到序列、映射、集合等类型的结构。在实际使用 中,它们一般也被视为数据类型。

序列

顾名思义,序列就是按一定顺序组织元素的元素集,常见的序列类型有 列表、元组等。其中列表属于可变序列,即里面的元素可以更改;元组属于 不可变序列, 即里面的元素不能更改。

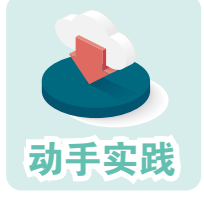

了解列表和元组。

 1 定义列表和元组。列表和元组可用来表示一个有意义的数据集,比如"学号 为0235468的汉族男生张小明,年龄15岁,身高1.75米,就读初三四班,爱好旅游" 就可以用下面的列表或元组加以表示。不难发现,一个列表或元组中,可以包括数 值、字符串等多种类型的数据。

> #列表通常表现为中括号括起来的元素集合 >>> l = [ '0235468' , '张小明' ,'男','汉', 15 ,1.75 , '初三四班','旅游'] #元组通常表现为小括号括起来的元素集合 >>> t = ( '0235468' , '张小明' ,'男','汉', 15 ,1.75 , '初三四班','旅游')

2 操作列表和元祖,通常会使用切片运算符[]。

#获取指定位置的元素,序列起始位置为0,操作符是[] >>> l[0] , t[1] ('0235468', '张小明') #修改列表中指定元素的值 >>> l[1] = '王晓松'

# 显示变量l对应的列表,可以发现第2个元素已变成"王晓松" >>> l ['0235468', '王晓松', '男', '汉', 15, 1.75, '初三四班', '旅游'] # 修改元组中指定位置的元素 >>> t[1] = '王晓松' # 提示错误信息,元组(tuple)中的元素不能修改 Traceback (most recent call last): File "<pyshell#9>", line 1, in <module> t[1] = '王晓松' TypeError: 'tuple' object does not support item assignment

列表和元组分别具有可变和不可变的特性,使用时,可以根据需要混合 使用。对一名学生来说,学号、姓名、性别、民族等信息在就读期间通常是 不变的,而年龄、身高、就读班级等是可变的,因此上面的信息可调整为:

>>> p = ('0235468' , '张小明' ,'男','汉', [15 ,1.75 , '初三四班','旅游'])

这样的元组嵌套列表的表示方式,可以防止程序其他处误改学号、姓名 等不可变信息,同时还可以通过以下代码修改可变信息。

>>> p[4][0] = 16 #把年龄改为16岁

执行时, 计算机会根据[4]找出p序列中编号为4的元素, 即第5个元素, 它 是一个列表,然后利用[0]找到列表的第1个元素,因为列表中的元素可修改, 因此可以根据学生情况更改数据。

再比如,要展示球队的上场阵容,则适合列表嵌套元组的形式,如:

>>> team =[ ('0235468' , '张小明') ,('0235469' , '王大猛') , ('0235470' , '赵建') ]

球队的上场阵容要根据队员的状态不断变换,而人员的编号、姓名等信 息通常是不可变的,这样的结构可以根据需要方便地替换阵容里的队员,同 时还能防止误修改人员的基本信息。

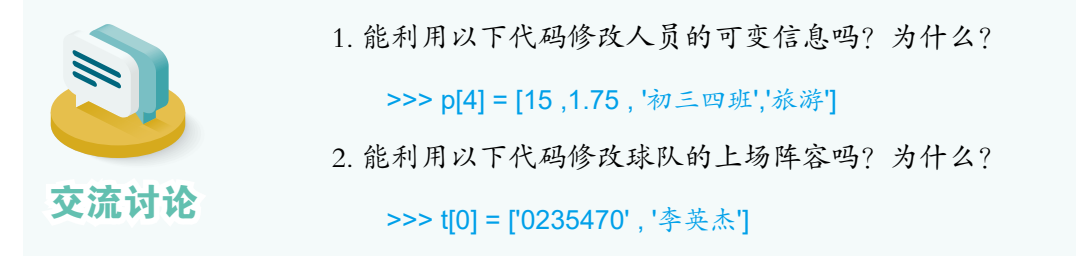

### 映射

动手实践

最典型的映射类型是字典,字典可以理解为以"键值对"方式组织起来 的元素集合。键可以是数、字符串、元组等不可变元素,字典中的键不可重 复,而值是可以重复的。

了解字典。

 1 定义字典。从形式上看,字典是用大括号括起来的键值对 的集合。比如,水果市场苹果5.0元一斤,梨3.6元一斤,香蕉6.5元

一斤,这条信息就可以用字典来表示。

#键和值之间用半角冒号分隔;一个个键值对之间用逗号分隔 >>> d = { '苹果' : 5.0 , '梨' : 3.6 , '香蕉' : 6.5 }

 2 获取字典中的值。使用字典时,可以根据键获取对应的值。如果键不存在, 则系统会提示异常。为了防止出错,可以用get方法增加默认值。

```
>>> d['苹果']
5.0
>>> d['菠萝']
Traceback (most recent call last):
 File "<pyshell#17>", line 1, in <module>
  d['菠萝']
KeyError: '菠萝'
>>> d.get('菠萝',None) #也可以写成d.get('菠萝','价格未知')等形式
```
 上述例子中使用了一个特殊的常量None,Python程序中,常用None这个常量表 示没有。

3 修改字典中的键值对。

```
>>> d['苹果'] = 6.0 #键存在, 则修改值
>>> d
{'苹果': 6.0, '梨': 3.6, '香蕉': 6.5}
>>> d['菠萝'] = 6.0 #键不存在, 则增加一个元素
>>> d
{'苹果': 6.0, '梨': 3.6, '香蕉': 6.5, '菠萝': 6.0}
```
## 集合

集合用来保存不重复的、无序的元素。集合从形式上看和字典很相似, 也是用大括号括起来的元素集合,只是里面的元素不是冒号隔开的键值对, 而是用逗号隔开的单个元素。

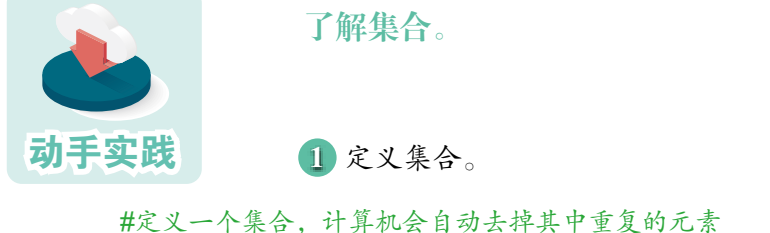

>>> basket = {'apple', 'orange', 'apple', 'pear', 'orange', 'banana'} >>> basket {'pear', 'orange', 'banana', 'apple'}

2 操作集合元素。集合不是序列,不能通过切片符获取指定位置的元素,而要 使用add、pop等方法。注意,集合没有"序",因此每次运行的结果可能会不同。

```
#用add方法增加元素
>>> basket.add('grape')
>>> basket
{'orange', 'banana', 'apple', 'grape', 'pear'}
#用pop方法删除一个元素
>>> basket.pop()
'orange'
>>> basket
{ 'banana', 'apple', 'grape', 'pear'}
#用remove方法删除指定的元素
>>> basket.remove('grape')
>>> basket
{ 'banana', 'apple', 'pear'}
```
## 四、类型转换

Python把数值、字符串、列表、元组、字典、集合等看作内置类型,为了 解决问题,有时需要在类型之间进行转换。

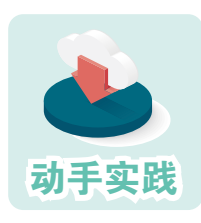

'''

利用类型转换,实现字的统计。

1 打开名为wordcount.py的程序,仔细观察要求。

#要求1.统计文本的总长度 #要求2.显示文本所用的字,并统计字的个数 #要求3.给文本标注拼音 #三个单引号为一组,前后配套使用,可用来定义含有多段的较长的字符串  $text = "$ 石室诗士施氏,嗜狮,誓食十狮。施氏时时适市视狮。 十时,适十狮适市。是时,适施氏适市。施氏视是十狮,恃矢势,使是十狮逝世。 氏拾是十狮尸,适石室。石室湿,氏使侍拭石室。石室拭,施氏始试食是十狮尸。 食时,始识是十狮尸,实十石狮尸。试释是事。

2 统计文本的总长度,就是统计字符串的长度,可用len函数来解决。

str\_len=len(text) print( f'文本总长度为: {str\_len}')

 上述例子使用了带有f 前缀的字符串,这种字符串里可以包含由大括号括起来的 表达式、变量等元素,计算机会先计算出大括号中元素的值,然后形成字符串。

3 统计文本中所用字的个数,也就是统计不重复字的个数,可以使用集合。

```
#利用set把字符串强制转换成集合
words = set (text)
#去掉空格和其他符号,其中\n表示换行符
words.remove('。');words.remove(',')
words.remove('\n');words.remove(' ')
print(words)
words_num=len(words)
print( f'字的个数为: {words_num}' )
```
4 运行程序,观察运行结果。

文本总长度为:142 **「侍', '使', '恃', '湿', '识', '拭', '势', '十', '始', '实', '尸', '事', '异', '市', '时', '誓', '氏', '金', '** 室','诗','逝','石','十','矢','拾','试','视','施','狮','嗜','适','世','释'} 字的个教为:33

5 参照前面所学,给文字标注拼音,并把下面的代码填写完整。

```
#引入pypinyin模块
import
#去掉空格、回车等特殊符号
text2=text.replace('\n','').replace(' ','')
#标注拼音,并交给变量r
r = pypinyin.
print(r)
```
上面的例子介绍了如何用set函数把字符串转换成集合,因此set函数也称 为集合构造器。类似的函数可见表1.1.3。

| 函数    | 明<br>说 | 举<br>例                                                                         |
|-------|--------|--------------------------------------------------------------------------------|
| int   | 构造整数   | int('123'), 123; int(1.523), 1; int(True), 1                                   |
| float | 构造浮点数  | float(1), $1.0$ ; float('1.23;), $1.23$ ; float(False), 0.0                    |
| str   | 构造字符串  | $str(123)$ , '123'; $str([1,2,3])$ , '[1, 2, 3]';                              |
| bool  | 构造布尔数  | $bool(1)$ , True; $bool([1,2])$ , True; $bool(None)$ , False                   |
| list  | 构造列表   | list('1231'), ['1','2','3','1']; list({'A','B','C'}), ['A','B','C']            |
| tuple | 构造元组   | tuple( $[1,2,3,1]$ ), $(1,2,3,1)$ ; tuple( $\{1:2,3:4\}$ ), $(1,3)$            |
| dict  | 构造字典   | dict([('two', 2), ('one', 1), ('three', 3)]), {'two': 2, 'one': 1, 'three': 3} |
| set   | 构造集合   | set('1231'), {'3','1','2'}; set([1,2,3,1]), {1,3,2}                            |

表1.1.3 可用于类型转换的函数

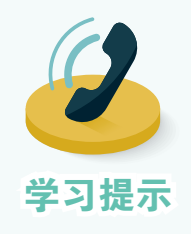

1. 列表、元组、集合中的元素非常灵活,可以是数、字符 串,也可以是其他列表、元组、集合、字典等。

2. 列表可以自由添加新元素,可以增加、删除、修改指定 位置的元素,元组中的元素则不能修改

3. 集合没有"序",因而无法处理位于某个位置的元素, 而且里面的元素也不能重复。

4. 字典中的键可以是数、字符串、元组等,但不能是列表 和集合。

### 活动资料

#### 变量

编程时,经常会使用各种变量。Python 语言的变量名可以由中文字符、 英文字母、下画线开头,再加上数字等组成,但不能以数字开头。

为了便于记忆和使用,一般可用表示类型的前缀和表示作用的字符共同 构成变量的名称, 如 list\_team\_member。这种方式表面看起来有些烦琐, 但它 能较好地反映变量在程序中的作用,增强程序的可读性。

不过在简单的程序中,特别是在初学编程时,为了简化输入,很多人仍 会使用单个字母或简单的字母组合来作变量名。

### 内置函数与关键字

内置函数是由Python语言的开发者提供的函数。前面所使用的print、 len、int等都是内置函数。内置函数还有很多,如数学函数、时间函数等。

关键字是Python保留的、有特殊用途的字符串。比如,前面程序中用到的 True、False、None、in等都是关键字。

定义变量时要避开内置函数的函数名和关键字。相关资料请自行查阅。

输入代码时要遵循的规则

输入代码时,要注意以下几点,否则会出错。

·字母大小写

Python程序严格区分大小写。例如, name、Name、NAME是不同的变量。 如果不小心混淆了大小写,程序执行就可能出问题。

·语句

程序的语句一般由变量、函数、运算符、关键字等组成。一般来说,一 行存放一条语句。如果要在一行中存放多条语句,则需把语句用分号隔开。

·缩进

Python通过每行前的空格来区分层级,同层级代码前的空格需相同。后面 将对此作详细介绍。

## import语句

用Python编程时,经常要引入编程模块,以便调用其中的函数等编程资 源。这个时候就需要使用import语句,它的用法主要包括三种。

1. 导入模块中的所有函数, 如 from turtle import \*。

2. 导入模块中的特定函数,如 from pypinyin import pinyin。

3. 只导入模块, 如import math。

如果用了第三种方法,则需要在函数名前加模块名,如math. factorial(10),这样就可以求10的阶乘了。

注意,导入编程模块的语句习惯上放在程序的最前面。

## 活动总结

1. 参照表1.1.4,总结使用过的数据类型和数据结构。

| 条目  | 说<br>明 | 举 | 例 |
|-----|--------|---|---|
| 整型  |        |   |   |
| 浮点型 | 带小数点的数 |   |   |
| 布尔型 |        |   |   |
| 字符串 |        |   |   |
| 列表  |        |   |   |
| 元组  |        |   |   |
| 字典  |        |   |   |
| 集合  |        |   |   |

表1.1.4 数据类型和数据结构总结表

2. 参照表1.1.5,总结使用过的函数。

表1.1.5 函数总结表

| 函数      | 说<br>明 | 举<br>例                                          |
|---------|--------|-------------------------------------------------|
| len     | 测量长度   | len([1,2]), 2; len('123'), 3                    |
| print   |        |                                                 |
| replace |        |                                                 |
| get     |        |                                                 |
| add     | 增加一个元素 | ${1,2}.add(3), {1,2,3}$                         |
| pop     | 删除一个元素 | ${1,2}$ .pop(); $[1,2,3]$ .pop()                |
| remove  | 删除指定元素 | ${1,2}$ .remove $(1)$ ; $[1,2,3]$ .remove $(2)$ |
| int     |        |                                                 |
| float   |        |                                                 |
| str     |        |                                                 |
| bool    |        |                                                 |
| list    |        |                                                 |
| tuple   |        |                                                 |
| dict    |        |                                                 |
| set     |        |                                                 |

3. 参照表1.1.6, 总结使用过的关键字。

表1.1.6 关键字总结表

| 关键字   | 说<br>明 | 举<br>例             |
|-------|--------|--------------------|
| True  | 表示真    |                    |
| False | 表示假    |                    |
| None  | 表示空    |                    |
| in    |        | 1 in [1,2,3], True |

4. 参照表1.1.7,总结使用过的运算符。

表1.1.7 运算符总结表

| 运算符 | 说<br>明              | 举<br>例           |
|-----|---------------------|------------------|
|     | 数值运算的加减乘除           |                  |
|     | 字符串连接               |                  |
|     | 数值运算的乘方运算           |                  |
|     | 切片,获取字符串或序列中的指定元素   | $[1,2,3][2]$ , 3 |
|     | 比较运算, 大于、小于、不等于, 等等 |                  |

切片运算符在程序中经常使用,但使用方法相对复杂。在后面还会对相 关内容作更详细的介绍。

思考与练习

1. 创建一个列表,记录3位好朋友的姓名。

2. 字符串型数据"5"与整型数据8, 直接进行计算"5"+8, 程序会怎 样? 应该如何解决此问题?

3. 分别从列表和集合中删除元素,感受不同。

4. 如果一篇文章中的汉字只采用同一个音,音调不限、标点不限,这样 的文章叫作"同音文"。请编程找出下列同音文使用了多少个字,并给文字 标上拼音。

人人仁人人忍人,认仁人忍人刃人。仁人仁忍人人刃,人忍人人人 人仁。忍人仁人任人刃,任人刃人任仁人。

季姬寂,集鸡,鸡即棘鸡。棘鸡饥叽,季姬及箕稷济鸡。鸡既济, 跻姬笈,季姬忌,急咭鸡,鸡急,继圾几,季姬急,即籍箕击鸡,箕疾 击几伎,伎即齑,鸡叽集几基,季姬急极屐击鸡,鸡既殛,季姬激,即 记《季姬击鸡记》。

## 第2节 程序的基本结构

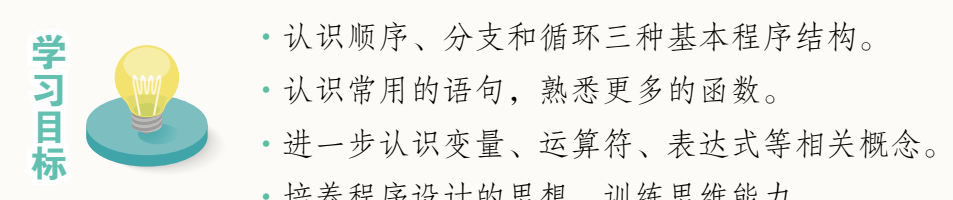

- ·认识常用的语句,熟悉更多的函数。
- 

·培养程序设计的思想,训练思维能力。

程序有三种基本结构,即顺序结构、分支结构和循环结构。在顺序结构 中,计算机逐条执行语句。分支结构往往有两个或两个以上的分支,计算机 可以根据不同的情况,选择执行不同分支中的语句。循环结构能够控制计算 机自动重复执行某些程序段。接下来学习程序结构的相关知识,表1.2.1是本 活动要涉及的Python程序。

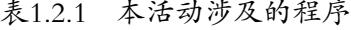

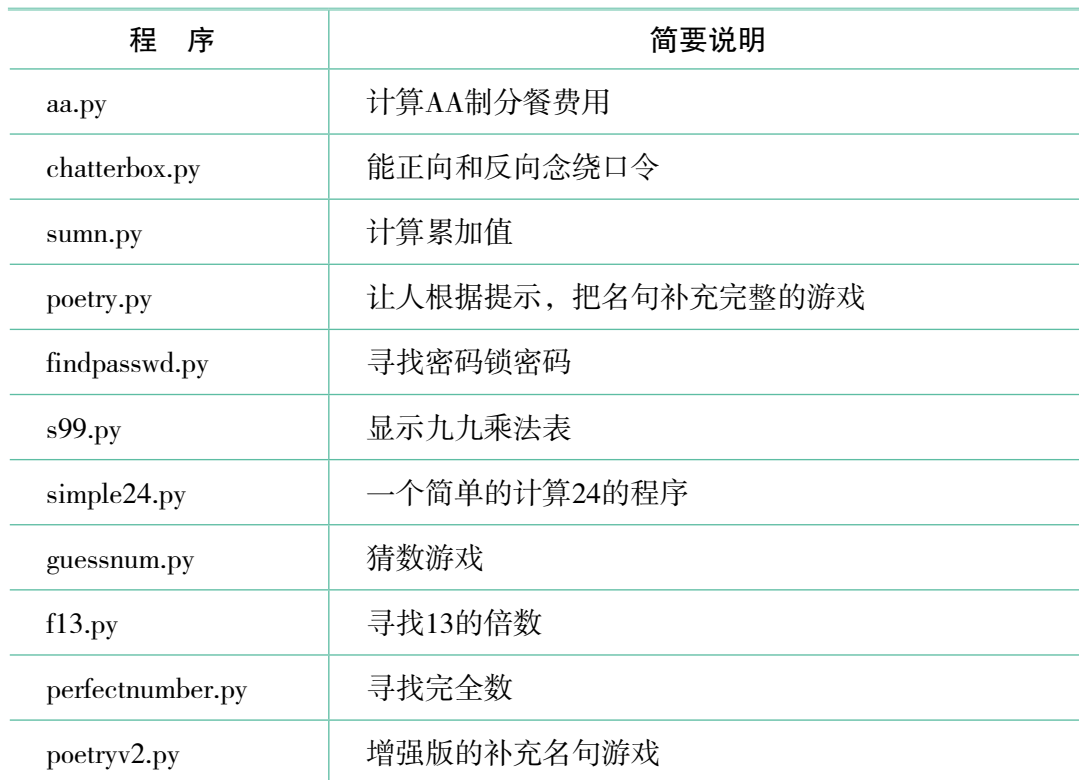

## 一、顺序结构

执行前面的大部分程序时,计算机只要从上至下逐条执 行,可以得到处理结果(图1.2.1)。这样的程序结构通常称 为顺序结构。顺序结构简单明了,但计算机只能根据预先规 定的方案一步步执行,不具备判断能力。下面看几个例子。

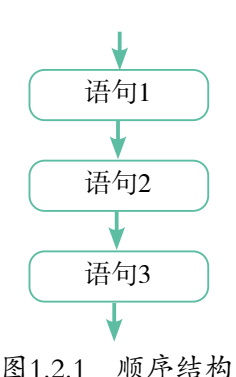

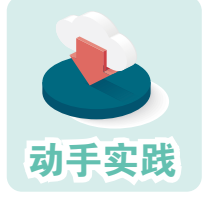

#### 计算AA制聚餐的人均费用。

1 问题分析。多人聚会,要计算出AA制聚餐的人均费用很简单,只要用消费 总额除以总人数就可以了。假设消费总额是*s*,聚餐人数是*n*,人均费用就是*s*/*n*。

2 编程实现。用编程软件新建一个文件,然后输入下面的代码。

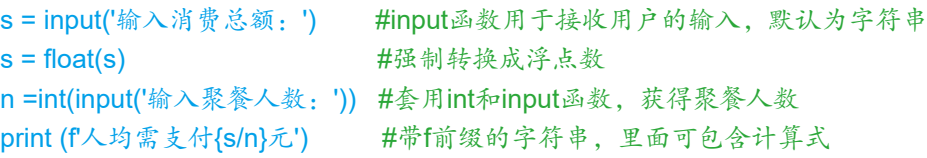

3 运行程序,输入消费总额和聚餐人数,观察计算的结果。

输入消费总额:100 输入聚餐人数:5 人均需支付20.0元

实际编程时,经常会出现类似 s=float(s) 或 s=s+1 这样的式子,这里的等 号是赋值符号,而不是等号。它的计算过程是:先计算赋值号右侧的式子, 然后把计算结果赋给左边的变量。因此,在float(s)中,s是字符串变量,转换 后的浮点数赋给了左侧的变量s,这时,s就成了浮点型变量。

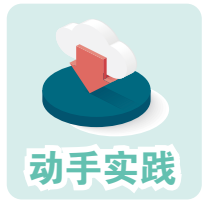

让计算机朗读绕口令。

1 问题分析。把绕口令保存在字符串类型的变量中,然后让计算机朗读出来就

可以了,而pvttsx3是一个专注于让计算机朗读文字的编程库,调用其中的函数,就能 实现文字朗读。

2 编程实现。让计算机朗读字符串中的文字。

```
import pyttsx3 #3 \lambda pyttsx3
engine = pyttsx3.init() #语音引擎初始化
s = '黑化黑灰化肥灰会挥发发灰黑讳为黑灰花会回飞;灰化灰黑化肥会会挥发发黑
灰为讳飞花回化为灰'
engine.say(s) http://www.https://www.https://www.https://www.https://www.https://
engine.runAndWait()
```
3 运行程序,可以发现,计算机会自动朗读这个绕口令。

这些程序虽然只包括顺序结构,但是也能完成特定的信息处理任务。

接下来,让要解决的问题更复杂一些,如让计算机倒背绕口令。稍微思 考一下就能想到:倒背绕口令的关键在于让字符串反转过来。如何做到呢? 这时可以利用切片操作符[]。

前面介绍过,利用切片操作符[]和表示位置的参数, 就可以得到字符串、 列表、元组等某个位置的元素,如[1,2,3][0]就可以得到1。但实际上,切片操 作符的功能极其强大,它完整的模式包含用冒号隔开的3个参数,形式如下:

[起始位置:终止位置:步长]

其中步长默认为1,即"挨个切",表1.2.2展示了几种常用方式。

表1.2.2 切片运算

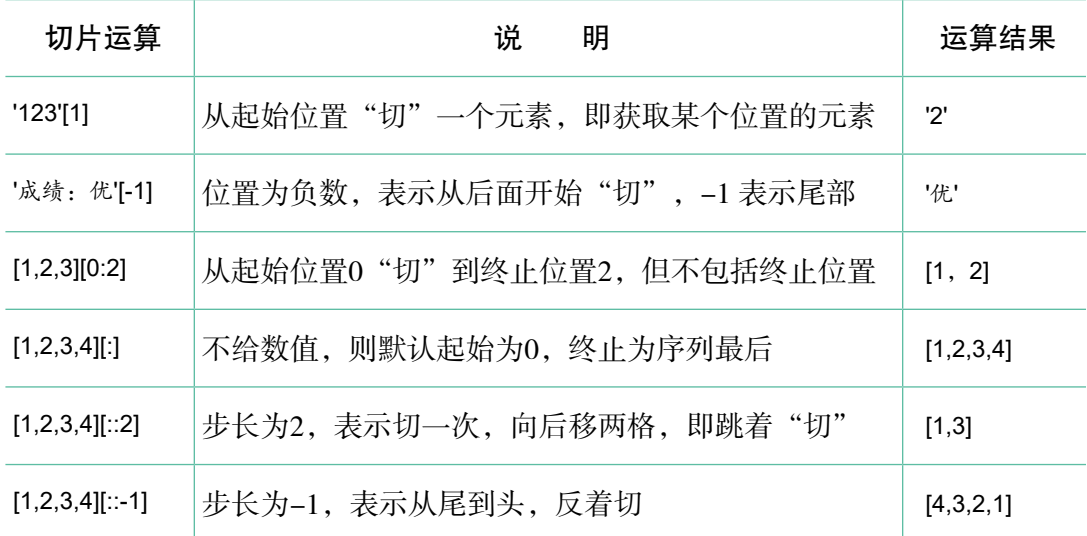

了解了切片操作后,就可以用它来反转字符串了。

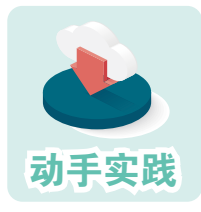

修改前面的程序,让计算机反向朗读绕口令。

1 技术测试。用交互模式,测试是否能通过切片操作符让字符串反转。

>>> ts = '赤橙黄绿青蓝紫' >>> ts[::-1] '紫蓝青绿黄橙赤'

可以发现,利用这个方式,确实可以让字符串反转。

 2 修改程序。在程序中添加几条语句,让计算机反向朗读绕口令,并把下面的 代码补充完整。

> engine.say('反向读') engine.say(s[ \_\_\_\_\_\_ ]) engine.runAndWait()

engine.say(s) #读变量s标记的绕口令

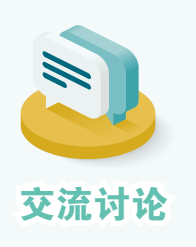

1. 一个自然数列表中存放了10个数,如何用切片运算符, "切"出其中的奇数和偶数?

> list1=[0,1,2,3,4,5,6,7,8,9] "切"出奇数序列的代码: "切"出偶数序列的代码:

2. 文件名的后三位一般是文件的扩展名,假设变量fn对应 着一个文件名,如何"切"出扩展名?

代码:

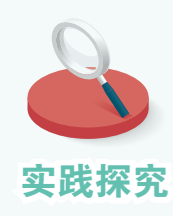

国内外的货物往往会用不同的编码体系,比如鞋子,国内的鞋 号和国外的鞋号就很不相同。现在有一种鞋号m,它与国内对应鞋 号n的关系为n= $(m+10)/2$ 。

实践探究 请编写一个顺序结构的程序,完成鞋号的转换。

## 二、循环结构

要让计算机重复做一件事时,可以使用循 环结构(图1.2.2)。Python中构建循环主要有 两种方式: for循环和while循环。

for循环

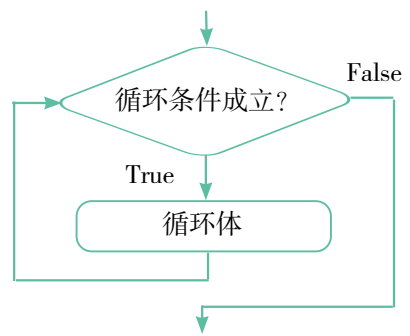

图1.2.2 循环结构

for循环可以看作是基于序列、集合等的循环,循环执行时,for语句会不 断获取列表、元组、字符串、集合等中的新元素,直到无新元素可取为止。 它的基本格式如下:

> for 变量 in 序列(或字典、集合等): 循环体

使用时要注意两点:一、for语句最后有个英文冒号,不能丢;二、循环 体被认为在for语句的范围内,比for语句的层级低一级,因此循环体内各条语 句的前面都要加上相同数量的表示缩进的空格。比如,循环体内每条语句比 for语句前面多加4个空格。

从自然数1累乘到自然数10。

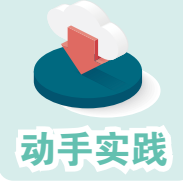

1 问题分析。要参与运算的自然数保存在列表或元组中, 把 其中的数挨个取出来进行累乘就可以了。

2 编程实现。

```
nums=[1,2,3,4,5,6,7,8,9,10] #保存数的列表
   s=1 #保存累乘的变量
   #构建循环结构,依次从序列中取元素
   for n in nums:
     s = s * n \#R \, \bar{x} \, \& \bar{x} \, \bar{\phi} \, \bar{\phi} \bar{g} s, 注意语句前面的缩进
   print(s)
   3 运行程序。
   3628800
```
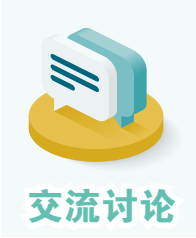

前面的例子使用了一条看起来有些奇怪的语句:

这条语句该如何理解?请指出它的执行顺序和作用。

列表、元组等中的元素比较少时,很容易写出代码,但如果元素比较 多,如1到1 000的整数相加,再利用前面的方法就很烦琐了。针对这种情况, Python提供了很多用于生成序列的函数,其中range最为常用,它的格式是:

 $s = s * n$ 

range(起始值,终值,步长)

默认情况下步长为1,起始值为0。只有一个参数时视为终值,规则如下:

```
range(10)等同于range(0,10,1)
```
生成的序列中不包括终值。

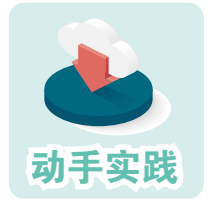

从自然数1累加到自然数1 000。

 1 问题分析。含有1 000个元素的序列,挨个写出来非常烦 琐,可以用range函数来生成所需的序列,然后在此基础上构建用于累加的循环。

2 程序实现并运行。

#### $s=0$

```
#从1 开始而不是从默认的0开始,不包括终值,因此终值要多加1
for n in range(1,1001): 
  s=s+n
print(s)
```
\_\_\_\_\_\_\_\_\_\_\_\_\_\_\_\_\_\_\_\_\_\_\_\_\_\_\_\_\_\_\_\_\_\_\_\_\_\_\_\_\_\_\_\_\_\_\_\_\_\_\_\_\_

```
运行结果:500500
```
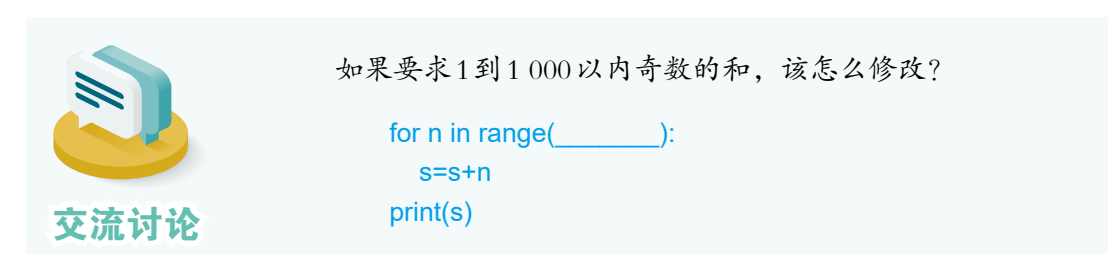

for语句也可用于生成各种序列,常见操作可见表1.2.3。

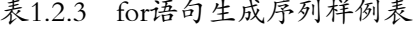

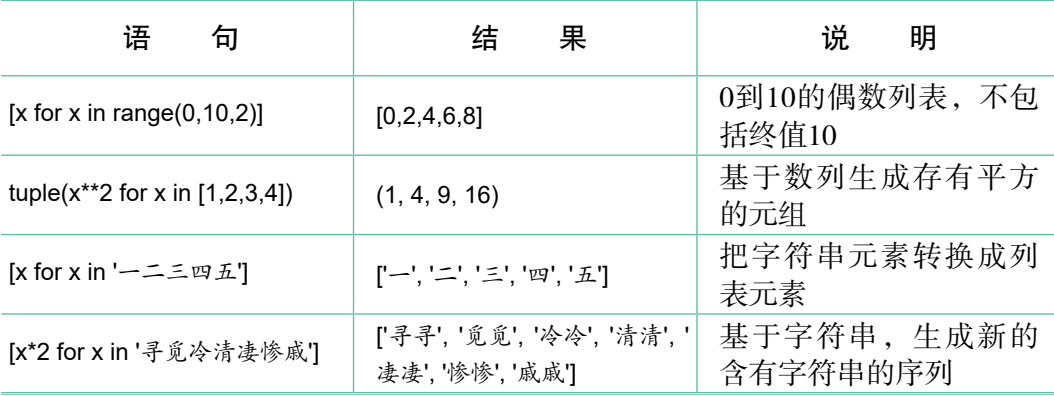

#### while 循环

while循环可理解为基于条件的循环。执行时,计算机会检测while语句中 的循环条件是否成立,如果成立就执行循环体,否则结束循环。它的基本语 句格式为:

> while 条件表达式: 循环体

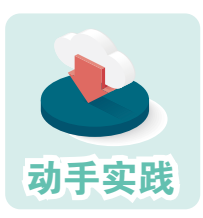

编写古文名句填空的小游戏。

要求:用户根据提示输入名句,输对了结束,否则反复输。

 1 问题分析。需要用户反复输入,应该使用循环结构,循环 条件就是用户的输入是否正确。

2 程序实现并运行,然后把下面的代码补充完整。

line=['天生我材必有用','千金散尽还复来'] #古文名句 quess=" http://www.mathbook.com/defact/defact/defact/defact/defact/defact/defact/ while quess!=  $\qquad \qquad \qquad$  :  $\qquad \qquad$  #输入不正确, 就继续输入, 从而形成循环 guess=input(f"{line[0]} 的下一句是:") #提示用户输入,输入为字符串 print(f答对了!完整的答案是: {line[0]}, {line[1]}。')

一运行结果 天生我材必有用 的下一句是:明镜高堂悲白发 天生我材必有用 的下一句是:千金散尽还复来 答对了!完整的答案是:天生我材必有用,千金散尽还复来。

使用while循环时需要注意,循环体中通常应该具备能让循环条件发生改 变的语句,否则就可能形成死循环。具体可见表1.2.4。

| 代码段1                                                                              | 代码段2                                 | 代码段3                                            |
|-----------------------------------------------------------------------------------|--------------------------------------|-------------------------------------------------|
| $i=0$<br>#循环条件是1<5<br>while $i < 5$ :<br>#输出i值<br>print(i)<br>#让i值发生变动<br>$i=i+1$ | $i=0$<br>while $i < 5$ :<br>print(i) | $i=0$<br>while $i < 5$ :<br>print(i)<br>$i=i-1$ |
| 正常循环, 随着程序的执<br>行, 变量i的值不断增加,<br>会使得循环条件不成立                                       | 死循环, 变量i的值不变,<br>循环条件永远成立            | 死循环, 随着程序执行,<br>变量i的值不断减小, 循环<br>条件永远成立         |

表1.2.4 正常循环与死循环

#### 循环嵌套

一个循环嵌套在别的循环体中时,称为循环嵌套。循环嵌套可以有很多 层,执行时内层循环先执行,完整执行一遍后,外层循环执行一次,然后继 续执行内循环,直到外循环结束。

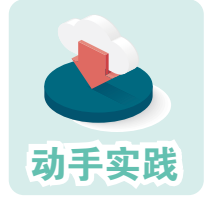

#### 列出密码锁可能的密码。

 要求:4位数字密码锁,前两位是3和2,第3位是3的倍数,第4 位是4的倍数,要求编程列出所有可能的数字密码。

 1 问题分析。这道题就是要列出第3位和第4位可能数字的组合,第3位是3的倍 数,可能是0、3、6、9,第4位可能是0、4、8。

2 参考下面的代码编程,并把代码补充完整。

```
r=[] #用于保存可能的密码
for i in [0,3,6,9]:
  for j in \qquad :
     r.append( f'32{_}{_}') #调用列表的append方法,增加元素
print(r)
```
———————————————运行结果—————————————————

['3200', '3204', '3208', '3230', '3234', '3238', '3260', '3264', '3268', '3290', '3294', '3298']

前面的程序含有两个for循环,可以根据循环变量分别称为i循环和j循环, 显然i循环是外循环,j循环是内循环。j循环整体是i循环的循环体,因此j循环 的起始位置要比i循环多一层缩进。j循环的循环体要比j循环的起始位置多一 层缩进。也就是说,j循环的循环体实际上要比i循环多两层缩进。

分析运行结果不难发现,i循环的循环变量每获取一个新值,j循环都要完 整地执行一遍,因此循环次数就是4乘以3,共12次,也就获得了12个结果。

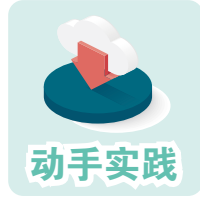

展示九九乘法表。

 1 问题分析。九九乘法表可以看作两个变量i、j及其乘积的组合,如果规定变 量i的变化范围是1到9(包括9),那么j的变化范围就是1到i(包括i)。

2 参考下面的代码编程,并把代码补充完整。

```
for i in range(1,10):
  for j in range(1, \ldots):
     #参数end默认情况下是\n,即换行,而符号\t表示向后跳动一定的距离
    print(f'{ \{ \times \} = \{ i^* i \}', end='\t')
  print() \qquad \qquad #输出一个空行
```

```
————————————————运行结果——————————————————
```

```
1 \times 1 = 11×2=2 2×2=4
1×3=3 2×3=6 3×3=9
1×4=4 2×4=8 3×4=12 4×4=16
1×5=5 2×5=10 3×5=15 4×5=20 5×5=25
1×6=6 2×6=12 3×6=18 4×6=24 5×6=30 6×6=36
1×7=7 2×7=14 3×7=21 4×7=28 5×7=35 6×7=42 7×7=49
1×8=8 2×8=16 3×8=24 4×8=32 5×8=40 6×8=48 7×8=56 8×8=64
1×9=9 2×9=18 3×9=27 4×9=36 5×9=45 6×9=54 7×9=63 8×9=72 9×9=81
```
3 分别指出内层循环和外层循环的循环体,并说明最后一个print的执行次数。

这个程序与前一程序有一点显著不同:内层循环所依据的序列是根据外 层循环变量的值动态计算出来的。也就是说,每执行一次外层循环,即外层 循环的循环变量每获得一个新值,内层循环依据的序列都会重新计算。
编程时,循环嵌套可以有很多层,可以是while循环和for循环的任意组 合,只要循环的缩进层级不出错就可以了。下面是2层嵌套结构的常见组合。

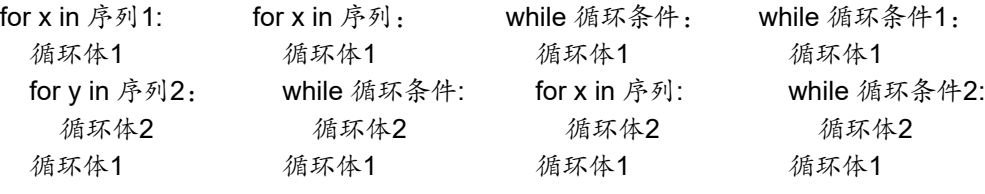

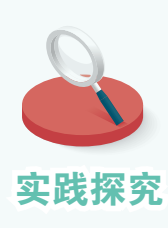

"小步快跑、快速迭代"是程序开发过程中一个非常重要的思 想,它的大意是,先快速开发出一个具有基本功能的原型程序,然 后在这个程序的基础上,根据使用反馈快速修改完善。可能每次修 改的地方都很小,但通过快速的、不断的修改完善,就能实现程序 功能的升级更新。

在介绍while循环时,举了一个填写古文名句的例子。在那个 例子中,备选古文名句只有一条,显然是不够的。下面通过循环嵌 套,增加备选名句的个数,增大挑战难度。参考下面的代码编写程 序,并把空白处补充完整。

> lines=[('天生我材必有用','千金散尽还复来')] lines.append(('苔花如米小','也学牡丹开')) lines.append(('七八个星天外','两三点雨山前')) lines.append(('醉里挑灯看剑','梦回吹角连营')) lines.append(('八千里路云和月','三十功名尘与土')) lines.append(('人生若只如初见','何事秋风悲画扇')) lines.append(('万物得其本者生','百事得其道者成')) lines.append(('青春虚度无所成','白首衔悲亦何及')) lines.append(('天下之势不盛则衰','天下之治不进则退')) …… guess='' for line in  $\qquad$  : while guess!=line[1]: guess=input(f"{line[0]} 的下一句是: ") print('答对了,请看下一题。') print('恭喜你,全答对了!')

# 三、分支结构

要让计算机根据不同的情况执行不同的任务,就要用到分支结构。

# if分支

if分支由if语句构成,可分为表1.2.5所示的多种类型。

表1.2.5 单分支、双分支与多分支

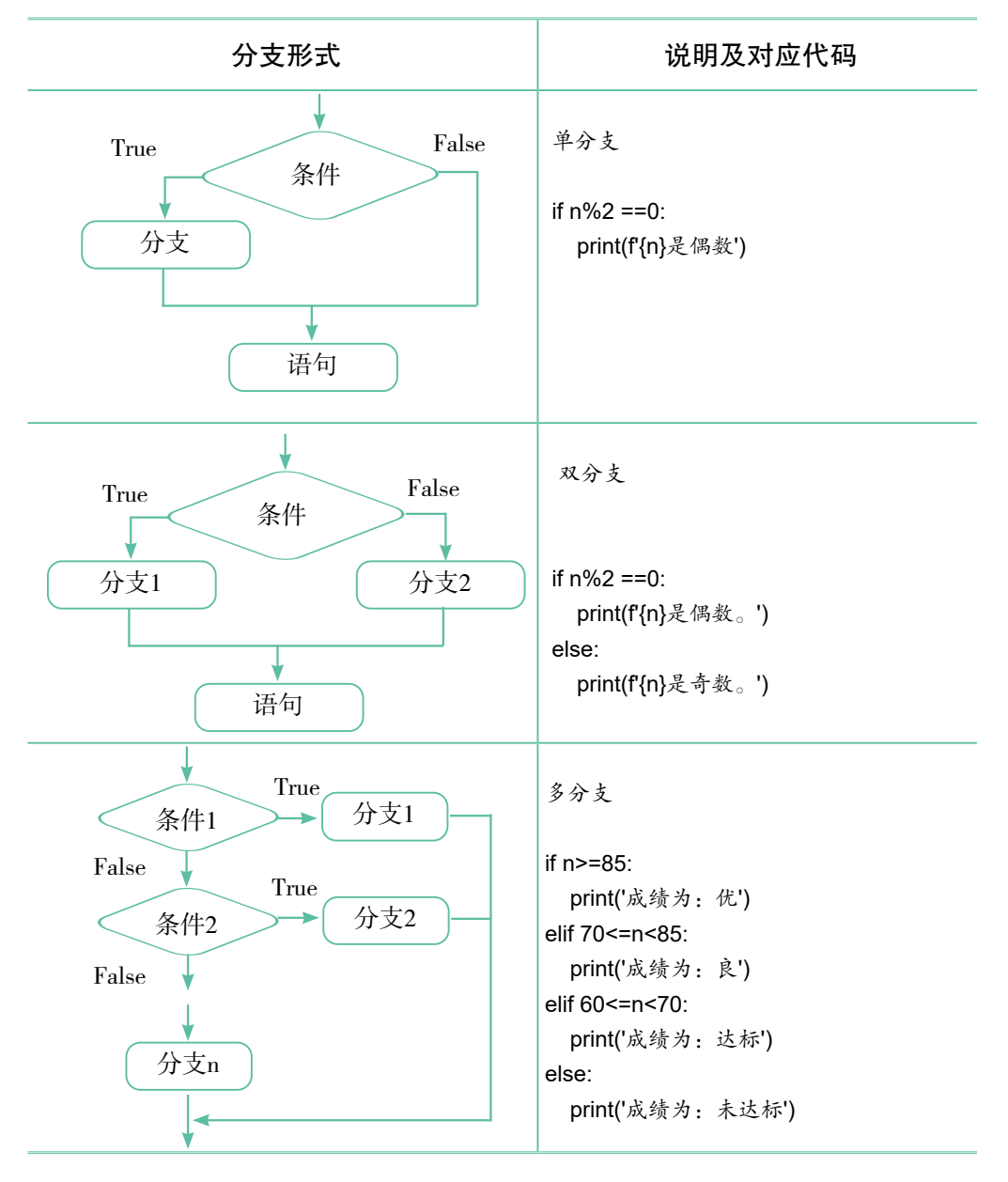

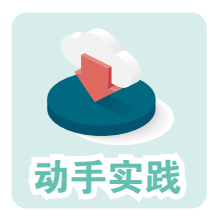

计算24的小游戏。

要求:程序给出1~13之间的4个数,人根据这4个数输入包含 四则运算的式子,如果式子的运算结果是24就认为成功。

 1 问题分析。这个问题是要根据式子的运行结果进行判断,要完成这一任务就 必须克服一个难点,即如何把用户输入的字符串型的式子,转换成真正可计算的式 子,这里要用到eval函数。

```
>> s='1+2'
>>> eval(s)
3
>>> eval('print("eval函数很神奇!")') #注意单引号、双引号、括号的配套使用
eval函数很神奇!
```
不难发现,eval函数的一大作用就是把字符串参数当作指令来执行。

2 参考下面的代码编程,并把代码补充完整。

```
a,b,c,d = 3,5,8,6 #多个变量同时赋值
s = input(f<sup>'</sup>根据{a}、{b}、{c}、{d}构想计算24的式子: ')
r = eval(s)if \equiv \equiv \equiv \equiv print('成功!')
else : print('失败!') #分支语句比较简单时,可以直接写在冒号后面
```

```
一运行结果-
根据3、5、8、6构想计算24的式子:8*(5-6/3)
成功!
```
实际上,if分支也可以用来赋值,即根据不同的条件赋给变量不同的值。

```
r = '偶数' if n%2==0 else '奇数'
```
上面这句代码的作用等同于下面的代码。

```
if n%2==0:
   r = '偶数'
else:
   r = '奇数'
```
显然前面的代码更加简洁。

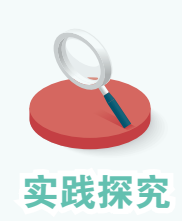

用程序判断用户输入的内容是否属于回文(不包括标点)。

输入一句话(不包括标点):黄山落叶松叶落山黄 属于回文: 黄山落叶松叶落山黄

实践探究 提示: s==s[::-1]

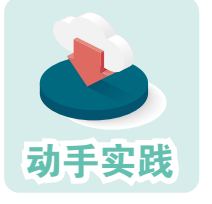

猜数的小游戏。

要求: 计算机选好一个整数, 让人猜, 猜高猜低都给出提 示,猜对了则结束游戏。

 1 问题分析。猜错了需要不断地猜,显然需要一个循环结构,猜高、猜低、猜 对都要给出提示,显然可以使用多分支结构。

2 参考下面的代码编程。

```
goal=125 #等待猜测的数字
while True:
 n=int(input('猜一个整数:'))
  if n < goal:
    print('猜小了!请继续。')
  elif n > goal:
   print('猜大了!请继续。')
  else:
    print('恭喜,猜对了!')
   break: #跳出循环
```

```
———————————————运行结果—————————————————
```

```
猜一个整数:100
猜小了!请继续。
猜一个整数:150
猜大了!请继续。
猜一个整数:125
恭喜,猜对了!
```
在这个程序中,多分支结构位于while循环的循环体中,反复判断执行。 尽管while循环的循环条件是True,看起来像是形成了死循环,但由于循环体 内包含break语句,使得程序可以在某种条件下跳出循环,因此它是一个正常 的循环结构。

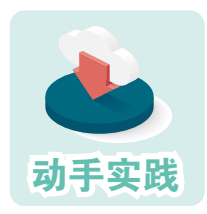

寻找100以内的13的倍数。

 1 问题分析。显然,可以用100以内的自然数序列来形成循 环结构,然后用分支结构筛选满足条件的数。

2 代码实现。

 $r = \prod$ for i in range(0,100): #continue的作用是省略循环体内的其他语句,跳回循环初始处继续执行 if i%13!=0 : continue else : r.append(i) #分支语句比较简单时,可以直接写在冒号后面 print(r)

[0, 13, 26, 39, 52, 65, 78, 91]

上面的程序用到了一个跟循环相关的新命令continue,它的作用是省略之 后循环体的其他语句,跳回当前循环初始处,然后继续执行下一次循环。

———————————————运行结果—————————————————

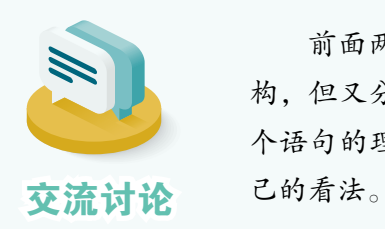

前面两个程序有一个共同点,都是在循环体中带有分支结 构,但又分别使用了break和continue语句。能说说自己对这两 个语句的理解吗?如果有必要,可以写出相应的代码,验证自

# while分支和 for分支

顾名思义,就是利用while语句和for语句实现的分支,当for循环无法取得 新的元素或者while循环的循环条件不成立了,就可以生成一个分支。

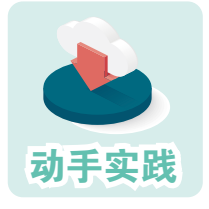

while分支改写补充古文名句的游戏。

要求:限定用户的补充次数,10次未对,就结束游戏。

 1 问题分析。显然,现在有两个结束循环的条件,一个是补 充对了需要结束循环,另一个是错10次也要结束循环。

```
2 根据下面的代码片段,编程实现。
   guess="; count=0               #变量count用于记录补充次数
  while count<10 :
    guess=input(f"{line[0]} 的下一句是: ")
     if guess==line[1] : 
      break heak #注意前面有两层缩进
     count=count+1
  if (guess==line[1]): #区分跳出循环的原因
    print(f答对了!完整的答案是: {line[0]}, {line[1]}。')
   else:
     print('错了10次,请再接再厉!')
  循环结束后,还需要进行一次判断才知道是答对了还是错10次了。
```

```
   3 代码改进。
```

```
guess="; count=0 <br>
#变量count用于记录输入次数
while count<10 :
  quess=input(f"{line[0]} 的下一句是: ")
   if guess==line[1] : 
     print(f'答对了!完整的答案是: {line[0]}, {line[1]}。') #注意前面有两层缩进
     break break and the contract to the contract of the contract of the contract of the contract of the contract of the contract of the contract of the contract of the contract of the contract of the contract of the contr
   count=count+1
else: #与while同层级,是while分支
   print('错了10次,请再接再厉!')
```
 使用while分支以后,就可以清晰地区分出是什么原因跳出循环了,因为错10次 这种情况,已经放到while的分支中了。

可以这样简单理解:完整的while循环或for循环包括两个部分,一个是反 复执行的循环体,另一个是执行一次的分支,在循环条件不成立时执行。

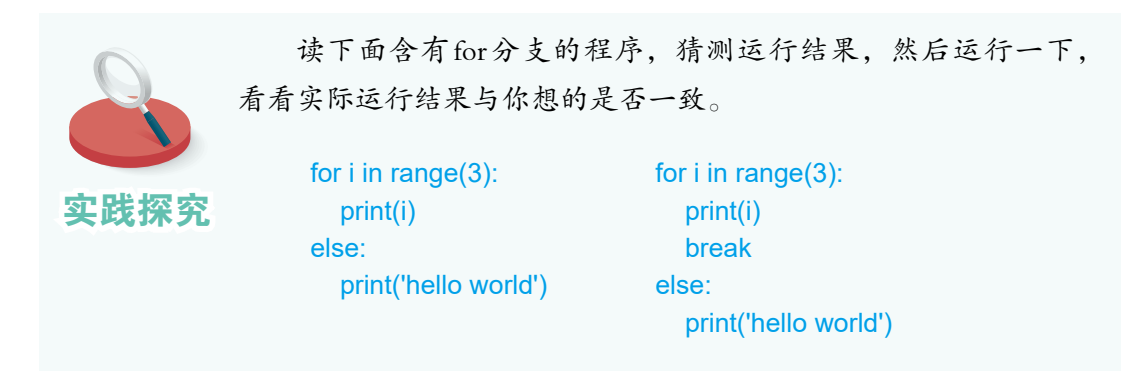

# 四、程序结构的综合应用

实际编程时,往往需要综合利用这三种基本结构。下面编写一个程序, 查找10 000以内的完全数。编程之前,先进行简单分析:

1. 要查找 10 000 内的完全数,这意味着列举 1到10 000 之间的所有整数;

2. 根据"如果一个数等于除它本身以外的因子的和, 这个数就是完全 数"可知,必须找出一个数除本身以外的所有因子;

3. 如果要判断一个数是否为另一个数的因子,那么就要看这个数能否整 除另一个数;

4. 让一个数依次除以所有比它小的整数,并把余数为零的除数记录下 来, 就可以得到这个数除本身以外的所有因子;

5. 获得相应的因子后, 把因子之和与这个数相比较, 若相等则为完全数。

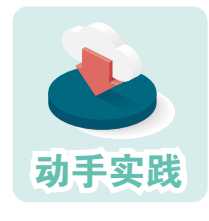

编程寻找10 000以内的完全数。

 1 问题分析。列举10 000以内的整数需要用到一个循环结 构,找出一个数的因子需要不断地与比它小的数做除法,也需要

一个循环结构,还需要利用分支结构找出因子并判断是不是完全数。

2 代码实现。

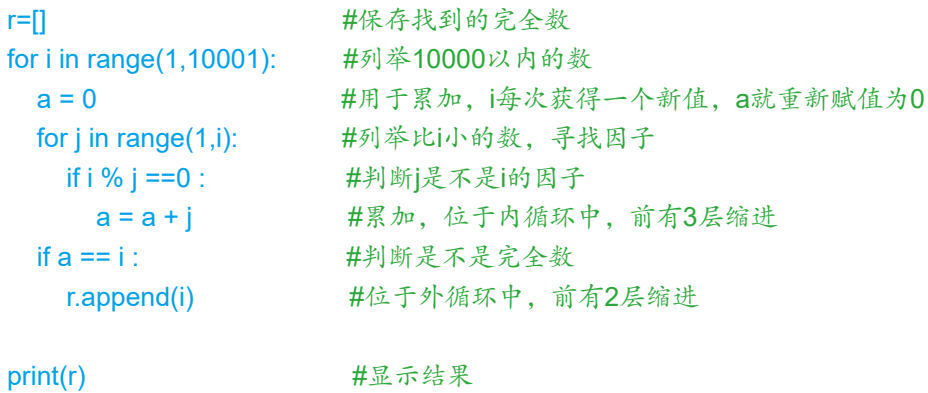

一运行结果–

[6, 28, 496, 8128]

继续修改完善填写古文名句的程序,新要求如下:一、每道题有3次回答 机会;二、累计有3题答错,则结束程序。

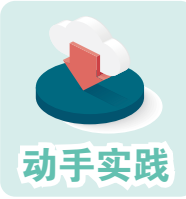

继续完善猜古文名句的游戏。

 1 问题分析。需要两个变量来分别记录每一条的答错次数和 总的答错题数。每更换一题,答错次数都要重新赋值为0。

2 参照下面的代码继续完善程序。

```
lines=[('天生我材必有用','千金散尽还复来')] 
lines.append(('苔花如米小','也学牡丹开'))
lines.append(('七八个星天外','两三点雨山前')) 
lines.append(('醉里挑灯看剑','梦回吹角连营'))
lines.append(('八千里路云和月','三十功名尘与土'))
lines.append(('人生若只如初见','何事秋风悲画扇')) 
lines.append(('万物得其本者生','百事得其道者成'))
lines.append(('青春虚度无所成','白首衔悲亦何及')) 
lines.append(('天下之势不盛则衰','天下之治不进则退'))
guess=''
z=0 #答错的题数
for line in lines:
 mz=0 #每题回答次数, 每次更新一题, mz就重新赋值为0
 while mz<3: #内层循环
  guess=input(f"{line[0]} 的下一句是: ")
   if guess==line[1]:
     print('答对了,请看下一题。')
    break #跳出while循环, 前面有3层缩进
  mz=mz+1 #累加每道题的答错次数
  else: #while分支,不属于内层循环体
   print('本题次数已用完,进入下一题。')
  z=z+1 #累计未答出的题数
  if z==3 : #3题未答出
    print('很可惜,失败了!') #前面有3层缩进
    break heak #跳出for循环
else : #forty,不属于外层循环体
  print('恭喜你,通过了考验!')
```
接下来继续看综合利用基本结构编程解决问题的例子。

若三位数各位上数字的立方和等于它本身,就称它为水仙花数。例如, 153=13+53+33, 它就是一个水仙花数。如何找出所有的水仙花数?

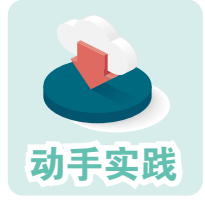

编程寻找水仙花数。

1 问题分析。水仙花数可描述为下面的形式:

```
i \times 100 + j \times 10 + k = i^3 + j^3 + k^3
```
2 明确解题思路:

- ① 定义变量i、j和k,代表各数位上的数字;
- ② i从1开始递增到9, j和k从0开始递增到9;
- ③ 计算i、j和k的立方和;
- ④ 把i、j和k组合成一个三位数;
- ⑤ 如果立方和与组成的三位数相等,则找到了一个水仙花数;
- ⑥ 继续寻找其他水仙花数,直到所有的三位数都验证完毕。

3 把解题思路用基本结构表达出来。

```
循环结构:
for i in range(1,10):
   for j in range(10):
      for k in range(10):
      ……
分支结构:
if i*100 + i*10 + k == i**3+i**3+k**3:
   print (i*100 + j*10 + k)
```

```
   4 程序实现。
```

```
for i in range(1,10):
   for j in range(10):
      for k in range(10):
        if i*100 + i*10 + k == i**3+j**3+k**3:
           print (i*100 + i*10 + k)
```
5 运行程序解决问题。

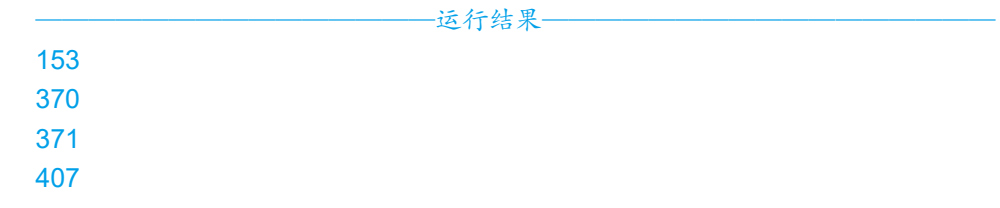

如此一来,就找到了所有的水仙花数,共有4个。

类似地,如果一个四位数各位上的数的4次方之和等于它自身,则称为四 叶玫瑰数;如果一个五位数各位上的数的5次方之和等于它自身,则称为五角 数……如何用一个程序来寻找这些数呢?

首先,要解决"如何得到各位上的数"这一问题。实际上,把数转换成 字符串,然后提取字符串不同位置的字符,就可以了。

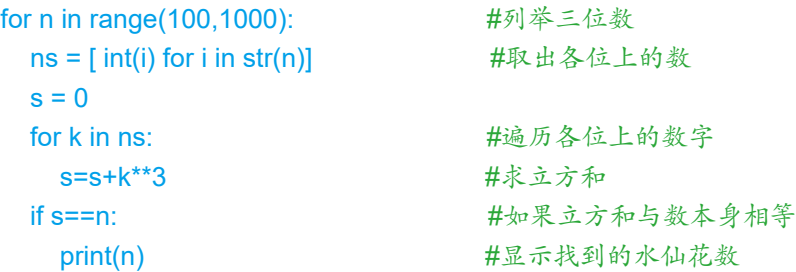

其次,要适应三位数、四位数、五位数等不同情况。编程时,可以通过 变量来表示位数。

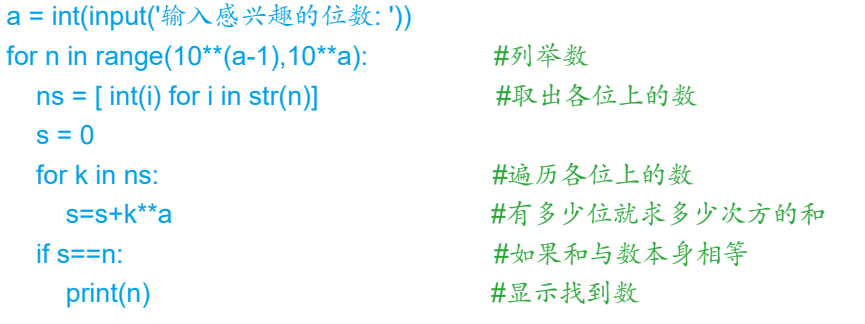

———————————————运行结果—————————————————

输入感兴趣的位数: 5 54748 92727 93084

最后看一个更为复杂的例子。相传英国数学家哈代前往探望另一个数学 家拉马努金。哈代说: "我坐出租车来的,车牌号是1729(图1.2.3)。真没 趣,希望不是不祥之兆。"拉马努金答道:"不,那是个很有趣的数,1 729 可以用两个立方之和来表达而且有两种表达方式。"

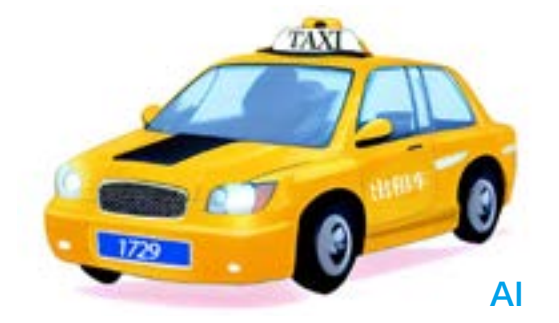

图1.2.3 出租车

后来,人们把能以 *n* 个不同的方法表示成两个正立方数之和的最小的正 整数称为的士数,即哈代-拉马努金数,记作Ta(*n*)。例如:

 $Ta(1) = 2 = 1^3 + 1^3$ 

 $Ta(2) = 1 \ 729 = 1^3 + 12^3 = 9^3 + 10^3$ 

现在已知第三个的士数是87 539 319,那么它可以由哪三种方法表示成两 个正立方数之和呢?下面利用Python编程来解决这个问题。

首先,把问题表示为下面的数学形式:

 $\text{Ta}(3) = m_1^3 + n_1^3 = m_2^3 + n_2^3 = m_3^3 + n_3^3$ 

接着,明确解题思路:

① 定义变量m和n,让它们从1依次变化;

 $\mathcal{O}$  如果m的立方或者n的立方超过了87 539 319, 则跳出当前循环;

③ 把m和n的立方和加起来;

④ 如果立方和与87 539 319相等则输出m和n,如果不相等则继续寻找。 然后,把解题思路用基本结构表达出来。

1. 循环结构。

```
m=1 #m从1升始
while m**3 <= 87539319 : #m的立方和是否小于等于87539319
 ……
 m = m + 1 #m依次增加
```
2. 循环嵌套。

```
m=1 #m从1升始
while m**3 <= 87539319 : #m的立方和是否小于等于87539319
 n=1 #n从1开始, 循环嵌套
 while m**3 + n**3 <= 87539319: #m和n的立方和是否小于等于87539319
   ……
  n = n+1 #n依次累加
  ……
  m = m+1 #m依次增加
```
3. 分支结构。

if m\*\*3 + n\*\*3 == 87539319 : print (m,n) ; break #输出数对, 跳出当前循环

转换完成后,就可以写出如下的程序。

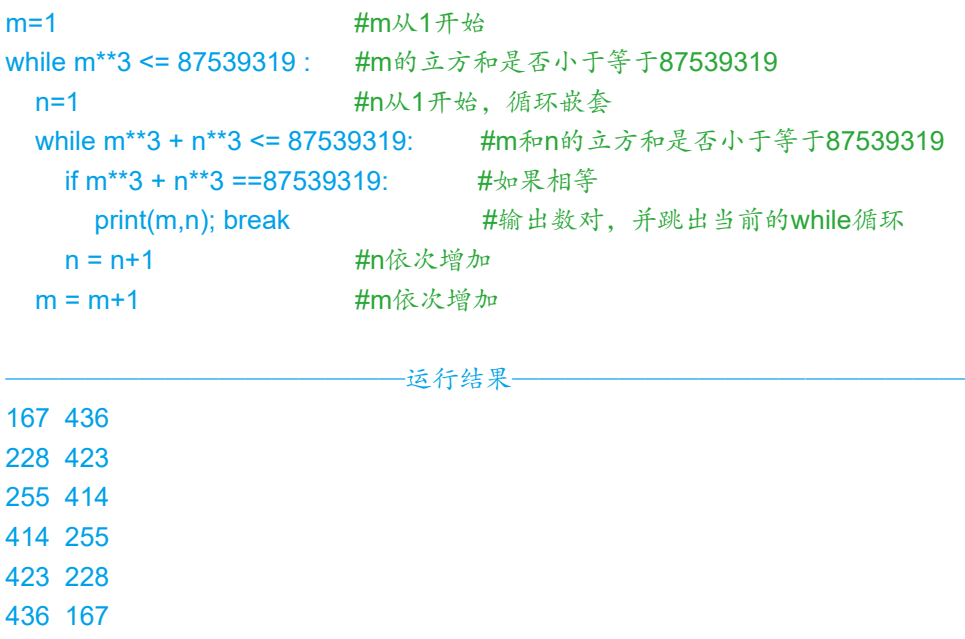

程序找到了6个数对,但其中3个数对是重复的,只是前后排列顺序出现 了变化。如何防止这种情况发生呢?其实只要保证变量n大于等于变量m可以 了,即保证数对后面的数不小于前面的数。

操作时,可以调整程序的第3句:

运行修改后的程序,观察运行结果。

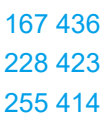

进一步分析程序可以发现, 程序中求m立方的运算出现了3次, 求n立方的 运算出现了2次,求两者立方和的运算出现了2次。

—运行结果—

```
m=1while m**3 <= 87539319 : #求m的立方
  n=m 
 while m**3 + n**3 <= 87539319: #求m的立方、n的立方, 然后求和
   if m**3 + n**3 ==87539319: #求m的立方、n的立方, 然后求和
      print(m,n);break
   n = n+1m = m+1
```
实际上求m的立方、求n的立方,求立方和等运算只要出现1次就足够了。 根据分析,继续优化程序。

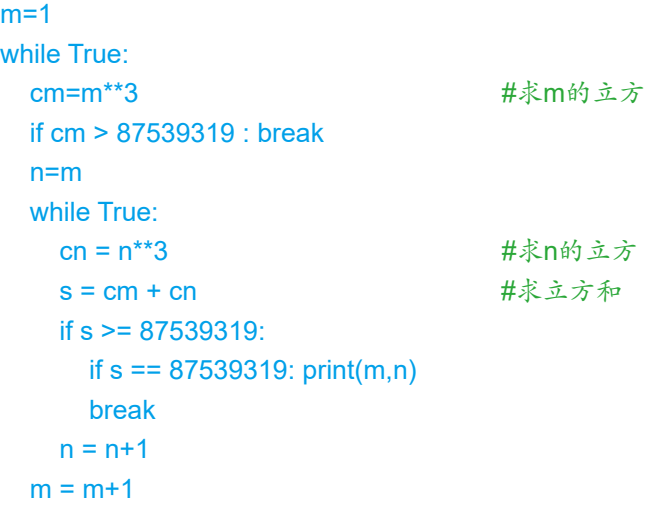

修改之后,程序的运行结果没有改变,但求立方、求立方和的次数都减 少了。程序中的变量m和n要变换很多次,因而修改后的程序可以减少很多次 的求立方运算和求和运算,这样就提高了运行效率。

接下来继续分析,这个程序只能用来寻找特定数字87 539 319的立方和数 对,能不能通过适当修改,让程序寻找其他的士数的数对呢?其实只要把程 序中的具体数字87 539 319改成变量就可以了。

```
a = int(input('输入一个的士数: '))
m=1while True: 
   cm=m**3
   if cm > a : break 
   n=m 
   while True:
    cn = n^{**}3s = cm + cnif s > a:
       if s == a: print(m,n) break
    n = n+1m = m+1
```
———————————————运行结果—————————————————

```
输入的士数:1729
1 12
9 10
```
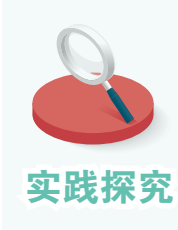

为了改善程序的输出形式,有同学进行了如下调整,你 知道所调整语句的作用吗?

```
r = \Pi……
while True: 
   ……
   while True:
    ……
     if s > a:
      if s == a: r.append((m,n)) ……
exp = [ f = {ri[0]}^{**}3 + {ri[1]}^{**}3' ' for ri in r ]
print( f '{a} {''.join(exp)}'
```
# 五、错误与调试简介

## 程序中的错误

编程时,难免会出现各种错误。程序中的错误一般可以分为语法错误、 运行错误和逻辑错误三种。

1. 语法错误,通常指输入的代码不符合语法规定,例如for语句、if语句 等后面忘了加冒号,程序中的单引号、双引号、冒号,括号等使用了中文符 号,等等。初学者很容易出现这种错误。IDLE会在运行时把出错区域标成红 色,而更专业的PyCharm等软件在运行前就会提供相应的提示(图1.2.4)。

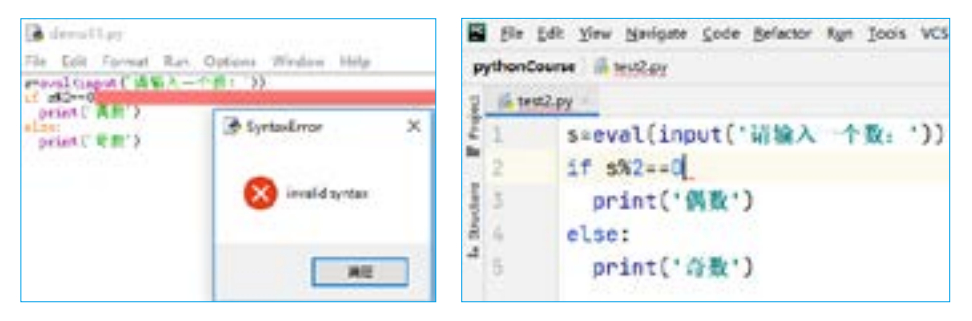

图1.2.4 提示语法错误

2. 运行错误,一般是指运行时因硬件故障、非正常操作等产生的错误。 例如,程序正要读取一个文件,而这个文件被别的软件删除了,程序就会报 错。这类错误处理起来非常烦琐。

```
import zipfile 
zfile=zipfile.ZipFile('temp.zip', 'w') 
zfile.write('001.docx') 
zfile.close()
```
一运行结果-

Traceback (most recent call last):

File "D:/Code/pythonCourse/test2.py", line 5, in <module> zfile.write('001.docx') File "D:\Python\Python38\lib\zipfile.py", line 1741, in write zinfo = ZipInfo.from\_file(filename, arcname, File "D:\Python\Python38\lib\zipfile.py", line 523, in from file st = os.stat(filename) FileNotFoundError: [WinError 2] 系统找不到指定的文件。: '001.docx'

3. 逻辑错误,有些程序表面上看起来一切正常,但就是得不到正确结 果,这些程序中往往存在逻辑错误。逻辑错误一般是因人为疏忽或设计失误 而产生的,程序越复杂,逻辑错误产生的可能性越大,修改起来也越难。

#### 调试程序

在程序设计过程中,试运行编好的程序,发现并纠正其中的错误,或进 行适当的调整等操作叫作调试程序。

最简单的调试方法是利用print函数输出所关心变量的值,看看它是否符 合设想。如果不符合,说明出错了。实际操作时,可以通过不断移动print在 程序中的位置,寻找出错的地方。

```
存在的问题:累加1到1 000的整数,但s的始终值等于1 000
s=0for n in range(1,1001): 
 s = n #通过print语句输出变量s的值,从而发现没有进行累加操作
  print(s) 
print(s)
```
更专业的方法则是利用编程软件提供的调试工具,通过设置断点等操 作,让开发者逐步观察程序的详细运行状态,从而寻找存在的错误。不同的 开发软件,调试工具的使用方法有所不同。下面是进入调试状态的IDLE软件 显示的信息(图1.2.5)。

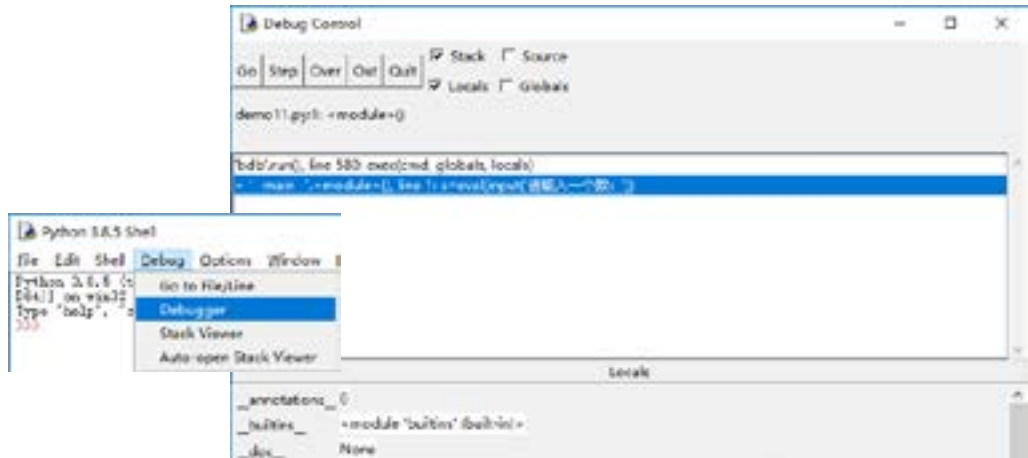

图1.2.5 调试信息

# 活动总结

1. 参照表1.2.6,总结自己对三种基本结构的认识。

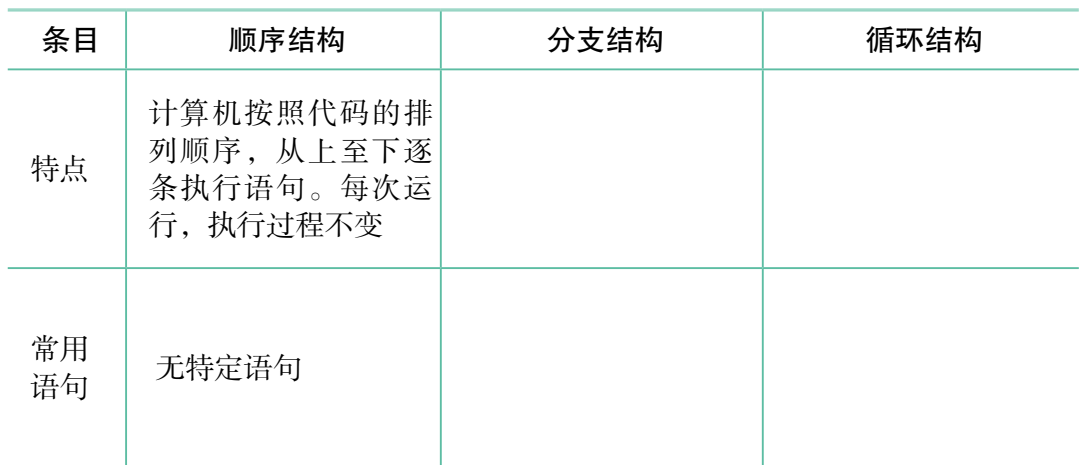

# 表1.2.6 基本结构总结表

2. 参照表1.2.7,总结前面使用过的语句和函数。

## 表1.2.7 语句和函数总结表

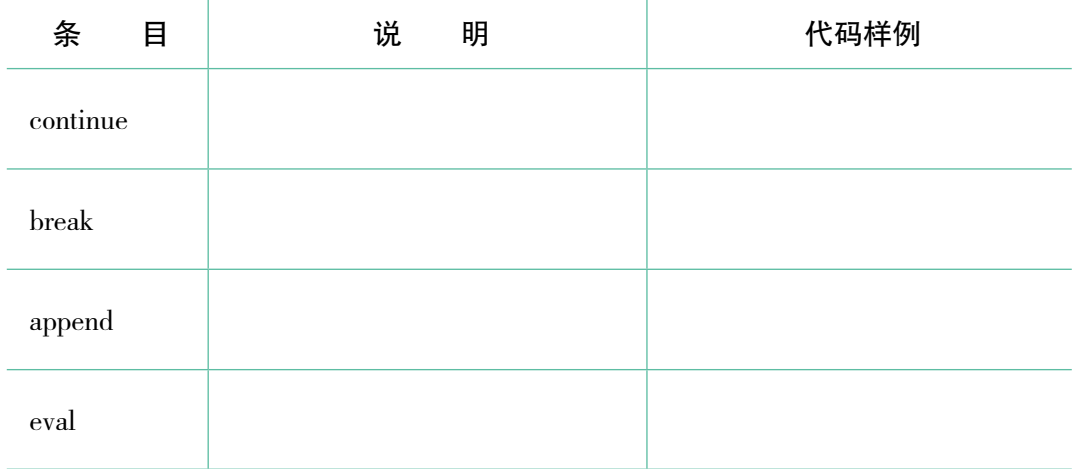

\_\_\_\_\_\_\_\_\_\_\_\_\_\_\_\_\_\_\_\_\_\_\_\_\_\_\_\_\_\_\_\_\_\_\_\_\_\_\_\_\_\_\_\_\_\_\_\_\_\_\_\_\_\_\_\_\_\_\_\_\_\_

\_\_\_\_\_\_\_\_\_\_\_\_\_\_\_\_\_\_\_\_\_\_\_\_\_\_\_\_\_\_\_\_\_\_\_\_\_\_\_\_\_\_\_\_\_\_\_\_\_\_\_\_\_\_\_\_\_\_\_\_\_\_

\_\_\_\_\_\_\_\_\_\_\_\_\_\_\_\_\_\_\_\_\_\_\_\_\_\_\_\_\_\_\_\_\_\_\_\_\_\_\_\_\_\_\_\_\_\_\_\_\_\_\_\_\_\_\_\_\_\_\_\_\_\_

\_\_\_\_\_\_\_\_\_\_\_\_\_\_\_\_\_\_\_\_\_\_\_\_\_\_\_\_\_\_\_\_\_\_\_\_\_\_\_\_\_\_\_\_\_\_\_\_\_\_\_\_\_\_\_\_\_\_\_\_\_\_

3. 列出最感兴趣的代码段,并说明原因。

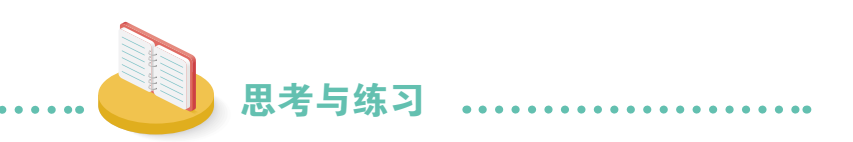

1. 说出下面代码的作用。

```
(1)
n=int(input('输入一个自然数:'))
print('偶数' if n%2==0 else '奇数')
(2)
[f\{x\} \times \{y\} = \{x^*y\}'] for x in range(1,10) for y in range(1,x+1) ]
```
2. 有人说只要对寻找完全数的程序进行简单修改,比如参照下边红色部 分的代码进行修改,就可以大大提高寻找的速度。试一试这样做是否真的有 效,并说明理由。

```
r=[] 
for i in range ( 2,10001) : 
   a = 1for j in range ( 2, int(i/2)+1):
     if i \% j == 0 :
        a = a + jif a == i :
      r.append(i) 
print(r)
```
3. 厚度是0.3毫米的纸对折多少次就会比珠穆朗玛峰还高?编程计算对 折次数。

4. 若三位数各位上数字的立方和等于这个三位数,就把这个三位数称为 "水仙花数"。如153 = 13 + 53 + 33 就是一个水仙花数。编程找出所有的水仙 花数,并对程序加以说明。

提示: int(f'{i}{j}{k}') == i \*\* 3 + j \*\* 3 + k \*\* 3

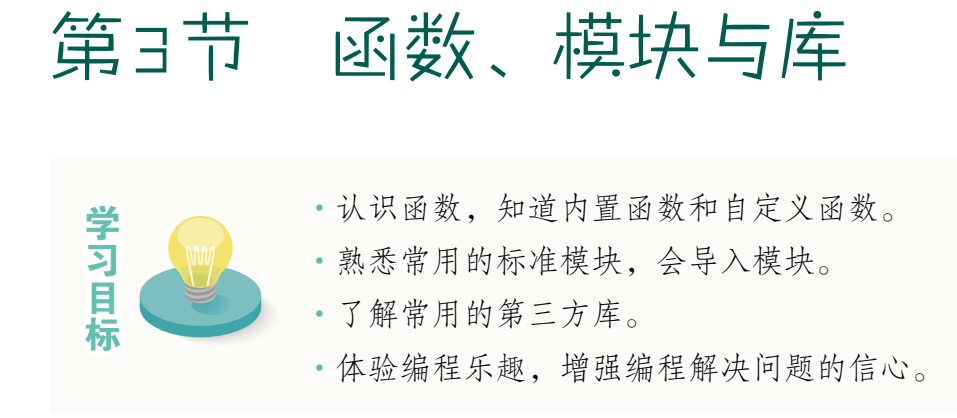

前面学习了程序设计的基础知识, 编写了不少有趣的程序。实际上, Python还有很多有用的函数、很多功能各异的模块和编程库。下面继续学习这 些知识,编写功能更强的Python程序。表1.3.1是学习过程中要涉及的程序。

表1.3.1 本节涉及的程序

| 程<br>序          | 简要说明         |
|-----------------|--------------|
| fp.py           | 用于判断质数和寻找质数  |
| gcd.py          | 计算公约数        |
| findpasswdv2.py | 功能更强的寻找密码锁密码 |
| team.py         | 寻找符合要求的排队方式  |
| gift.py         | 寻找符合要求的礼物组合  |
| compresses.py   | 压缩和解压缩指定文件   |
| guessnumv2.py   | 功能更强大的猜数游戏   |
| genqrcode.py    | 生成二维码        |
| ttt.py          | 判断井字棋输赢      |
| htmlreader.py   | 获取网页文本和超链接   |
| simpleidiom.py  | 简单的补充成语的小游戏  |
| drawfx.py       | 绘制函数曲线       |

```
一、函数
```
#### 内置函数

前面介绍过,函数可以理解为完成某个功能的代码段,Python提供了很多 函数,前面编程时使用的print、input、int、append、range等都是函数。这些 函数也被称为Python的内置函数。

合理利用这些函数,可以简化编程过程。比如,计算1+2+3+ ... +100

```
s = 0for i in range(1,101): 
   s=s+i
```
利用函数sum则可以写为:

```
s = sum(range(1, 101))
```
显然,用函数计算代码简化了很多。Python提供的函数非常丰富,有些函 数加上不同的参数后,会有更强的功能。大家知道int函数可以把字符串转换 成整型数据,其实它还可以用来进行数制转换:

> int('1011',2) #把表示二进制数的字符串转换为十进制数 int('13',8) #把表示八进制数的字符串转换为十进制数 int('b',16) #把表示十六进制数的字符串转换为十进制数

同样的,Python也提供了十进制数与其他进制转换的函数:

- bin(11) #十进制数转换成表示二进制数的字符串
- oct(11) #十进制数转换成表示八进制数的字符串
- hex(11) #十进制数转换成表示十六进制数的字符串

求最大值和最小值,可以分别用max函数和min函数来完成:

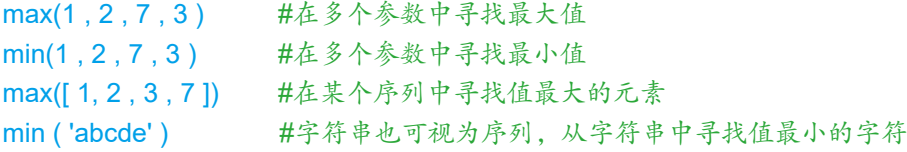

除了数值计算,Python也提供用于处理列表、元组等的函数,如sorted、 zip、enumerate等。合理使用它们,可以快速解决某些问题。

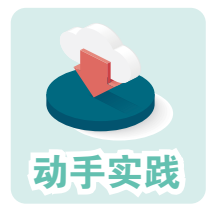

体验几个针对序列的函数。

1 体验排序函数sorted。

#记录数学成绩 >>> list\_math=[100.0,98.5,97.5,99.0] #对列表中的元素进行排序,默认升序 >>> sorted(list\_math) [97.5, 98.5, 99.0, 100.0] #对列表中的元素进行排序,指定降序 >>> sorted(list\_math, reverse=True) [100.0, 99.0, 98.5, 97.5]

2 用zip函数,把序列中相同位置的元素组合成新元素,并形成新序列。

```
>>> list_Chinese=[94.0,95.5,96.0,99.0]
>>> list_English= [96.5,98.0,100.0,95.5]
#利用三个列表,生成序列
\Rightarrow z = zip(list_math,list_Chinese,list_English)
#遍历z中的元素生成新列表,里面的元素是之前三个列表相应位置元素的组合
>>>list_goal=[goal for goal in z]
>>>list_goal
[(100.0, 94.0, 96.5), (98.5, 95.5, 98.0), (97.5, 96.0, 100.0), (99.0, 99.0, 95.5)]
```
3 用enumerate函数,得到元素在序列中的位置和元素的值。

```
#用sum函数计算总分,并形成新的序列
\Rightarrow \ge g = [sum(item) for item in list_goal]
#降序排序
>>> g= sorted ( g , reverse=True)
#显示名次和分数,注意,Python中以0标识第1位
>>> [(index,goal) for index,goal in enumerate(g)]
```
[(0, 293.5), (1, 293.5), (2, 292.0), (3, 290.5)]

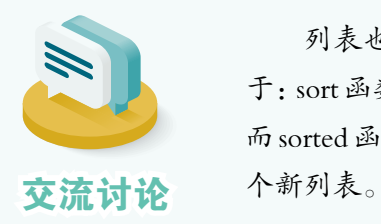

列表也有个用于排序的函数sort,它与sorted函数的不同在 于:sort函数只能由列表来执行,执行后列表本身会变得有序; 而 sorted 函数可对列表、元组等进行排序,排序结果会形成一 动手实践

## 自定义函数

顾名思义, 就是根据自己的需要编写的函数, 比如完成"判断一个数是 不是质数""列出某个范围内的质数"等任务的程序代码经常使用,就可以 写成自定义函数。自定义函数的格式如下。

```
def func(paras): #paras是参数,可以没有,也可以有多个
    ……
   ……
   return result #返回运行结果,可以没有
下面编写自定义函数进行质数的相关处理。
           编写函数,判断一个数是不是质数。
```
 1 根据自定义函数的格式,编写名为isP的函数,判断传入的 参数是不是质数。

```
#判断数n是不是质数,如果是返回True,如果不是返回False
  #函数需要一个参数n
  def isP(n): 
     for i in range(2,n):
       #发现因数,返回False
       if n%i==0: 
        return False 
     else:
      #没有发现因数,返回True
      return True 
2 编写代码调用函数, 判断一个数是不是质数。
  #利用input函数获取用户输入的字符串,再利用int函数转换成整数
  n=int(input('输入一个大于2的整数:'))
```
#利用if语句,根据isP函数的运行结果,选择不同的参数交给print函数 print('质数' if isP(n) else '合数')

———————————————运行结果—————————————————

输入一个大于2的整数:7 质数

3 继续编写函数,通过调用isP函数寻找n以内的所有质数。

```
#寻找n以内的质数
def findPs(n):
  if n<2 : return [] #参数小于2, 返回空列表
  ps=[2] http://www.html.com/default/ps=12]
  for i in range(3,n+1,2): #依次取从3到n+1的奇数,不包括n+1
    if isP(i): ps.append(i) #调用自定义函数isP进行判断
   return ps
```
4 删除函数之外的代码,然后把程序保存起来,如fp.py。

5 新建一个程序文件,然后参照下面的代码,调用fp.py文件中的函数。

```
import fp \# \frac{4}{5} \lambda fp
n = int(input('判断输入的整数n是不是质数(n>2): '))
#通过fp.isP来调用函数
print('质数' if fp.isP(n) else '合数')
```

```
from fo import findPs #导入具体要用的函数
n = int(input('寻找n以内的质数, 请输入整数n(n>2): '))
print(findPs(n))
```

```
判断输入的整数n是不是质数(n>2): 91
合数
寻找n以内的质数,请输入整数n(n>2):100
[2, 3, 5, 7, 11, 13, 17, 19, 23, 29, 31, 37, 41, 43, 47, 53, 59, 61, 67, 71, 73, 79, 83, 
89, 97]
```
一运行结果-

不难发现,通过这样的方式,可以让已有的代码不断重复使用,避免每 次都去写最基础的功能,从而提高编程效率。这种操作体现了程序开发中的 "代码复用"思想。

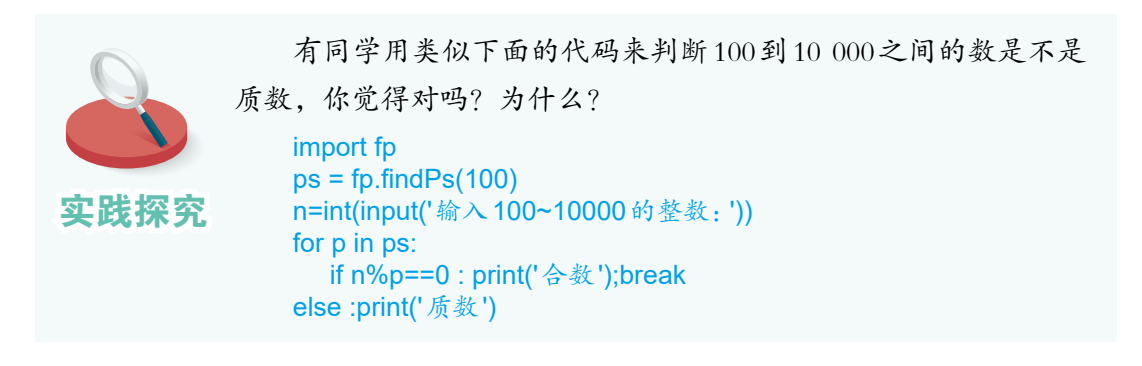

## 二、标准模块

模块,可以视为函数的集合。前面编写的含有自定义函数的fp.py文件, 就可以看作一个模块,模块名就是文件名(不包括扩展名),使用时用import 命令导入就可以了。

Python语言本身提供了很多编程模块,称之为标准模块。

#### math模块

math模块主要针对数学运算,其中有各种关于数学运算的函数。下面来 对比一下。请先参照下面的代码,感受计算最大公约数的过程。

def my\_gcd(m,n):

 while m%n!=0: #余数不等于0,进入循环 m,n = n,m%n #把n的值赋给m,把余数值赋给n return n **#返回的n为最大公约**数

这个函数计算最大公约数的方法,被称为辗转相除法,它的计算过程可 参考图1.3.1。以34和12为例,具体数值变化可见表1.3.2。

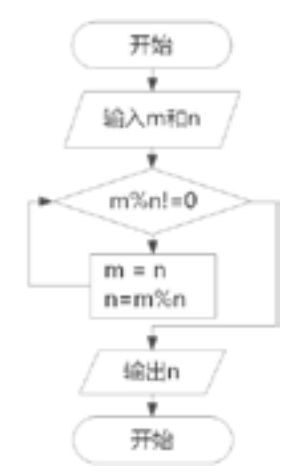

表1.3.2 数值变化表

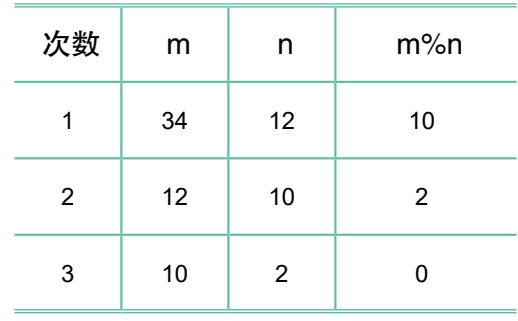

图1.3.1 计算过程图

如果每个人在编程计算公约数时,都这样实现一遍显然是种浪费。math 模块提供了gcd函数来计算公约数。

```
>>> import math
>>> math.gcd(12,34) 
2
```
除了函数,模块也可以提供数学运算使用的常量。比如,math模块就提 供了圆周率*π*。

#### >>> math.pi 3.141592653589793

毫无疑问,利用math模块中的函数、常量等进行计算,更加方便、快 捷。math模块中的常用函数可见表1.3.3。

| 函数             | 说<br>明          | 举<br>例                                         |
|----------------|-----------------|------------------------------------------------|
| factorial(x)   | x 的阶乘           | factorial(10), 3628800                         |
| fabs(x)        | x 的绝对值          | fabs $(1)$ , 1<br>fabs $(-1)$ , 1              |
| comb(n, k)     | n 项中取 k 项, 有多少种 | comb(10, 3), 120<br>comb(7, 4), 35             |
| lcm(*integers) | 多个参数的最小公倍数      | lcm(3,7,13), 273                               |
| sqrt(x)        | x 的平方根          | $sqrt(4)$ , 2.0<br>sqrt(2), 1.4142135623730951 |

表1.3.3 math模块中的常用函数

用math模块中的函数解答以下问题:

1. 求34、66、128、132这四个数的最大公约数和最小公倍 数。

2. 从 5 位同学中任意选取 3 位组队, 请问总共有多少种选 取方法?

## itertools模块

实践探究

itertools模块可视为一个工具集合,里面包含的常用函数被称为迭代器, 大体分为两类:一类用于生成序列,另一类用于解决排列组合问题。

#### 序列迭代器

这类函数有很多,常用的有count、cycle、repeat、chain、accumulate等。 下面通过交互命令模式熟悉一下。

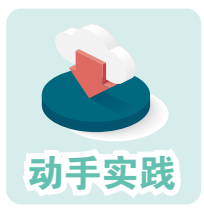

体验itertools模块中生成无限和有限序列的函数。

1 体验count函数,它可用于生成等差无限序列。

```
>>> import itertools
   #正奇数无限序列
   >>> c=itertools.count(start=1,step=2)
   #需要通过next函数让它计算下一个值
   >>> next(c),next(c),next(c)
   (1, 3, 5)
   #不断计算下一个值,并形成序列
   >>> [next(c) for x in range(5)]
   [7, 9, 11, 13, 15]
2 体验repeat函数,它可以让给定元素无限次地重复出现。
   >>> r = itertools.repeat('多多益善') 
   \gg [next(c) for x in range(5)]
   ['多多益善', '多多益善', '多多益善', '多多益善', '多多益善']
   #也可以指定循环次数,形成有限序列
   >>> r = itertools.repeat('重要事情说3遍',3) 
   \gg tuple(r)
   ('重要事情说3遍', '重要事情说3遍', '重要事情说3遍')
3 体验cycle函数,它可以让给定序列中的元素循环出现,形成无限序列。
   >>> c=itertools.cycle([1,-1]) 
   \gg [next(c) for x in range(5)]
   [1, -1, 1, -1, 1]
   >>> c=itertools.cycle(['从前有座山','山里有座庙','庙里有个老和尚说' ]) 
   >>> [next(c) for x in range(7)] 
   ['从前有座山', '山里有座庙', '庙里有个老和尚说', '从前有座山', '山里有个庙', '庙里有
   个老和尚说', '从前有座山']
   4 体验chain函数,它可以把多个序列串起来。
   #字符串可视为一个序列
   >>> r = itertools.chain('白日依山尽','黄河入海流' , [1,3,5,7] ) 
   \gg list(r)
   [' 白 ', ' 日 ', ' 依 ', ' 山 ', ' 尽 ', ' 黄 ', ' 河 ', ' 入 ', ' 海 ', ' 流 ', 1, 3, 5, 7]
```
5 体验accumulate函数,它可以计算某序列前n项的累加值,并形成新序列。

 $\Rightarrow$  a = itertools.accumulate([1,3,5,7,9,11])  $\gg$  list(a) #可以发现,根据奇数序列生成的前n项累加值序列,正好是平方数序列 [1, 4, 9, 16, 25, 36]

排列组合迭代器

这类函数特别适合用来解决排列组合问题,具体函数可见表1.3.4。

表1.3.4 常用的处理排列组合问题的函数

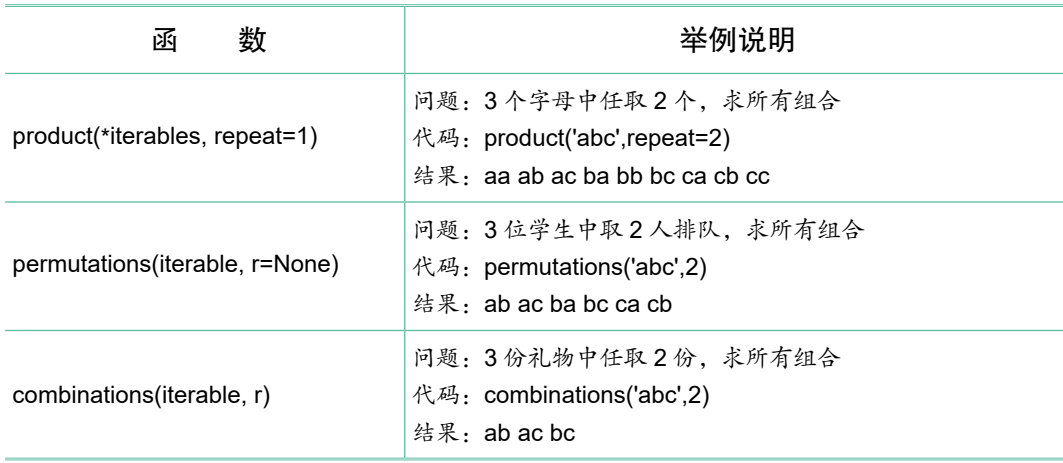

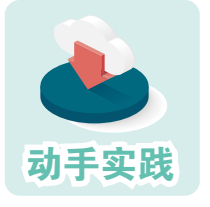

编程解决密码锁问题。

 问题描述:一个4位密码锁,每位可能的值是0~9的整数,用 计算机尝试所有的密码。

 1 问题分析。4层的循环嵌套自然可以解决这个问题,不过用product函数来生 成可能的密码,会更简单。

2 编码实现。

import itertools

#输入一个密码,作为检验条件 kpasswd=input('输入一个四位数字密码:') #从0~9的数字序列中,任取4个形成密码组合 passwds=itertools.product(range(10),repeat=4)

#列举密码,passwds是序列迭代器,其中的元素是个元组,包括4个元素 for p in passwds: #把密码转换成字符串形式 gpasswd=f'{p[0]}{p[1]}{p[2]}{p[3]}' #判断是否找到了 if kpasswd==gpasswd: print(f'找到了,密码是{gpasswd}') break else :

print('没找到。请检查输入的密码是不是符合要求。')

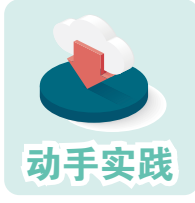

编程解决排队问题。

 问题描述:6人站成一排,找出甲、乙既不在排头也不在排尾 的组合方法。

1 问题分析。排队问题,各元素不可能重复,但要考虑它们在队列中的顺序。 2 参考下面的代码编写程序,并把空白处补充完整。

```
import itertools
#用A表示甲,用B表示乙
teams = itertools.permutations('ABCDEF' , ______) 
r=[]
for t in teams:
   #甲、乙是否在队头
  e1 = t [ __ ] in ['A','B']
   #甲、乙是否在队尾
  e2 = t [-1] in ['A', 'B']
   #any函数用于判定序列中的条件,是否有一个成立
  if any (Ie1,e2]:
     continue 
   else :
     r.append(p)
print(f'共有 {len(r)} 种')
```
共有 288 种

这个程序中使用了 any 函数,它的参数通常是表示条件的序列,当其中 有一个条件成立时,any 函数的值就为 True,全都不成立才为 False。

一运行结果-

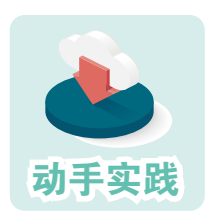

#### 编程解决礼物组合问题。

 问题描述:从5件物品中任取3件作为礼物,但不能同时拿走 物品A和物品B,找出所有可能的组合。

1 问题分析。礼物组合问题,各元素不可重复,礼物的顺序也无须考虑。

2 参考下面的代码编写程序,并把空白处补充完整。

```
import itertools
cbnt = itertools. ('ABCDE' , ____)
r = \prodfor c in cbnt:
  e1 = 'A' in c; e2 =
   #all函数用于判断序列中的条件是否都成立
   if all([e1,e2]) : continue
   else : r.append(p)
print(r)
```
———————————————运行结果—————————————————

[('A', 'C', 'D'), ('A', 'C', 'E'), ('A', 'D', 'E'), ('B', 'C', 'D'), ('B', 'C', 'E'), ('B', 'D', 'E'), ('C', 'D', 'E')]

这个程序使用了all函数,它的参数通常是表示条件的序列,只有所有条 件都成立时,all函数的值才为True,否则为False。

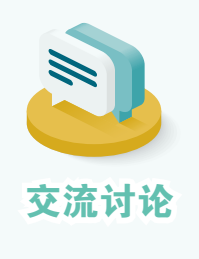

itertools模块中函数的运行结果不是列表、元组等类型,而 是称为"迭代器"的对象。利用next函数可以让迭代器对象不 断产生序列的下一个元素。想一想:

1.能把指向无限序列的迭代器对象转换成列表或元组吗? 为什么?

2. 使用迭代器时,会根据需要动态计算下一个元素。迭代 器与一次性计算出所有元素的列表或元组等相比,两者各有什 么优势和不足?

# zipfile模块

zipfile模块可用来完成文件的压缩或解压缩等处理任务。

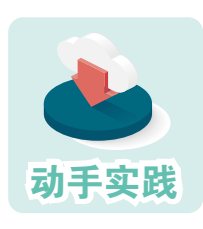

编程体验文件的压缩与解压缩。

 1 参照下面的代码,编写用于压缩文件的程序。注意要根据实际情况,调整压 缩文件和被压缩文件的路径。

> import zipfile #temp.zip是要生成的压缩文件,w表示写数据 zfile=zipfile.ZipFile('cdata/temp.zip', 'w') #把文件dog.jpg的内容写入压缩文件 zfile.write('data/dog.jpg') #关闭打开的压缩文件。 zfile.close()

 2 参照下面的代码,编写用于解压缩文件的程序。注意要根据实际情况,调整 文件的路径。

> import zipfile #temp.zip是要解开的压缩文件,r表示读数据 zfile=zipfile.ZipFile('cdata/temp.zip', 'r') zfile.extractall(path='./edata'); zfile.close()

 3 利用程序完成压缩和解压缩操作,并尝试与计算机中的压缩软件配合使用, 看看程序能不能解开压缩软件生成的ZIP压缩文件,看看压缩软件能不能打开程序生 成的压缩文件。

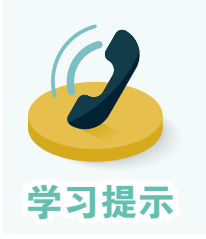

编写程序操作某个文件并写入数据后,应该及时调用close 等函数关闭打开的文件。如果不这样做,有可能会导致写入数 据的操作失败,也有可能会影响文件在其他地方的正常使用。

## fractions模块

这个模块主要用来处理分数运算,比如要计算二分之一和三分之一的 和,用普通方式只能得到近似值:

```
>>> 1/2+1/3
0.8333333333333333
```
而利用fractions模块则可以获得精确的分数运算结果。

```
>>> from fractions import Fraction
>>> Fraction(1,2)+Fraction(1,3)
Fraction(5, 6)
```
需要时,也可以通过类型转换,获得相应的数值。

>>> float(Fraction(5, 6)) 0.8333333333333334

可以看到,第二种方式得到的小数与第一种方式的最末一位有些不同, 这是因为计算机在进行浮点数(带小数点的数)运算时,总会产生细微的误 差,但日常使用时,这些误差基本不会引起问题。如果想精确控制数值的精 度,可以使用decimal模块。后面活动用到时再作介绍。

# random模块

random模块又称随机模块,主要功能包括随机生成指定范围的数字、随 机从序列中取元素等。

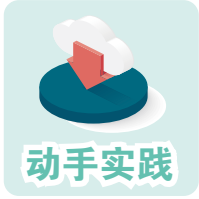

利用交互模式熟悉random模块中的函数。

```
>>> import random
#生成随机数,每次运行的数会不同
>>> random.random(),random.random(),random.random() 
(0.6090269089566922, 0.3620563150561946, 0.5442413764359031)
#生成随机整数n,1<=n<=10,每次运行得到的数会不同
>>> random.randint(1,10),random.randint(1,10),random.randint(1,10) 
(3, 1, 6)
>>> s='一二三四五六七八九十' 
#随机选取序列中的元素,每次运行得到的元素会不同
>>> random.choice(s),random.choice(s),random.choice(s) 
('四', '三', '四')
```
在程序中使用random模块后,可以让程序更富有变化。下面看一个随机 生成整数的例子。

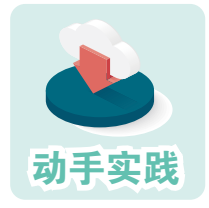

改写猜数的小游戏,随机生成一个整数让人猜。

1 打开猜数小游戏程序。可以发现, 等待猜测的数字是固定

的,这让程序显得很死板。

```
#等待猜测的数字
goal=125 
while True:
  n=int(input('猜一个整数: '))
  ………
```
2 引入random模块,让计算机随机生成要猜测的数。

```
import random
goal = random.randint(1,500)
```
3 运行程序,感受引入随机数后程序的变化。

接下来看一个从序列中随机选取元素的例子。

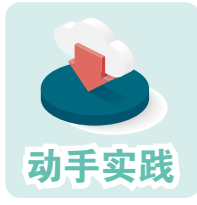

编写成语填空小游戏。

 问题描述:从备选的成语中随机选出一个,然后随机替换其 中的字,要求使用者根据其他文字填空,把成语补充完整。

 1 问题分析。要随机挑选成语,随机从成语中挑字,这显然要用random模块。 2 导入random模块,并用一个列表存放一些成语。

## import random #备选的成语,越多越好 idioms=['平易近人','宽宏大度','冰清玉洁','持之以恒','锲而不舍', '废寝忘食','大义凛然','临危不惧','光明磊落','不屈不挠', '鞠躬尽瘁','死而后已','高山仰止','嫉恶如仇','国泰民安']

3 编写函数,随机生成一道题。

```
#随机生成一道题
  def genTest(): 
     #随机选成语
     idiom = random.choice(idioms)
     #从成语中随机选字
     kw = random.choice(idiom)
     #把选出来的字用下画线替换掉,规定只替换一次
    pidiom = idiom.replace(kw, '\dot{ }, 1)
     #返回值是一个元组,里面是三个元素的值
     return idiom,kw,pidiom
4 根据下面的代码,编写游戏的其他部分。
  #分数
  goal=0
```

```
#没达到60分,继续测试
while goal<60:
   #随机生成一道题
   idiom, kw, pidiom = genTest()
   #重置每道题的猜测次数
   count=0
   #每道题猜3次,超过就换下一题
   while count<3:
     gw = input(f'请把" {pidiom} "补充完整:')
    if gw == kw:
      goal = goal + 10print(f'太棒了,当前分数: {goal}! 成语是: {idiom}')
       break
     count=count+1
   else:
    print(f太可惜了! 成语是: {idiom}')
```

```
else:
```

```
 print('顺利闯关!')
```
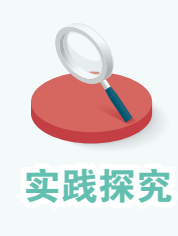

参考前面使用 random 模块的程序代码,修改之前编写的补充 古文名句的程序,要求如下: 1. 随机从备选的古文名句中选择一条; 2. 随机选取前半句或后半句生成题目;

3. 随机遮盖显示的那半句中的一个字。

再来看一个例子。

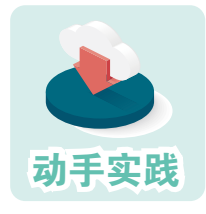

#### 编写抽签程序决定活动次序。

 问题描述:活动时,经常需要通过抽签来决定参与者的活动 顺序,能不能用程序来模拟抽签过程?

1 问题分析。参与者抽签决定出场次序,且一般不能重复参与活动,因而要实 现对参与者进行随机排序。

2 导入random模块,并用一个列表存放参与者的编号或标识。

```
import random
#假设有10个人参与,编号是从0到9
persons = list(range(0,10))
```
3 随机排序,然后显示输出。

#随机排序 random.shuffle(persons) print(persons)

4 反复运行几次,看看输出的次序是不是随机的。

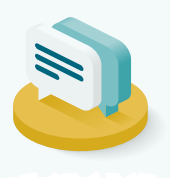

有同学说,像前面那样,通过random.choice每次从序列中 随机选取一人,然后也可以形成一个随机的活动序列。你觉得 这个观点对吗?是否会产生什么问题?

**交流讨论 提示:参与者是否可以重复参与活动?如何处理?** 

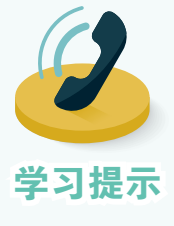

程序中的 randowm.shuffle 使用了一种被称为"洗牌算法" 的机制来保证每次生成的序列都是随机的。洗牌算法的主要过 程是先将一个序列中的元素打散,然后让原序列中的元素以相 同概率出现在新序列的每个位置上,从而实现随机排列。

洗牌算法是一种十分精妙的算法,感兴趣的同学可以查阅 相关资料,了解更详细的算法思维过程。

### os模块

os模块是一个与操作系统相关的模块,最常用的操作是利用这个模块来 处理计算机中的文件。

```
  列出一个文件夹(及子文件夹)中指定格式的文件。
                     1 参照下面的代码进行编程。
      import os
      def list_file(path, filetypes): #列出指定格式的文件
        result = \Box #os.walk函数用于生成文件序列,文件序列格式类似
         #[([home1],[folder1],[files1]),([home2],[folder2],[files2])
         #其中folder为home中的子文件夹序列
         for home, folder, files in os.walk(path):
           for f in files:
             suffix = f.split('.')[-1] #获取文件扩展名
            suffix = suffix.upper() #转换成大写字符串
            if suffix in filetypes: #判断是不是指定的类型
               result.append(f'{home}/{f}')
         return result
      rfs = list_file('d:/test' , ['JPG','PNG','JPEG','TIF'] )
      print(rfs)
     2 运行程序,观察显示效果。
动手实践
```
['d:/test/001.png', 'd:/test/002-1.jpg', 'd:/test/002-2.jpg', 'd:/test/002.jpg', 'd:/ test\\pics/4a-04-01.tif', 'd:/test\\pics/4a-04-02.tif', 'd:/test\\pics/4a-04-03.tif', 'd:/ test\\pics/4a-04-04.tif', 'd:/test\\pics/4a-04-05.tif', 'd:/test\\pics/4a-04-06.tif']

———————————————运行结果—————————————————

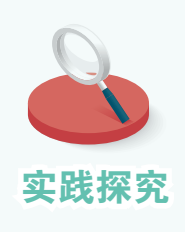

明,并尝试使用。

os模块中还有很多有用的函数,请同学自行查阅下列函数的说

os.mkdir os.remove os.rmdir os.listdir 实践探究 os.path.isfile os.path.isdir os.path.exists<br>os.paht.split os.path.splittext os.system

# 三、第三方库

库,可以视为模块的集合,Python的标准模块形成了标准库,它会跟随 Python语言环境同步安装到计算机中。此外,很多人还根据不同的任务需求, 编写了功能各异的模块,形成了Python官方之外的编程库,这称为第三方库。 前面编程使用过pygame、pypinyin、pyttsx3等都属于第三方库。

第三方库使用前, 必须先安装到所用的计算机上。安装方法有很多, 如 利用pip命令安装等。

> pip install pygame pip install pypinyin pip install pyttsx3

安装了第三方库后,就可以导入相应的模块,利用其中的函数进行编程 了。第三方库的功能非常丰富,下面介绍几个常用的。

生成二维码的库——qrcode

qrcode库专门用于生成二维码,利用这个库中的模块,可以方便地把指定 的文本,如文字、网址等转换成二维码。

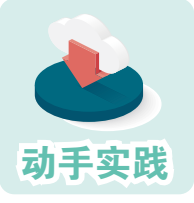

利用qrcode中的函数生成二维码。

1 参考下面的代码编程,把某个字符串转换成二维码(图1.3.2)。

import qrcode s='书山有路勤为径,学海无涯苦作舟。' #根据字符串生成二维码 img=qrcode.make(s) #把二维码保存到文件中 img.save('qr001.png')

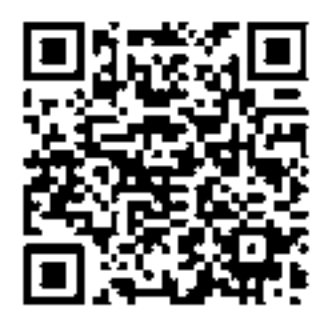

3 修改程序,尝试把一个网址转换成二维码。 图1.3.2 生成的二维码

二维码,观察扫描后获得的信息。

2 打开生成的二维码文件,然后用手机等设备扫描
## 专注网页内容处理——beautifulsoup

利用beautifulsoup中的函数,可以方便地解析HTML文件。

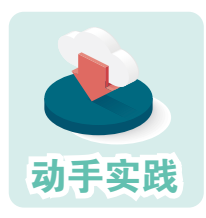

## 把网页中的文字和超链接都列出来。

参考下面的代码编程。

#导入urllib.request模块,这是个标准模块 import urllib.request #第三方库beautifulsoup的模块名是bs4 import bs4 #访问指定的网址 f = urllib.request.urlopen('http://xxx.xxx.xxx') #获取网页对应的HTML文件 html doc=f.read().decode('utf-8') #对HTML进行解析 soup = bs4.BeautifulSoup(html\_doc, 'html.parser') #从HTML中提取文字 print(soup.get\_text()) #从HTML中提取所有的a标签 for link in soup.find\_all('a'): #从a标签中提取href属性,即其中的超链接 print(link.get('href'))

在这个程序中,先使用了标准模块urllib.request访问网址,获取网页对应 的HTML数据,然后利用第三方库beautifulsoup的bs4模块,并利用它对HTML 数据进行解析处理,包括获取文本、获取超链接等。

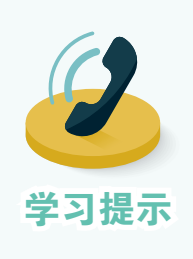

库的名字与模块的名字并不总是相同,比如前面使用的第 三方库beautifulsoup,编程时导入的模块是bs4。

一个模块可能包含多个子模块,比如 urllib 就包括 urllib. request、urllib.parse、urllib.error等模块,这些模块以类似"文件 夹.子文件夹"的形式进行管理。人们把这种管理方式称作包管 理,因此urllib也可以被视为含有多个子模块的包。

#### 面向矩阵运算——numpy

很多人认为,第三方库numpy是Python语言数据分析的基石,是数据分析 领域无冕的"官方"库。很多第三方库,包括后面要介绍的与人工智能技术 相关的库,都要调用numpy进行复杂的数值运算。这个库包含的内容非常多, 下面通过一个例子简单介绍一下。

动手实践

用程序判断井字棋棋局的输赢。

 1 井字棋棋盘通常是3×3的规格,因而可以用3×3的二维的 数组, 即二维矩阵来表示棋盘上的落子点(图1.3.3)。

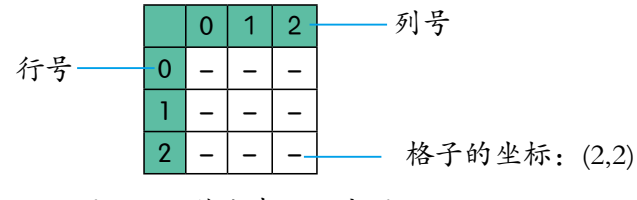

图1.3.3 落点表示示意图

#引入numpy模块,为了简化书写,后面用np来指代这个模块 import numpy as np GCS = 'XO' #选手的落子符号 #根据序列生成一个3\*3的矩阵,矩阵各个元素都是字符串 puz=np.zeros((3,3), dtype=np.str) #用'-'填充整个矩阵 puz[:]='-'

2 根据棋谱,在棋盘上落子。

```
#标识当前选手,0表示第1位选手,1表示第2位选手
right=0
#落子顺序,记录的是坐标,由两个人交替进行
steps=[(1,1),(0,0),(0,1),(2,1),(1,2),(2,0),(1,0)]
for step in steps:
    x,y=step #从步骤中获取坐标
    #根据坐标,给矩阵中某个元素赋值,值为当前选手的落子符
    puz[x,y]=GCS[right]
    #通过异或运算^,在0和1 之间交替更新,即表示不断切换选手
   right=right^1
#展示井字棋对弈结果
print(puz)
```
 3 编程检查输赢。根据井字棋规则,要检查行、列和对角线,看是否有选手形 成了3子连接的现象。对弈结果已经保存到了矩阵puz中,只要参考下面的代码,就 可以获得行、列和对角线。

```
#按矩阵行获取元素
rows=[puz[0,:],puz[1,:],puz[2,:]]
#按矩阵列获取元素
cols=[puz[:,0],puz[:,1],puz[:,2]]
#按对角线和反向对角线获取元素
ds=[puz.diagonal(),np.flip(puz).diagonal()]
for line in rows+cols+ds:
   #统计选手落子符
   for right in [0,1]:
     if sum(line==GCS[right])==3:
          print(f'{right}号选手获胜!')
          break;
```
 $[$ [ $'$ O' 'X' '-'] ['X' 'X' 'X'] ['O' 'O' '-']] 0号选手获胜!

上面只是简单介绍了如何用numpy模块对二维矩阵进行简单操作,包括填 充整个矩阵,获取行、列、对角线,对矩阵某个位置的元素进行赋值等,其 实这个模块的功能远不止这些,而且numpy中还有numpy.random等模块,对数 据分析感兴趣的同学可以自行研究摸索。

一运行结果—

## 专注绘图——matplotlib

利用matplotlib库,可以方便地绘制数学函数曲线,或制作折线图、饼图 等各种统计图表。它经常跟numpy等库一起使用。

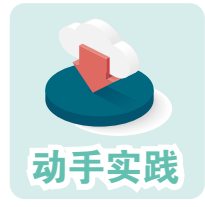

绘制函数曲线。

动手实践 1 利用numpy生成函数自变量和因变量序列,然后绘图。

```
#导入numpy,用来完成计算
import numpy as np 
#导入matplotlib的pyplot模块,用来作图
import matplotlib.pyplot as plt
#生成等差浮点数序列,用作自变量,range函数无法完成这个任务
x=np.arange(0,6,0.1)#调用sin、cos函数,根据x,计算y1和y2序列
y1 = np.sin(x)y2 = np.coos(x)#根据序列x和序列y1绘图,标签是sin(x),默认实线
plt.plot(x,y1,label='sin(x)') 
#根据序列x和序列y2绘图,标签是cos(x),指定用点线
plt.plot(x,y2,linestyle='dotted',label='cos(x)') 
#设定图例,即各曲线的标识
plt.legend()
#显示图
plt.show()
```
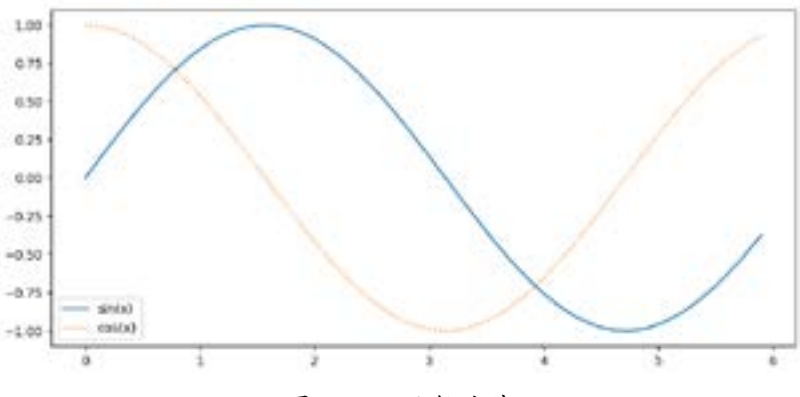

2 运行程序,观察绘制效果(图1.3.4)。

图1.3.4 函数曲线

```
参考下面的代码,尝试调用 numpy 和 matplotlib 库编程,绘制
            一元二次函数的曲线。
                   a,b, c = 1, 2, 3x = np. linspace (-5, 5, 1000)
                   y = a * x^{**}2 + b * x + cplt.plot(x, y)
                   plt.show()
实践探究
```
## 图像处理利器——pillow

pillow是专门用于处理图像的库,利用它可以完成转换格式、缩放图像、 抽取轮廓, 强化图像等多种处理。

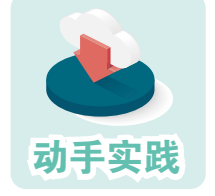

## 生成网站常用的验证码。

 1 参考下面的程序,随机生成一个字符串,然后把字符串放 到随机生成背景中,形成登录网站时常用的验证码。

```
from PIL import Image, ImageDraw, ImageFont, ImageFilter
import random
#随机生成数字,然后转换成ASCII字母
def rndChar(): 
   return chr(random.randint(65, 90))
def rndColor(m,n): http://www.aking.com/def rndColor(m,n): http://www.aking.com/
   return tuple(random.randint(m,n) for i in range(3))
#白色背景的图
image = Image.new('RGB', (240, 60), (255, 255, 255)) 
#所用字体
font = ImageFont.truetype('arial.ttf', 36) 
draw = ImageDraw.Draw(image) 
#绘制随机颜色点
for x in range(240): 
   for y in range(60):
      draw.point((x, y), fill=rndColor(64,255)) 
for t in range(5): the set of the set of the set of the set of the set of the set of the set of the set of the
   draw.text((40*t+20, 10), rndChar(), font=font, fill=rndColor(32,128))
image = image.filter(ImageFilter.BLUR) #调用滤镜,实现模糊化
image.show()
```
2 运行程序,观察生成的图像(图1.3.5)。

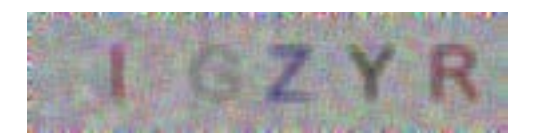

图1.3.5 生成的图像

## 分词库——jieba

词是中文文本的基本组成单位,在进行文本分析和处理时,常常需要把 文本分解成词。jieba就是一个常用的分词库。

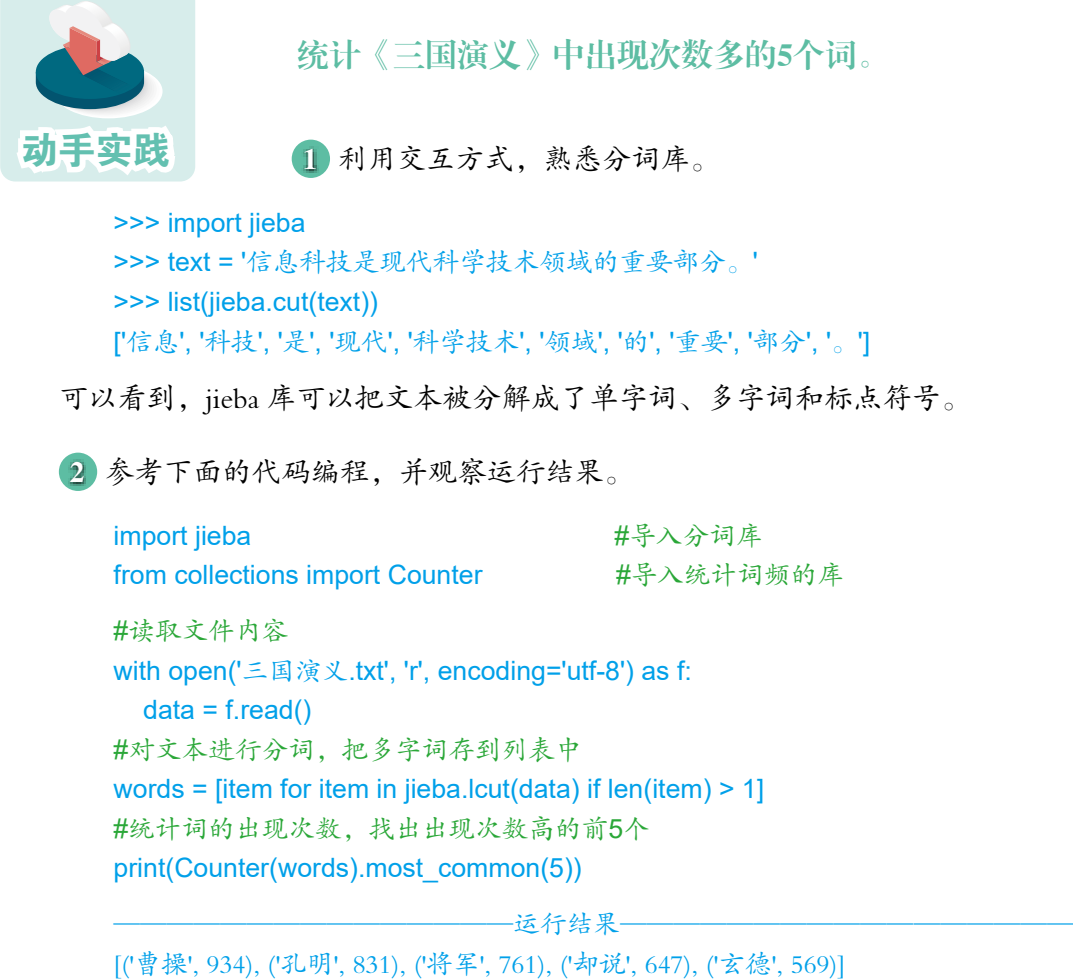

## 绘制词云图——WordCloud

词云是一种可以将文本中的词以可视 化的方式排列成云状图形的技术手段, 生 成的词云图可以帮助人们更好地理解和分 析文本内容。WordCloud是一个常用的生成 词云图(图1.3.6)的编程库。 [20] [20] [20] [20] [20] [20] [30] [31.3.6 词云图

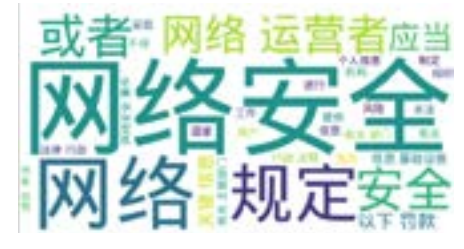

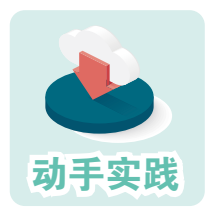

## 编程生成词云图。

参照下面的代码编程。

```
#导入分词库
import jieba 
#导入图像库
import matplotlib.pyplot as plt 
#导入词云库
from wordcloud import WordCloud 
#读取文件内容
with open('中华人民共和国网络安全法.txt','r',encoding='utf-8') as f:
   data=f.read()
#对内容进行分词,同时去除单字词等
content=[item for item in jieba.cut(data) if len(item)>1]
#把分词结果重新组装成字符串,词之间用空格分隔
content=' '.join(content)
#设置词云的字体、背景、最小字号、最大字号,然后根据内容生成相关数据
cloud = WordCloud(
  font_path='wqy-microhei.ttc',background_color='white',
  min_font_size=10,max_font_size=100
).generate(content)
plt.figure()
#根据数据形成图像
plt.imshow(cloud)
plt.axis("off")
#显示图像
plt.show() 
#保存图像
cloud.to_file('test.jpg')
```
程序大体流程为:首先,使用 jieba 库对文本中的文本进行分词处理,同 时去除单字词等干扰因素;其次,把分词结果用空格连成字符串;再次,调 用 wordcloud 库对字符串进行分析,并根据实现设定生成图像数据:最后. 调 用 matplotlib 库显示词云图像,以及保存显示的图像。

动手实践

## 图形界面库

有很多可用于开发图形界面的库,如何Python自带的tkinter外,还有功能 更强大的wxPython、PyQt等。下面以wxPython为例作介绍。

编写一个简单的图形界面程序。

参考下面的代码编程并运行,查看运行结果(图1.3.7)。

import wx #导入图形库 #按钮事件 def on\_button\_click(event): dlg = wx.MessageDialog(None, "你做到了!", "提示", wx.OK) dlg.ShowModal() dlg.Destroy() #编写简单的界面,窗口里有一个按钮  $app = wx.App()$ frm = wx.Frame(None, title="图形界面") panel = wx.Panel(frm) vbox = wx.BoxSizer(wx.VERTICAL) button = wx.Button(panel, label="单击或双击") #按钮 button.Bind(wx.EVT\_BUTTON, on\_button\_click) #按钮对应到事件和函数 vbox.Add(button, 0, wx.CENTER) panel.SetSizer(vbox) frm.Show() app.MainLoop()

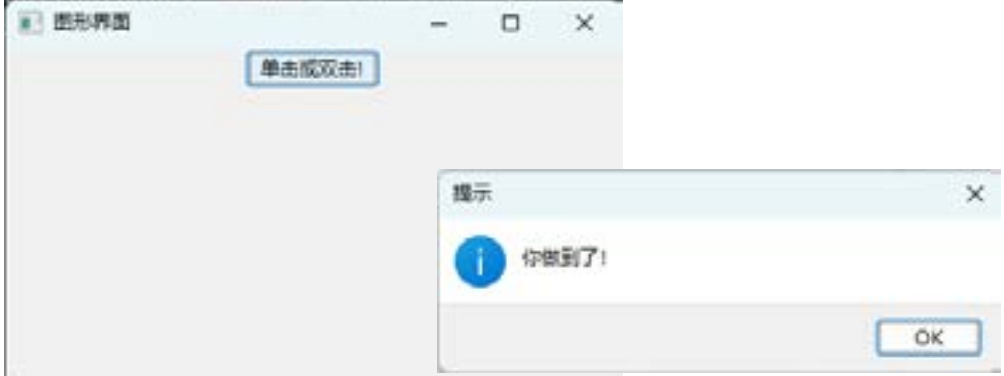

#### 图 1.3.7 程序运行结果

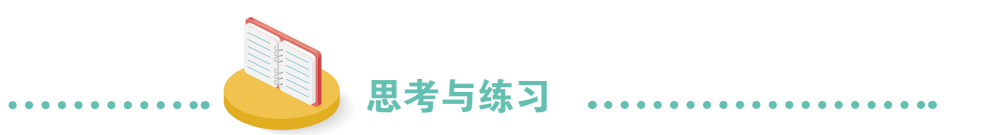

1. 你认为Python中的函数、模块、库之间有什么关系?如何使用模块中 的函数?

2. 编写程序,让计算机随机生成两个分数,然后由用户输入两个分数之 和的最简方式,最后由计算机判断用户的输入是否正确。

3. 试用 numpy 和 matplotlib 库绘制二次函数的曲线。

4. 按照说明,分别运行 server.py和 client.py程序,与其他同学一起体验 在线多人编辑文档的程序(图1.3.8)。

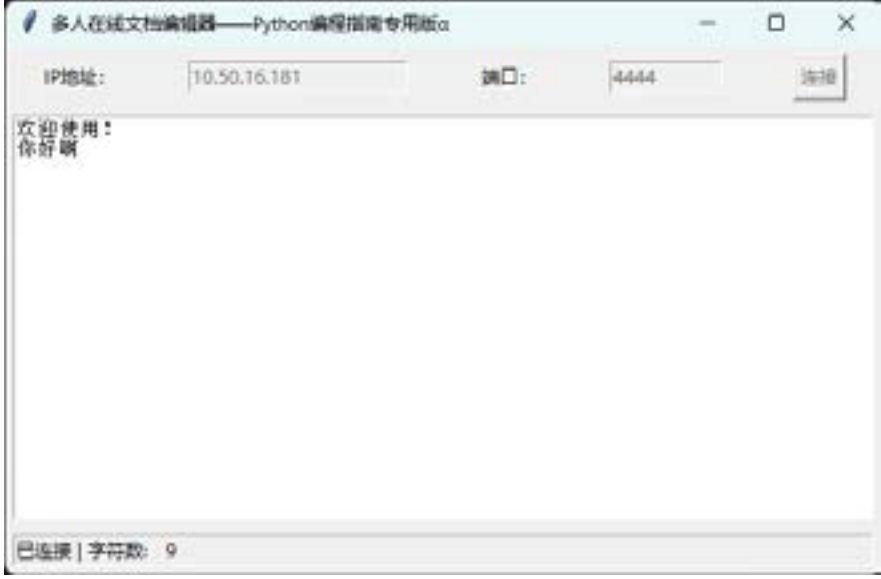

图 1.3.8 多人在线文档编辑器

前面大家学习了程序设计的基础知识,利用Python编写 了不少有趣的程序。这一章则要学习如何根据问题,找到适 合计算机的解决方法,然后编程实现。

编程时可以依据某些编程思想来设计解题的步骤, 常见 的思想包括基于公式求解、通过枚举求解、通过数字仿真求 解、基于递归思想求解等。

下面就让我们一起开始新的学习旅程,认识常用的编程 思想。

# 编程思想简介

## 本章学习要点:

人与计算机解决问题方法的异同。 基于公式、基于枚举等编程思想。 数字仿真、递归等编程思想。

一些经典问题的求解过程。

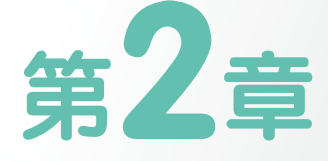

## 第1节 计算机解题思想

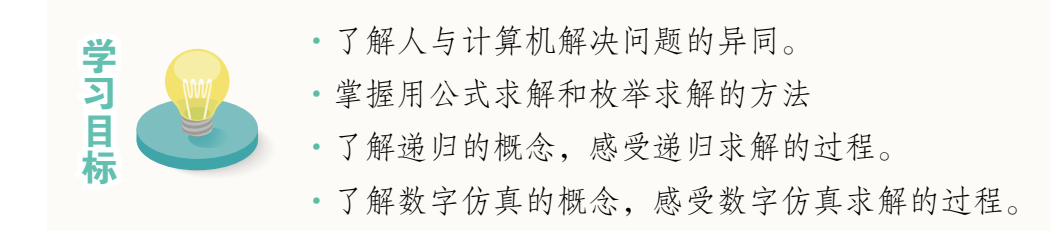

如何才能根据需求,设计适合在计算机上编程实现的解决方案呢?先来考 虑这样一个问题:"灯"这个汉字有多少画?

对于人而言,把字写一遍,就能得出它的笔画数,但编程让计算机做相同 的工作却非常困难。不过计算机运算速度快,机械记忆能力强,如果把每一个 汉字的笔画数都输入计算机,它就可以根据记录,马上找出答案(图2.1.1)。

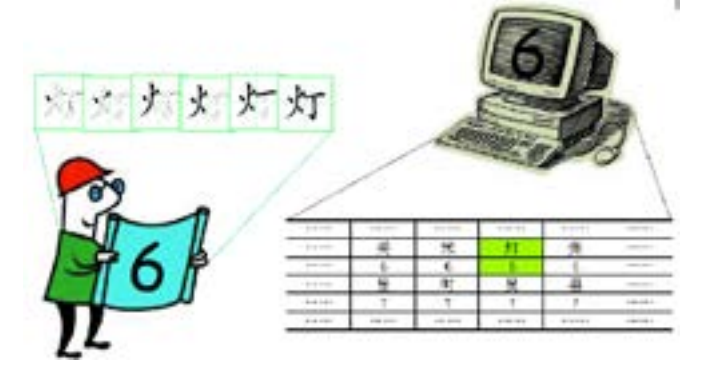

图2.1.1 人与计算机用不同方法解决问题

不难看出,对于人来说比较简单的方法,对于计算机可能难以实现。同样 的,对计算机来说比较简单的方法,人很可能无法实现。人与计算机解决问题 的方法有同有异。因此,人们用计算机解决问题时,应该充分考虑计算机的运 算特点,设计出适合计算机的方法。设计的方法恰当与否,直接影响着程序实 现的可行性和复杂程度。

在实践中,人们总结了一些求解问题的思想,如利用公式求解、枚举求 解、递归求解等。

## 一、基于公式编程求解

在数学、物理等学科中,经常会用公式求解问题,例如,求解方程的 根、解应用题、用坐标系描述物体的运动轨迹等。如果能把公式用程序语言 描述出来,就可以用计算机来运算求解了。

#### 公式求解过程

基于公式编程求解时, 核心步骤是用程序语言把公式描述出来, 此外还 要考虑导入模块,输入、输出等细节问题。

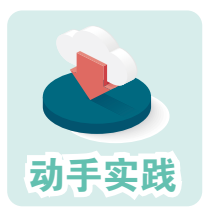

求解方程 *ax2 +bx+c=0* 的实数根。

1 寻找公式。可以利用求根公式进行解决。

$$
x = \begin{cases} \frac{-b \pm \sqrt{b^2 - 4ac}}{2a} \left( -b^2 - 4ac \ge 0 \right) \\ 0 \left( -b^2 - 4ac < 0 \right) \end{cases}
$$

2 公式转换。用程序语言来描述求根公式,可以写为:

```
d = b^{**}2 - 4 * a * cif d >= 0 : x = ( (-b + d^{**}0.5) / (2^*a), (-b - d^{**}0.5) / (2^*a) )else : x = None
```
 3 编程实现。需要考虑系数输入、结果输出等细节问题,大家可以参考下面的 代码加以实现。

```
#输入方程系数,利用split函数得到系数序列
paras = input('输入 a, b, c : ').split(',')
#利用map函数,把序列中的每一个元素都转换成整数
a, b, c = map (int, paras)d=b**2-4*a*c
if d>=0:
  x = ((-b + d^{**}0.5) / (2 * a), (-b - d^{**}0.5) / (2 * a))
```

```
else : 
  x = Noneprint('方程的实数根为: ', x )
```
 4 运行求解。输入系数后,计算机就会立刻给出运算结果。操作时可以反复运 行程序,输入不同的系数测试计算机的运行结果是否正确。

> 输入方程系数 a, b, c: 1, -4, 3 方程的实数根为: (3.0, 1.0) 输入方程系数 a, b, c: 1, 0, -4 方程的实数根为: (2.0, -2.0)

输入方程系数 a, b, c :1 , 0 , 4 方程的实数根为: None

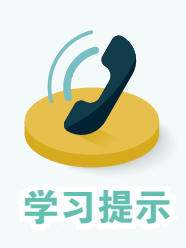

程序用到了map函数,这个函数被称为映射函数,可以在 函数名和参数序列之间建立关联。例如:

map(int , [1.1,2.2,3.3])可以把后面序列中的浮点数都转换成 学习提示 <br> <sup>整</sup>数; map(pow, [1,2,3],[1,2,3] )可以用于计算1的1次方、2 的2

## 不同公式对同一问题求解的影响

要解决同一个问题,很可能有多个公式可加以利用。选择不同的公式加 以编程实现,程序一般会在运算速度、运算精度等方面有不同的表现。下面 通过圆周率求解的过程加以介绍。

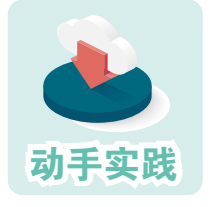

求圆周率。

1 寻找公式。

公式一:17世纪,人们找到了一个计算圆周率的公式。根据这个公式,只要计 算足够多的项,就可以获得圆周率的近似值。

$$
\pi = 4 \times (\frac{1}{1} - \frac{1}{3} + \frac{1}{5} - \frac{1}{7} + \ldots)
$$

 公式二:后来,科学家们有提出了如下所示的计算圆周率的公式。同样的,只 要计算足够多的项,也可以得到圆周率的近似值。

$$
\pi = 16 \times (\frac{1}{1 \times 5^1} - \frac{1}{3 \times 5^3} + \frac{1}{5 \times 5^5} \dots) -
$$

$$
4 \times (\frac{1}{1 \times 239^1} - \frac{1}{3 \times 239^3} + \frac{1}{5 \times 239^5} \dots)
$$

2 公式转换。

 转换一:通过观察可以发现,第一个公式有三大特征:分数项无穷多,分子 在-1和1之间不断转换;分母是1开头的奇数序列……分析后,可以利用下面的代码 来表示。

```
#数学公式无限,程序却需要有限,这里限定项的个数
for i in range (n) : 
 nu = (-1)**i \# \hat{p}子
 de = 2^*i + 1 #分母
 item = Fraction ( nu, de ) #利用Fraction进行分数运算
 r = r + itemr = 4*r
```
 转换二:第二个公式与第一个公式的基本特征相同:无穷多的项,1和-1转换的 序列,以及以1开头的奇数序列等。

```
#数学公式无限,程序却需要有限,这里限定项的个数
for i in range (n) : 
  nu, f = (-1)^{**}i, 2^{**}i+1de1 = f * pow(5,f) \# \hat{p} \# 1de2 = f * pow(239,f) #分母2
  item1 = Fraction(nu,de1) item2 = Fraction(nu,de2)
  r1 = r1 + item1r2 = r2 + item2r = 16*r1 + 4*r2
```
3 编程实现。

from fractions import Fraction

```
n, r = 10000, 0for i in range ( n ):
  nu = (-1)<sup>**</sup>i
  de = 2 * i + 1 item = Fraction(nu,de)
  r = r + itemprint(float( 4*r ))
```
程序二:

from fractions import Fraction

```
n ,r1 ,r2 = 6 , 0, 0
for i in range (n):
  nu, f = (-1)^{**}i, 2^*i+1de1 = f * pow(5,f) \# \hat{y} = \# \hat{y} + \# \hat{z} + \# \hat{z}de2 = f * pow(239,f) \#2item1 = Fraction(nu,de1) item2 = Fraction(nu,de2)
  r1 = r1 + item1r2 = r2 + item2r = 16 * r1 - 4 * r2print ( float ( r ) )
```
4 运行求解。

运行一:

3.1414926535900434

运行二:

3.1415926526153086

操作时会发现,运行第一个程序后需要等一段时间才能得到结果,圆周 率被精确到了3.141……运行第二个程序几乎可以立刻得到计算结果,圆周率 被精确到了3.1415926……

显而易见,根据公式二得到的程序二,运行效率更高。实际上,程序二 每多循环一次,大体可以多得到一位有效数字。

根据公式编写程序,然后用计算机解决问题,这种情况下,程序的运 行效率跟公式本身的效率有很大关系,如果能找到适合计算机使用的高效公 式,那公式对应的问题就容易用计算机解决。不过,现实中有很多问题的求 解过程无法简单地用公式来表示,人们还必须想其他方法,也就是换其他思 维方式来解决问题。

实践探究

1. Python 中,浮点数的有效数字有 10 多个,一般情况够用, 但在计算圆周率这类问题时,就会显得精度不足。这时,可以利用 decimal 模块来指定计算精度。参考下面的代码,利用程序二计算 圆周率的100位有效数字。

> from decimal import Decimal from decimal import getcontext qetcontext().prec=100 #指定精度 d=r.as integer\_ratio() #对r序列中的分数通分 pi=Decimal(d[0])/Decimal(d[1]) #按指定精度进行运算

2. 幂运算比较费时。当指数很大时,即使是关于1的幂运算, 也会耗费大量的计算时间。有同学想对上述程序分子的计算过程进 行调整,你能想出更有效的方法吗?尝试写出新方法,并参考下面 的代码比较计算所需的时间。

原方法:nu = (-1)\*\*i 新方法:\_\_\_\_\_\_\_\_\_\_\_ import time t1=time.time() …… # 运算代码段 print ( time.time() - t1 )

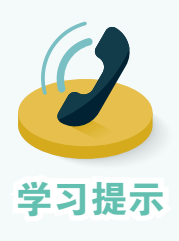

2002 年,科学家用超级计算机,算出了 1 万多亿位圆周率 的近似值。存储这个数值需要超过1 000 GB的存储空间,如果 一秒读一位数,读完它需要3万多年。由于精确计算圆周率对 设备要求很高,因此计算圆周率慢慢变成了检验计算机运算速 度和准确性的一种方法。

Super PI 是科学家开发的一个计算圆周率的软件,用它可 以在普通的计算机上算出圆周率的小数点后几千万位,很多人 就用它来检验计算机的性能。

## 二、枚举求解

枚举法也叫穷举法,其基本思想是根据提出的问题,列举所有可能情 况,并用问题中提出的条件检验哪些是需要的,哪些是不需要的。枚举常用 于解决"是否存在"或"有多少种可能"等问题。

## 枚举求解的过程

计算机枚举求解大体分为两个阶段:分析问题找出枚举集合;对枚举集 合中的元素一一进行验证。

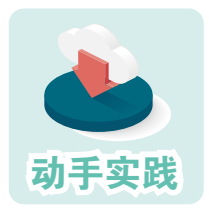

 从面值为1元、2元、5元的钞票中取60张凑齐180元,有 多少种方法?

 1 问题分析。假设1元的有 *x* 张,2元的有 *y* 张,5元的有 *z* 张,根据问题可以列下面的方程组。

$$
\begin{cases}\nx + y + z = 60 \\
x + 2y + 5z = 180\n\end{cases}
$$

虽然列出了方程组,但未知数有3项,等式只有2个,而且不能进一步化简,所 以仍然无法通过公式计算直接得到结果。不过每种钞票的张数都超不过60张,也就 是钞票的数量范围是知道的,这时不妨把每种情况都验证一下,从而找出答案。

 2 确定枚举集合。根据前面的分析,不难想象,利用循环嵌套结构,可以轻松 枚举出可能的数量组合。

```
for x in range(61): #最少0张,最多60张
   for y in range (61) : 
     for z in range (61) :
```
 3 确定检验条件。依据公式对可能的组合进行验证,能满足等式1和等式2的就 显示出来。

if  $x + 2 * y + 5 * z == 180$  and  $x + y + z == 60$ : print  $(x, y, z)$ 

 4 编程实现。把枚举集合和检验条件组合起来,编写完整的基于枚举的问题求 解程序,寻找可能的组合。

动手实践

```
for x in range(61): 
        for y in range (61) : 
          for z in range (61) : 
            if x + 2 * y + 5 * z == 180 and x + y + z == 60: print (x, y, z)  5 运行求解。
    0 40 20
    3 36 21
    6 32 22
    9 28 23
    ……
```
在前面的例子中,枚举集合和检验条件都容易得出。但有些问题,如 何用程序语言表示枚举集合,如何用程序语言表达检验条件却比较困难。这 时,需要先对问题进行抽象。

红帽子、蓝帽子问题。

五顶帽子,三红两蓝。随机将三顶戴在A、B、C三人头上。 每个人只能看到其他人的帽子,也不知道剩余两顶帽子的颜色。

问A自己戴什么颜色的帽子,A不知道。再问B,B也不知道。最后问C,C说他知 道自己戴的帽子是什么颜色。请问他们分别戴什么颜色的帽子。

 1 问题分析。问题可抽象为从"红红红蓝蓝"中任选三种。A不知道帽子颜 色,意味着B和C没同时戴蓝色帽子;B不知道帽子颜色,意味着A和C没同时戴蓝色 帽子;C知道,意味着A和B同时戴蓝帽子。

 2 确定枚举集合。Python中的itertools模块,有很多用于处理元素组合的函数, 大家可以参考下面的代码。

import itertools s='红红红蓝蓝' a=itertools.permutations(s,3) #任取三个元素进行组合 d=set(a) #去掉重复的组合,形成枚举集合

 3 确定验证条件。A、B、C三人戴的帽子分别用p中的元素来表示,此时检验 条件的表述可以参考下面的代码。

> #条件1,A看到B和C没有同时戴蓝帽子 ta = not (  $p[1]=='$   $\&$ ' and  $p[2] == ' \&'$  )

```
#条件2,B看到A和C没有同时戴蓝帽子
tb = not ( p[0] == '蓝' and p[2] == '蓝' )
#条件3,C看到A和B同时戴蓝帽子
tc = p[0]=='蓝' and p[1] == '蓝'
if all( \lceil ta, tb, tc]) : print \lceil p)
```
4 编写程序。根据自己的分析, 把下面的程序补充完整。

*87*

```
import itertools
   s='红红红蓝蓝'
   a=itertools.permutations(s,3)
   d=set(a)
   for \_\_\_\_\ in \_\_\_\_\:
      ta = not (p[1] == ' \&' and p[2] == ' \&')
      tb = not (p[0] == '蓝' and p[2] == '蓝')
      tc = p[0] == ' \&' and p[1] == ' \&'
     if all ([ta, tb, tc]) : print (p)————————————————运行结果——————————————————
```
('蓝', '蓝', '红')

在上面的编程过程中,把随机分配帽子的问题,转换成了求组合的问 题,把每个人的回答转换成了条件表达式。这样处理后,才找到了枚举集合 和验证条件的表达方法,进而才可以进行枚举运算。

```
针对A、B、C三人, 问谁是罪犯, 后面的事实成立。事实:
          1.至少有一人有罪;2. A有罪时,B和C与之同案;3. C有罪时,A、
          B与之同案;4. B有罪时,没有同案者;5. A、C中至少有一人无罪。
          有位同学编写了下面的程序进行运算,请问t1、t2……t5分别对应
          哪个事实?
                 #有罪为True,无罪为False
                 a = itertools.product([True, False], repeat=3)
                 d = list(a)for p in d:
                  t1 = any ( [p[0], p[1], p[2]])
                  t2 = not all([p[0], p[2]])t3 = not p[0] and not p[2] if p[1] else True
                  t4 = 0 p[1] and p[2] ) if p[0] else True
实践探究
```

```
t5 = (p[0] and p[1]) if p[2] else True
 if all( [ t1, t2, t3, t4, t5 ] ): print(p)
```
### 明确枚举法的适用范围

在使用枚举法时,需要验证问题的所有可能情况,而有些问题的可能性 无法一一枚举,这类问题就不适合用枚举思想求解。例如,证明 2是无理 数。让计算机一一列出 12所有的数位, 并验证其没有规律性是不可行的, 而 用反证法则可以轻松证明。

假设 $\sqrt{2}$ 是有理数, 得:  $\sqrt{2} = \frac{q}{p}$ , 其中p, q互质 两边平方, 得:  $2p^2 = q^2$ 可见, q 是偶数, 记为 q = 2m, m 为整数。于是  $2 p^2 = (2m)^2$ 又得  $p^2 = 2m^2$ 可见,  $p$ 是偶数。 $p$ , q 都是偶数与假设 $p$ , q 互质相矛盾, 因此假设不成立,  $\sqrt{2}$ 是 无理数。

再例如,在求证歌德巴赫猜想的过程中,人们已经用计算机验证了,对 于400万亿内的数,这个结论都是成立的。但无论验证多大的数,都无法证明 猜想是否成立。因为数无穷多,不可能一一列举验证。

> 枚举法不适合用来证明某些猜想成立,却可以用来寻找一 些猜想的反例。例如,大数学家费马曾经提出了一个猜想"若  $x = 2^{2^n} + 1$ , 则  $x \not\in \, \mathbb{R}$ 数"。

> <sup>n</sup> 分别为0、1、2、3、4时,<sup>x</sup> 为3、5、17、257、65 537,都 是素数。n = 5时, x = 4 294 967 297 = 641 ×6 700 417, 猜想不 成立。历史上, 人们就是通过计算n = 5 时的数, 推翻了费马的 这个猜想。

感兴趣的同学可以编写程序进行验证。

#### 优化要枚举的元素

学习提示

适当地设置循环变量,可以缩小列举范围,提高计算效率。例如,前面 计算180元有多少种取法时,计算机需执行61×61×61(226 981)次循环体。 如果考虑到 x = 60-y-z, 可以把算法改成下面的形式。

```
for y in range(61): 
   for z in range (61) : 
     if (60 - y - z) + 2 * y + 5 * z = 180:
        print (60 - y - z, y, z)
```
此时计算机只需执行61×61=3721次循环体。再考虑 z 的取值范围, z 不 可能大于36 (  $36 = 180 \div 5$ ), 又考虑到 y 不能超过  $60 - z$ , 那么算法可以改 成下面的形式。

```
for z in range (37) :
   for y in range(61-z):
      if (60 - y - z) + 2 * y + 5 * z = 180:
        print (60 - y - z, y, z)
```
修改后,程序只需要执行 1 591次循环就可以解决问题了。

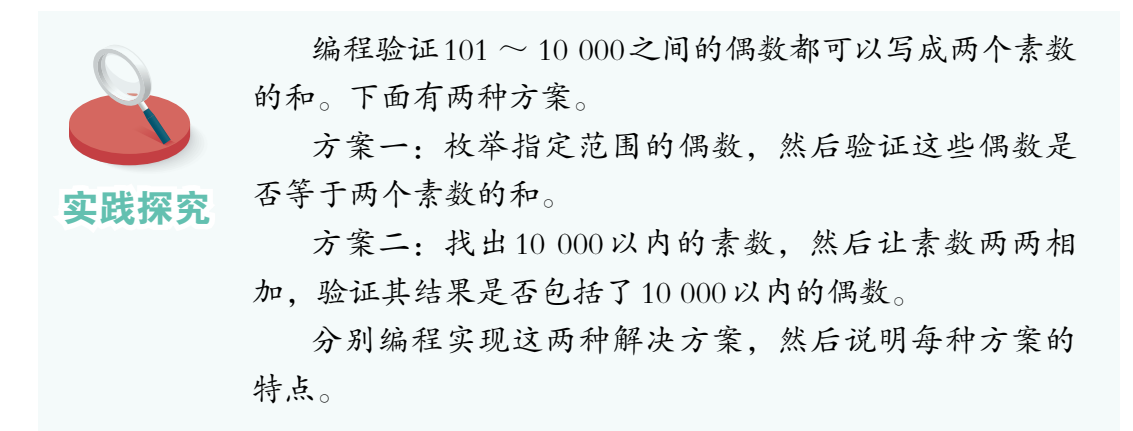

三、数字仿真求解

当针对一个问题设计一个具体的解决方法比较困难时,还可以考虑采用 数字仿真的方法。

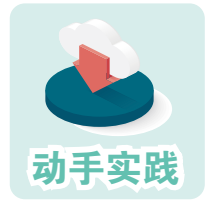

实验法求圆周率。

1 问题分析。计算圆周率有一种有趣且直观的方法:首先, 画正方形的内接圆;其次,随机投针,投足够多次;最后,统计

正方形内和圆内的针数,然后进行运算,就可以得到圆周率了。

 2 仿真环境搭建。为了便于计算,构建边长为2的正方形,其内接圆半径为1; 由于对称性,圆和正方形的问题可以简化为一个四分之一扇形和它的外接正方形的 问题(图2.1.2); 针落在圆内或圆上,意味着落点到原点的距离肯定小于等于1(圆 半径),反之则落在圆外,这样针落点的情况就转换成了距离计算。

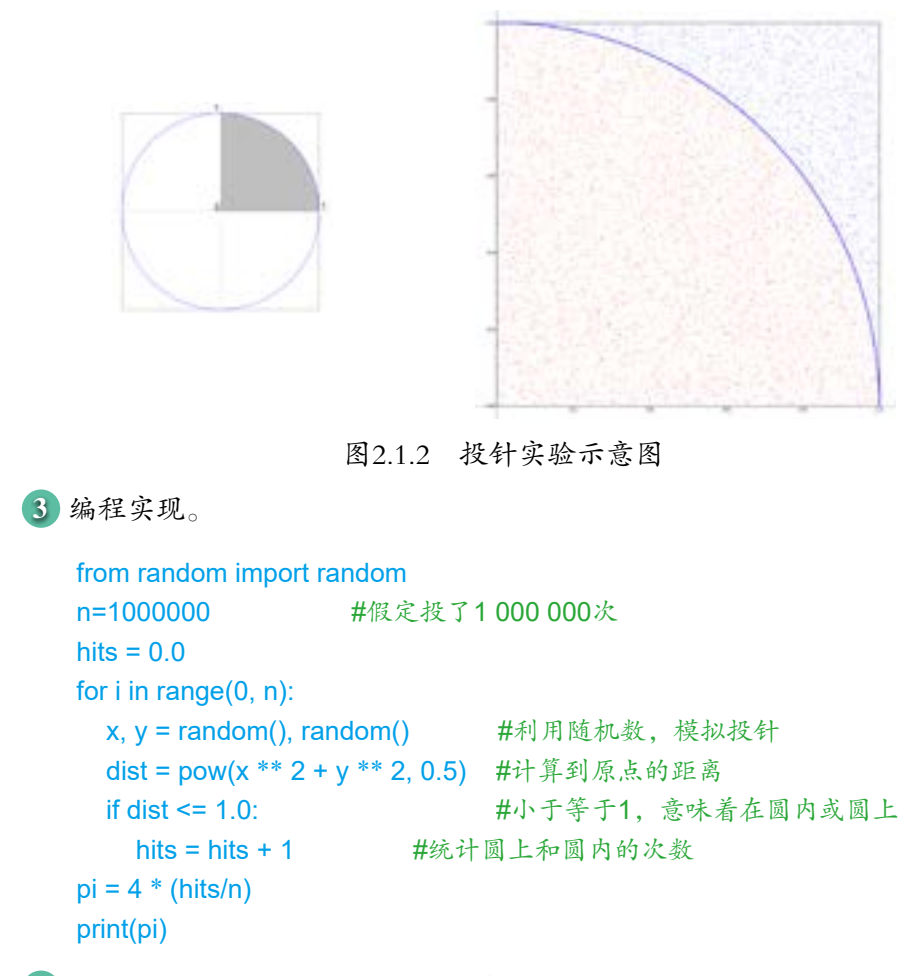

4 运行求解。注意,每次运行结果都不完全相同,大约可精确到3.14。

```
3.14212
```
## 四、递归求解

如果一个函数需要在解决问题的过程中不断调用自身,就认为这个程序 采用了递归的思想。例如, 计算 n! 时, 可以利用循环把 $1\sim$ n 之间的数依次相 乘从而得出结果,也可以采用递归的方式进行求解。

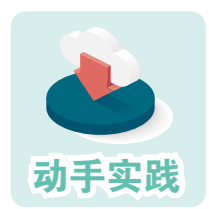

## 参照代码,编写基于递归思想计算阶乘的程序。

```
def factorial(n):
   #如果变量n等于1,给出结果1
   if n==1:return 1
   else :
     #如果变量n大于1,调用factorial(n-1),从而缩小规模
     return n * factorial(n - 1)
print(factorial(3))
```
#### ———————————————运行结果—————————————————

#### 6

假设n=3,这个程序的计算过程如下。

① 调用factorial(3),因为n大于1,所以factorial(3) = 3 \* factorial(2)。

 $(2)$  调用factorial(2), 因为n大于1, 所以factorial(2) = 2 \* factorial(1)。

③ 调用factorial(1),因为n等于1,所以factorial(1) = 1,无需调用factorial自 身 ,递归结束,返回调用factorial(1)的函数factorial(2)。

 $\textcircled{4}$  计算factorial(2) = 2 \* factorial(1) = 2 \* 1 = 2, 无需再调用factorial自身, 递归结束,返回调用factorial(2)的函数factorial(3)。

(5) 计算factorial(3) = 3 \* factorial(2) = 3 \* 2 = 6, 无需再调用factorial自身, 递归结束,得到结果 6。

不难发现,递归其实是通过不断地调用自身,从而不断缩小待求解问题 的规模,直至到达一个明确的知道答案的点,然后再反推回去的过程。前面 的程序在变量n等于1时, 得到明确的结果, 然后停止递归调用并反推回去。

递归思想非常适合用来解决汉诺塔等经典问题。

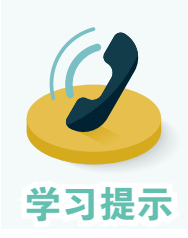

基于递归思想编写的程序,通常会呈现这样的特点:某个 函数在执行过程中,不断地调整参数并调用自身。调整参数的 过程,就是不断缩写问题规模,直到一个明确节点的过程。注 学习提示 意,递归调用时,先调用的函数不一定先执行完。

## 五、基于机器学习的求解

现实中的很多问题很难找到明确的、有效的解决方法,如围棋博弈问 题、人脸识别问题等。研究者们另辟蹊径,他们让计算机自己学习某个特定 领域的已有经验,即在大量数据的基础上训练模型,然后用训练的模型对新 出现的同类问题进行预测,从而实现问题的解决。当前,各种引人注目的智 能聊天模型应用(图2.1.3),标志着人工智能技术进入了一个新的阶段。

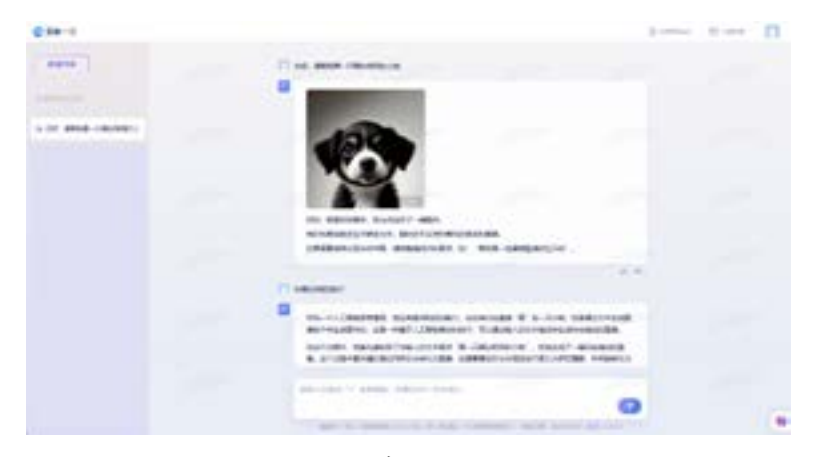

图2.1.3 一种智能聊天模型应用

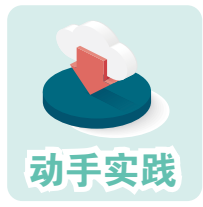

## 感受更多人工智能程序。

1 运行名为TTT.py的程序,与计算机玩"井字棋"游戏,试 试能不能赢它(图2.1.4)。

| 井字群 |   | o<br><b>SANT</b> |                             | 井平脚 |   | <b>SALE</b><br>O. |                               |
|-----|---|------------------|-----------------------------|-----|---|-------------------|-------------------------------|
| x   | O |                  |                             | Χ   | O |                   |                               |
| x   | Ω |                  | iost<br>$\times$<br>京方日島成知県 | О   | О |                   | <b>Rise</b><br>×<br>世重 X 获得通利 |
| O   | X | X                | 1.11<br>Wit                 |     | X | Х                 | 神座                            |

图2.1.4 "井字棋"游戏

 2 搜索并下载名为KeTrain的软件,这是用Python语言调用围棋引擎Katago开发 而成的围棋软件(图2.1.5)。尝试运行软件,与计算机下下围棋。

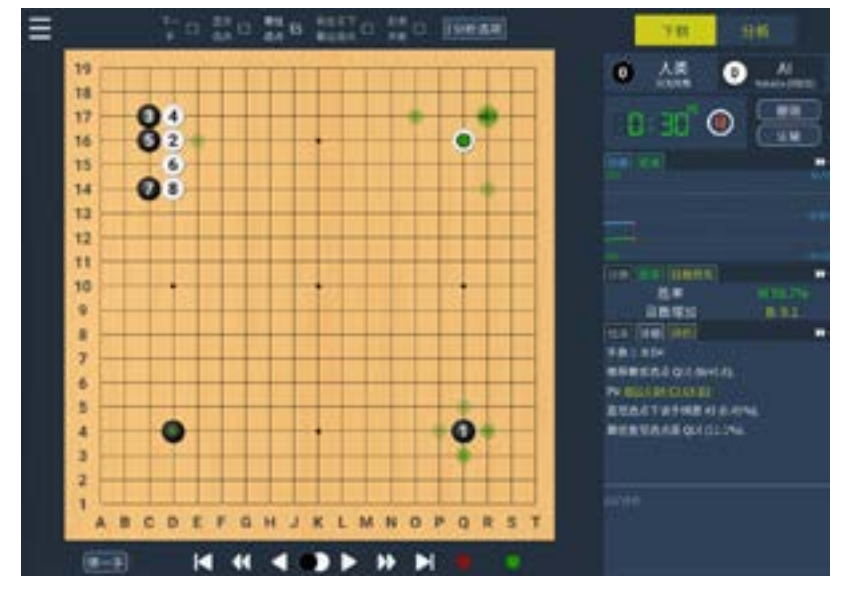

图2.1.5 下围棋的程序软件

 后面将通过编写图像生成、人脸识别、数字识别等智能程序,进一步如 何介绍利用机器学习解决实际问题。

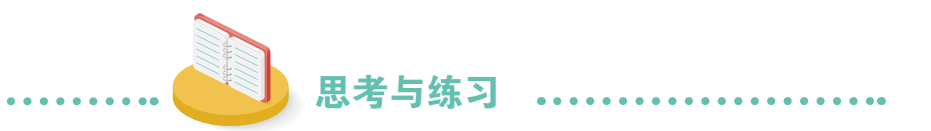

1. 基于公式编程解决问题时,一般要经过怎样的过程?你认为基于公式 的方法适合求解怎样的问题?

2. 谈谈自己对枚举、数字仿真、递归等思想的认识。说说你认为这些思 想分别适合用来求解什么样的问题。

3. 编写程序,输入三角形三边的长度后,计算机自动判断这样的三角形 是否存在,如果三角形存在,则计算它的周长和面积。

4. 据说韩信点兵有独特的方法。比如,它令士兵排成5列余1人,排成 6列余5人,排成7列余4人,排成11列余10人,韩信就知道士兵的人数了 (士兵总数在1 000人左右)。请编程尝试计算士兵人数。

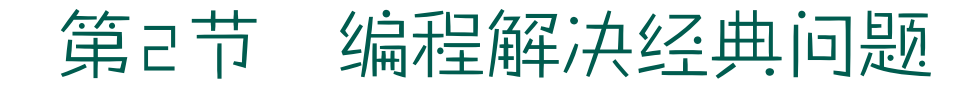

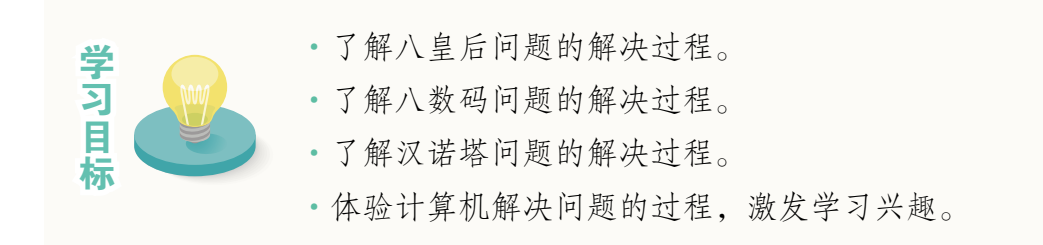

## 一、八皇后问题

八皇后问题是一个与国际象棋相关的问题,具体内容是:在8×8格的国 际象棋棋盘上摆放8个"皇后", 使其不能互相攻击, 问有多少种摆法。

这个问题在1948年被提出,鼎鼎大名的数学家高斯也曾专门研究过。计 算机普及后,很多人尝试编程解决这个问题。

#### 问题分析

根据规则, "皇后"可以沿直线或斜线展开攻击,因此问题实际上要 求任意两个"皇后"不能处于同一行、同一列或同一斜线(图2.2.2)。如图 2.2.3放入一个"皇后",图中灰色的格子都不能再放"皇后"。

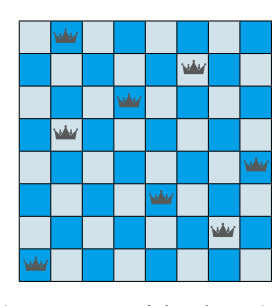

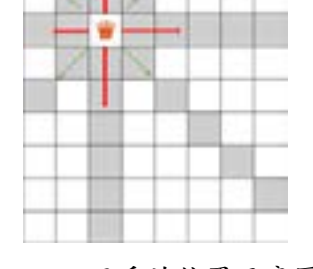

图2.2.1 一种摆放方法 2.2.2 互斥的位置示意图

很容易想到,只要把8个"皇后"在棋盘中可能的位置都试一遍,然后把 满足条件的摆法记录下来,就可以解决问题了。这种想法,其实就是基于枚 举思想的解决方案。

#### 建模一

计算机处理的最终都是二进制数,要解决八皇后问题,最终也需要把问 题数字化,也就是说,要把摆放了棋子的棋盘数字化。

#### 棋盘数字化

如果把棋盘的行分别标记为0、1、2……列分别标记为0、1、2……这样 一来,就可以利用行列的组合表示棋盘中的每个格子了。图2.2.3中带有黑点 的格子就可以记为(1,2)。

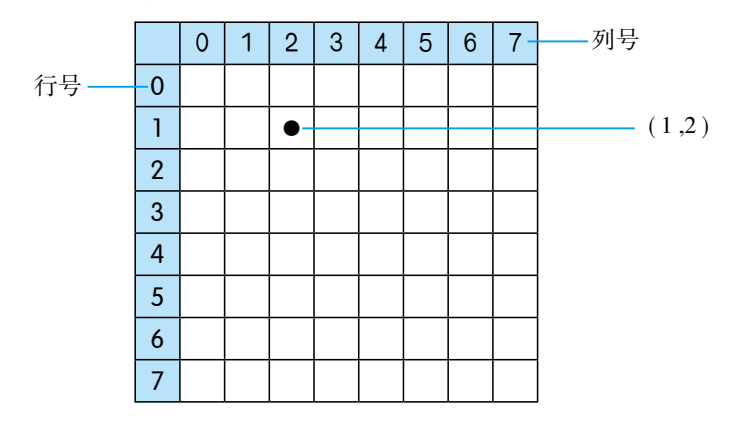

图2.2.3 棋盘数字化

在解决这个问题的过程中,并不需要关注每个格子,只要关注放置了 "皇后"的那8个格子就可以了。所以整个棋盘的问题,可以转换成8个格子 的问题,进而转换为8个格子的坐标问题。例如,图2.2.4所示的放了"皇后" 的棋盘,实际上就可以转换成一个包含8个坐标的列表。

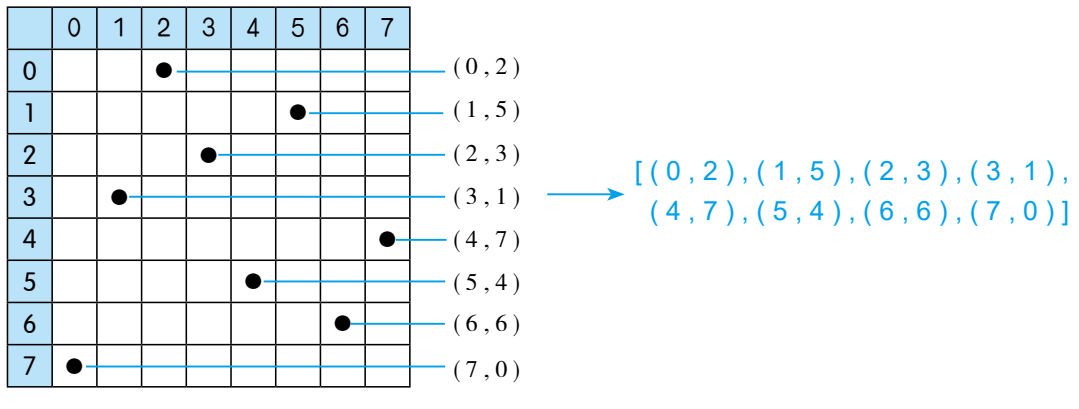

图2.2.4 布局与列表

#### 检测规则数字化

把棋盘数字化后,下面就要考虑如何把检测条件数字化。要求"皇后" 不在同一行和同一列很简单,只要8个格子的横坐标和纵坐标都不相等就可以 了。可以用类似下面的方式:

> #利用集合元素的唯一性,判断行列是否都不相同 len ( {x0 , x1 , x2 , x3 , x4 , x5 , x6 , x7} ) == 8 #都不相同意味着有8个行号 len ( {y0 , y1 , y2 ,y3 , y4 , y5 , y6 , y7} ) == 8 #都不相同意味着有8个列号

问题的难点在于,如何判断两个"皇后"是不是在同一斜线上。仔细 观察就会发现,如果两个格子的行列坐标值的差相等或者行列坐标值的和相 等,它们就在同一斜线上(图2.2.5)。

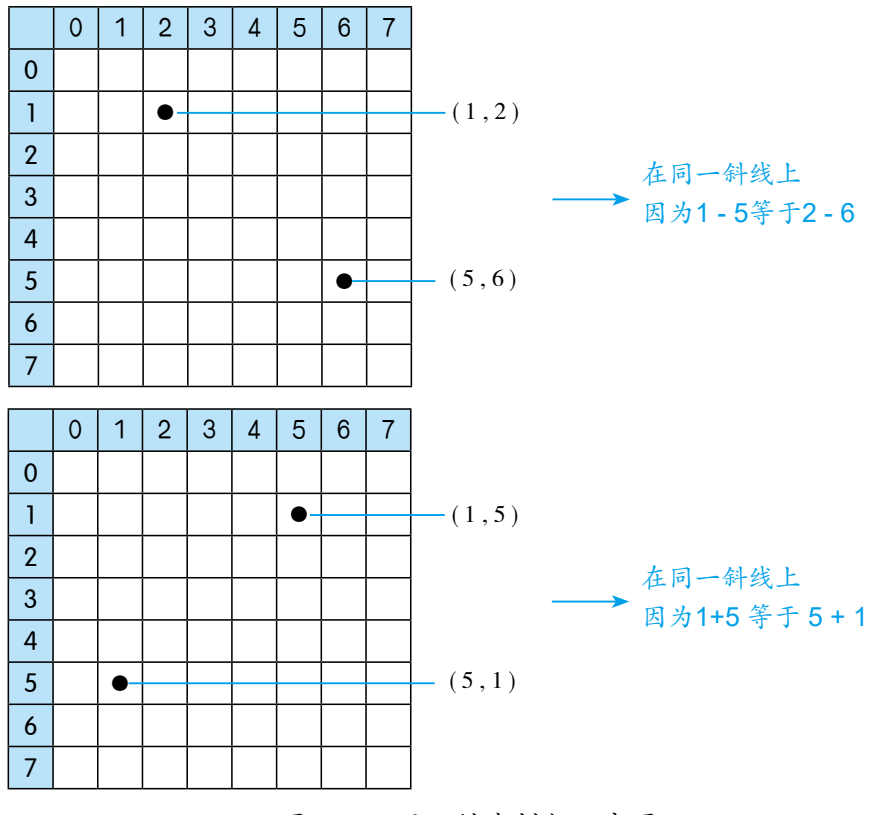

图2.2.5 同一斜线判断示意图

由此可以得到判断条件:

```
#利用集合元素的唯一性,判断是否在不同的斜线上
len ( { x0-y0 , x1-y1 , x2-y2 , x3-y3 , x4-y4 , x5-y5 , x6-y6 , x7-y7 } ) == 8 
len ( { x0+y0 , x1+y1 , x2+y2 , x3+y3 , x4+y4 , x5+y5 , x6+y6 , x7+y7 } ) == 8
```
程序实现一

根据建模获得的数字化棋盘和数字化的判断条件,编程求解。

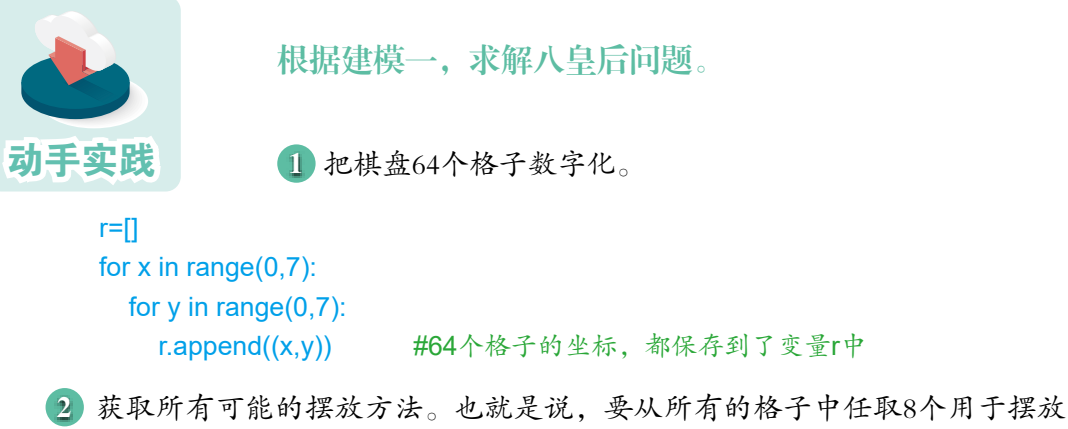

"皇后",这变成了组合问题。注意,从64个格子中任取8个,取的方式非常多,不 要把组合迭代器转换成列表或元组,否则可能导致计算机因内存不足而崩溃。

```
import itertools
solutions = itertools.combinations(r,8) #从r, 即从64个格子中, 任取8个
print(next(solutions))
```
运行程序可以发现,得到的摆放方案就是一个元组,里面包含了8个坐标:

 $((0, 0), (0, 1), (0, 2), (0, 3), (0, 4), (0, 5), (0, 6), (0, 7))$ 

```
  3 完善程序,寻找解决方案。注意,这个程序可能需要运行几个小时。
  result=[]
```
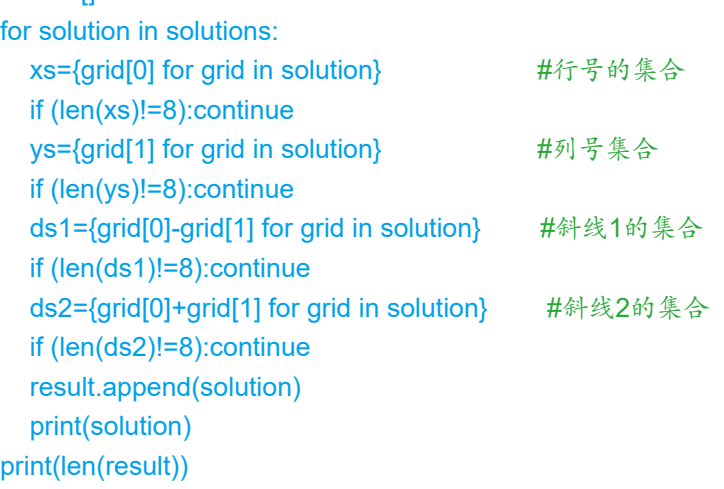

#### 建模二

前面的建模过程中使用了行列组合来表示格子,其实还可以对这种方式 进一步优化。设想有这样一个序列,元素在序列中的位置表示行,元素的值 表示列,8个格子在棋盘上的摆放可以表述为包括8个数的序列(图2.2.6)。

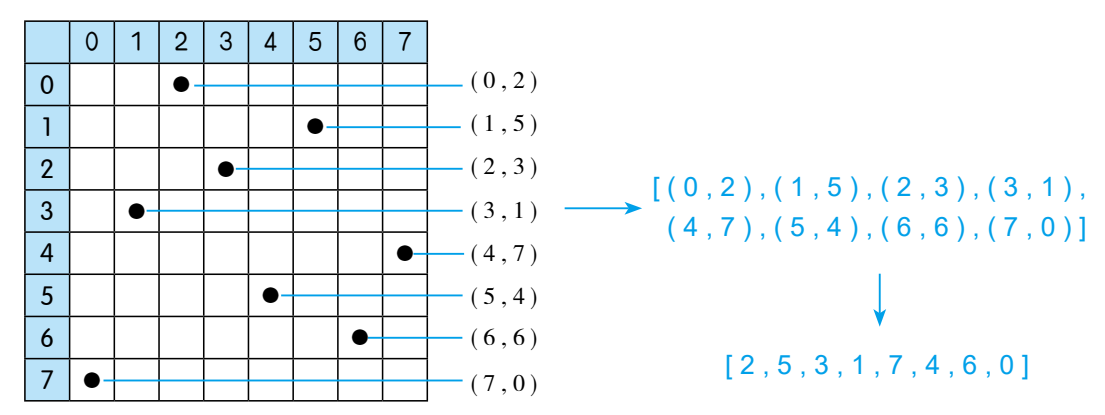

图2.2.6 布局与序列

元素的位置代表行,而元素在序列中的位置肯定是不同的,这样就自然 保证了格子不在同一行;元素的值表示列,如果元素的值不一样,就可以保 证格子不在同一列。因此,可能的方案可以转换成0~7这8个数的排列问题。

import itertools #8个数的排列

```
solutions = itertools.permutations ([0,1,2,3,4,5,6,7], 8)
```
而检测条件也可以进一步简化,只需要判断在不在同一斜线就可以了。

for solution in solutions: #x是位置表示行;y是值表示列  $ds1 = set((x + y)$  for x, y in enumerate(sulution)) if len(ds1!=8):continue  $ds2= set((x - y)$  for x, y in enumerate(sulution)) if len(ds1!=8):continue

程序实现二

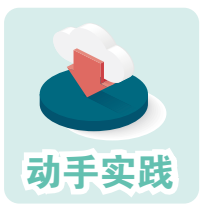

根据建模二,求解"八皇后"问题的答案。

动手实践 1 把棋盘和8个皇后数字化,组合可能的方案。

```
import itertools
#8个数的排列组合
solutions = itertools.permutations([0,1,2,3,4,5,6,7], 8)
```
2 进行检测,找出满足条件的摆放方案。

```
r=[]
for solution in solutions:
  ds1 = set((x + y) for x, y in enumerate(solution))
   if len(ds1)!=8:continue 
  ds2= set((x - y) for x, y in enumerate(solution))
   if len(ds2)!=8:continue 
   r.append(solution)
   print(solution)
print(len(r))
```
3 运行程序,计算机在几分钟内就能找出所有的方案。

1. 尝试描述一下:如何用有序的8个数来表示八皇后问题可能 的答案。

2. 用计算机求解八皇后问题时,得到了下面两个序列,请在图 2.2.7中把它们表示的摆放方案画出来。

(5, 2, 4, 6, 0, 3, 1, 7) (4, 6, 1, 5, 2, 0, 3, 7)

0 | 1 | 2 | 3 | 4 | 5 | 6 | 7 0 | | | | | | ● 1 | | | |  $\bullet$ 2 3 4 5 6 7

图2.2.7 棋盘

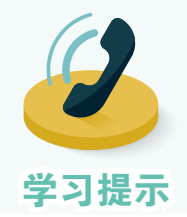

八皇后问题也经常采用其他思想来进行编程求解。感兴 趣的同学请自行查阅相关资料,然后根据资料的内容自行编 程实现。

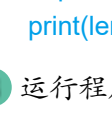

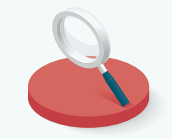

实践探究

## 二、八数码问题

八数码问题,来自一个经典的小游戏,主要任务是把一个九宫格内排乱 的八个数码格利用空格,按要求重新排列好。移动时,只能横向或纵向将空 格与其他格子交换位置。具体可参见图2.2.8。

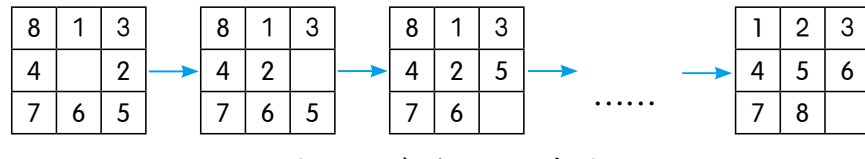

图2.2.8 解决问题示意图

#### 建模

#### 格子及格子移动数字化

类似的,如果把九宫格的行分别标记为0、1、2,列分别标记为0、1、 2,再把格子从左到右、从上大小依次标上序号,那么就可以用Python中的字 典来表示九宫格的每个格子(图3.2.9)。

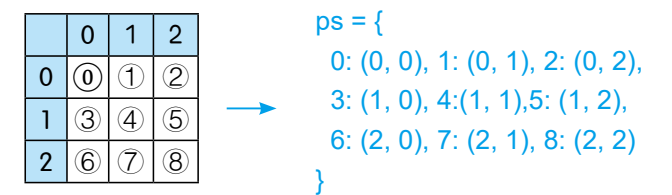

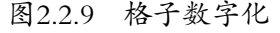

根据问题可知,移动空格时,只能跟同一行或同一列相邻的数码格进行 交换,比如0号格只能跟1号和3号格交换,1号格能跟0号、4号、2号格交换, 因此数码格的移动条件可以用下面的字典来表示(图3.2.10)。

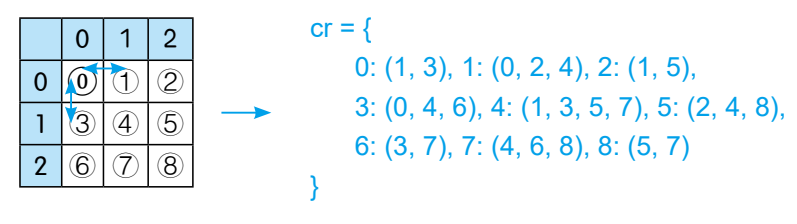

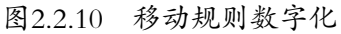

#### 排列方案数字化

参考前面的八皇后问题,很容易想到一个排列方案可以转化成一个序列

(空格用 0 表示), 如初始的数码排列可以转换为 (8,1,3,4,0,2,7,6,5), 目标则 可以转换为 (1,2,3,4,5,6,7,8,0)。其中,每个数码的实际位置坐标可以用它在序列 中的位置进行转换。例如,初始布局中的3,在序列中的位置是2,即位于序号 为2的格子中,其坐标可以表示为:x2=2//3、y2=2%3。具体可见图2.2.11。

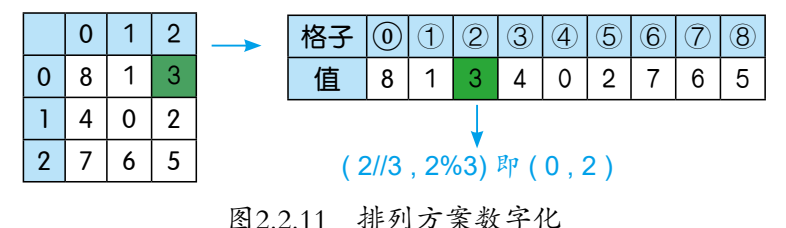

#### 差异评估数字化

接下来就要考虑,如何引导程序在可能的方案中,一步步寻找合适的方 案,进而完成排列任务。也就是说,如何找到合适的解题路径。要是每一步 都跟最后的结果靠近一点,一步步走下来,自然就可以解决问题了。但问题 在于,怎么知道一个排列方案比另一个排列方案更接近目标呢?

每个人都可以根据自己的设想提出评估方法,下面介绍目前经常使用的 差异评估法,它分为两部分:一、统计有多少个数字格不在自己的位置上, 结果记为*f(n)*;二、所有位置不对的数字格,其横、纵坐标与目标位置横、纵 坐标的差的绝对值,结果记为*h(n)*。当一个方案的*f(n)+h(n)*比另一方案小时, 就认为这个方案更接近目标。

按照移动规则,图2.2.12所示的排列1可以转换为排列2或排列3等方式, 而考察差异度评估值可以发现,排列1的差异值是15、排列2的值是14、排列3 的值是17……所以认为排列2更接近目标,应该从排列1变换为排列2。

这个差异值的评估可以通过下面的函数来实现。

```
#评估差异度
def comp_differ(data):
  f, h = \Pi, \Pi for index, n in enumerate(data):
     #0代表空格,不进行统计
    if n == 0: continue
     #计算f(n)
     #数码值与位置是否匹配,如数码3是否在3-1的位置上
```
if index  $== n - 1$ : f.append(0) else: f.append(1) #计算h(n) #根据位置,获得当前坐标 cx,  $cy = index / 3$ , index % 3 #目标布局中,1在0号格,2在1号格…… #因此可利用ps字典得到最终的坐标  $x, y = ps[n - 1]$ h.append(abs(cx - x) + abs(cy - y)) return sum(h) + sum(m)

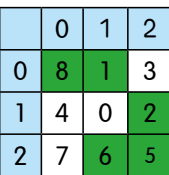

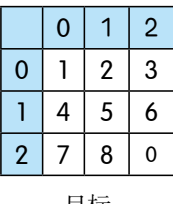

 $0 \mid 1 \mid 2$  $0 | 1 | 2 | 3$ 

 $0 \mid 1 \mid 2$  $0 8 1 3$ 1 4 2 0

 $2 | 7 | 6 | 5$ 

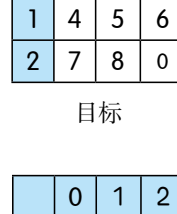

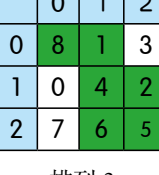

 $\sqrt{2}$ 

5个数码格格不对,*f(n) =* 5 *h(8)* = |0-2|+|0-1|=3 *h(6)* = |2-1|+|1-2|=2 *h(1)* = |0-0|+|0-1|=1 *h(5)* = |2-1|+|2-1|=2  $h(2) = |1-0|+|2-1|=2$ *h(n)*=3+1+2+2+2=10 排列 1 目标 差异度=*f(n) + h(n) =* 15

5个数码格格不对,*f(n) =* 5 *h(8)* = |0-2|+|0-1|=3 *h(6)* = |2-1|+|1-2|=2 *h(1)* = |0-0|+|0-1|=1 *h(5)* = |2-1|+|2-1|=2  $h(2) = |1-0|+|1-1|=1$ *h(n)*=3+1+2+2+2=9 排列 2 目标 差异度=*f(n) + h(n) =* 14

6个数码格格不对,*f(n) =* 6 *h(8)* = |0-2|+|0-1|=3 *h(4)* = |1-1|+|1-0|=1 *h(1)* = |0-0|+|0-1|=1 *h(5)* = |2-1|+|2-1|=2 *h(2)* = |1-0|+|2-1|=2 *h(6)* = |2-1|+|1-2|=2 *h(n)*=3+1+2+2+2=11 排列 3 目标 差异度=*f(n) + h(n) =* 17

图2.2.12 差异度计算示意图

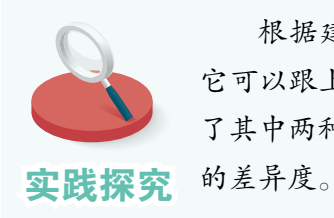

根据建模信息可知,空格在中心位置,也就是在 4 号格子时, 它可以跟上、下、左、右4个数码格进行交换。前面的例子只计算 了其中两种交换后的差异度变化,请同学们自行计算其他两种排列

## 程序实现

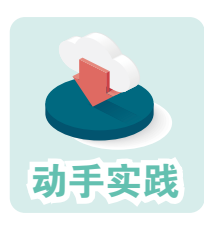

#### 根据建模信息编程求解八数码问题。

1 理解下面的代码,把建模过程中的数字化信息写入程序, 并增加两个变量来记录操作步骤和尝试过的排列方案。

```
#格子坐标
ps = \{0: (0, 0), 1: (0, 1), 2: (0, 2),\} 3: (1, 0), 4:(1, 1),5: (1, 2), 
       6: (2, 0), 7: (2, 1), 8: (2, 2)}
#可移动位置关系
cr = \{0: (1, 3), 1: (0, 2, 4), 2: (1, 5),\} 3: (0, 4, 6), 4: (1, 3, 5, 7), 5: (2, 4, 8),
     6: (3, 7), 7: (4, 6, 8), 8: (5, 7)}
#steps存储步骤,puzs存储用过排列布局
steps, puzs = [], []
#评估差异度
def comp_differ(data): 
  f, h = \Pi, \Pi for index, n in enumerate(data):
     if n == 0: continue
     if index== n - 1: f.append(0)
```

```
 else: f.append(1)
  cx, cy = index / 3, index % 3
  x, y = p s[n - 1]h.append(abs(cx - x) + abs(cy - y))
return sum(f) + sum(h)
```
2 理解下面的函数,它可以用来选择差异度更小的排列方案。

```
#根据差异评估值,筛选出差异度更小的排列方案
def get_steps(data): 
  i0 = data.index(0) #找到空格的位置
  ds = [data[ci] for ci in cr[i0]] #根据空格位置,获取可能交换的格子
  r, dif = None, 100 #默认交换的格子为None,默认差异度是100
  for d in ds: #对可能的格子进行处理
```

```
t, id = list(data), data.index(d) td = comp_differ(t) #评估差异度
  if td < dif: dif = td; r = tuple(t) #把差异度小的方案留下来
 return r
```
 t[i0], t[id] = t[id], t[i0] #交换空格和数码格,形成备选排列t if tuple(t) in puzs: continue #如果排列用过, 就尝试下一种排列

3 理解统筹调用其他函数解决问题的函数。

```
#求解,参数data为初始条件
def solve(data):
  result=False
 while data != (1, 2, 3, 4, 5, 6, 7, 8,0) : #未达成目标就循环
   steps.append(data) <br>
#记录步骤
   if data not in puzs: puzs.append(data) #记录搜索过的布局
   data = get_steps(data) #获得下一个排列
    #当前尝试的排列方案不可行了,退回上一步,尝试其他排列
    if data == None: 
    steps.pop() #操作步骤删除最后一个元素
    data = steps[-1] <br> #调用前一步的排列方案,继续尝试
    if len(steps) > 10000: break #步数太多就强制退出
  else :result=True
  return result
```
4 理解调用函数解决问题的代码。

```
#初始条件
a = (8, 1, 3, 4, 0, 2, 7, 6, 5)if solve(a) : 
  print(f解出来了, 共{len(steps)}步。')
else : 
   print('失败了!')
```
5 运行程序,查看运行结果。

解出来了,共68步。

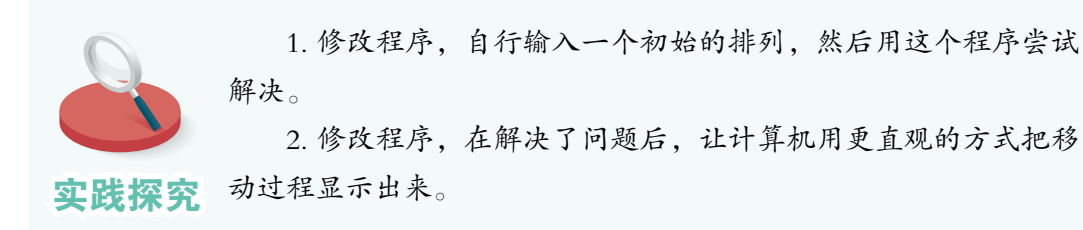
#### 程序优化

测试过程中会发现,并不是每一种初始的八数码排列布局,最后都能 转换为目标布局。不能转换时,就可以认为当前初始条件下,八数码问题无 解。在长期的研究过程中,人们发现可以通过计算逆序数的方法来判断八数 码问题是否有解。

在一个序列中,如果一对数,前面的数大于后面的数,那么它们就是一 个逆序,一个序列中逆序的总数就称为这个序列的逆序数。例如,对于八数 码问题的起始序列:

```
(8,1,3,4,0,2,7,6,5)中(0表示空格,不参与逆序数计算)存在:
8>1、8>3、8>4、8>2、8>7、8>6、8>6,记为7。
3>2. 记为1
4>2. 记为1
7>6、7>5,记为2
6>5,记为1
逆序数:7+1+1+2+1=12
```
通过计算可以得到,表示八数码问题初始状态的序列的逆序数是12,而 目标状态(1,2,3,4,5,6,7,8,0)的逆序数是0,两者都是偶数,所以可以从初始状态 转换为目标状态。

也就是说,对八数码问题而言,如果初始序列与目标序列的逆序数的奇 偶性相同,则问题有解,否则无解。这是因为,移动过程不改变序列逆序数 的奇偶性。下面进行讲解。

1. 当空格位置进行左右移动时(记住0表示空格,不参与逆序数计算), 序列的逆序数不变(图2.2.13)。

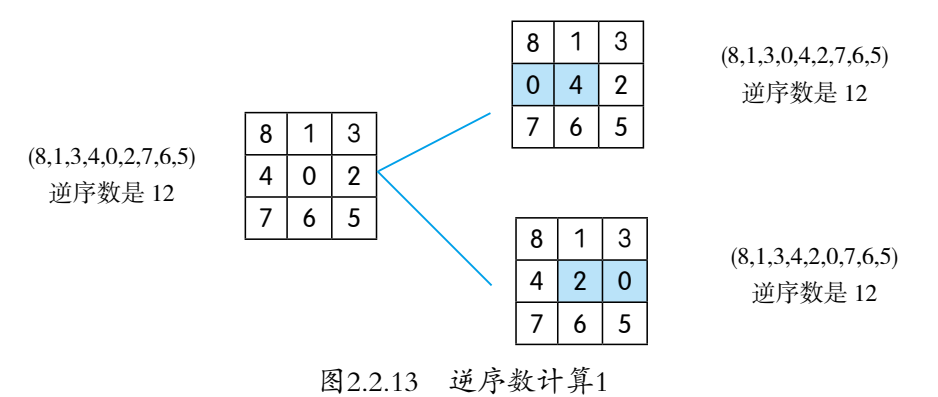

2. 当空格位置进行上下移动时, 有3种情况:

(1)移来的数比中间的两个数都小,因此序列的逆序数要+2,显然逆序 数的奇偶性不变;

(2)移来的数比中间的一个数大,比另一个数小,因此序列的逆序数不 变, 即逆序数的奇偶性不变(图2.2.14);

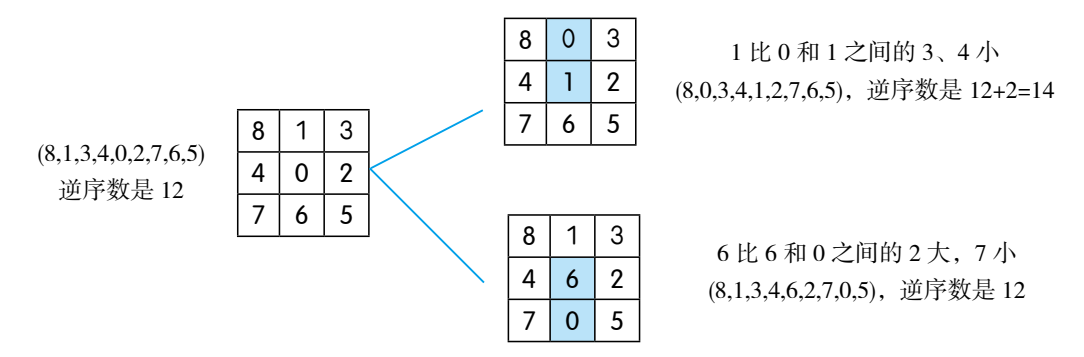

图2.2.14 逆序数计算2

(3)移来的数比中间的两个数都大,因此序列的逆序数要-2,显然奇偶 性也不变(图2.2.15)。

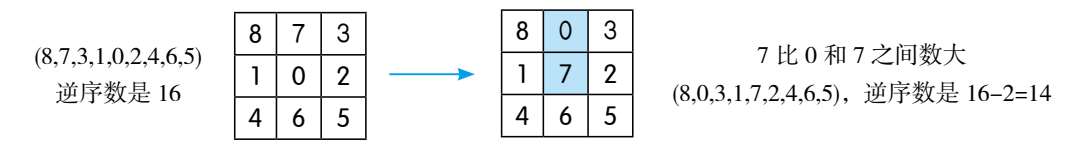

图2.2.15 逆序数计算3

由此可知,无论左右还是上下移动,都不会改变目标序列逆序数的奇偶 性,所以逆序数奇偶性不同,肯定无法转换。现在就面临一个新的问题了: 逆序数奇偶性相同,就肯定能进行转换吗?答案是肯定的。可以这样思考: 把移动条件转换成连通图,如果两个位置能够互相交换,那它们之间必然存 在相通的线。观察图2.2.16可以发现,任意两个格子之间都有通道,因此只要 初始序列与目标序列的逆序数同为奇偶,八数码问题就一定有解。

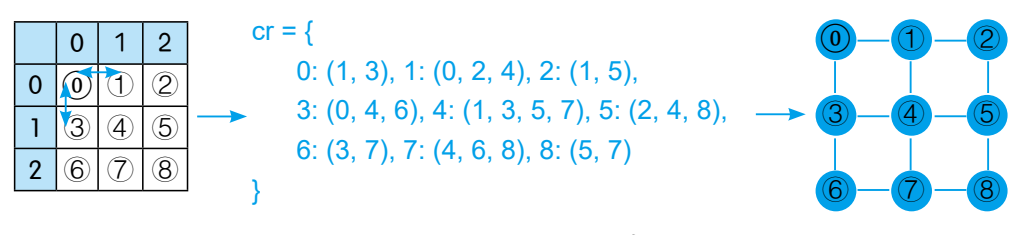

图2.2.16 问题转换示意图

#### 分析完毕,接下来就要考虑如何编程实现了。

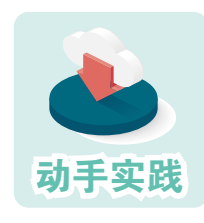

#### 完善前面的程序,让它能迅速判断是否有解。

 1 阅读下面计算序列逆序数的代码。注意,序列中的0并不 参与逆序数运算。

```
#计算序列对应的逆序数
def inverse(data): 
  ns=0 for i in range(1,9): 
     #0不参与运算
     if data[i]==0 : continue
     for j in range(0,i): 
       #累加统计逆序数
       if data[j ]> data [i] : ns=ns+1
   #返回逆序数
   return ns
```
2 修改程序,调用新加入的函数,判断八数码问题是否有解。

```
#初始状态
a = (8, 1, 3, 4, 0, 2, 7, 5, 6)if inverse(a) % 2 == 0:
   print('无解')
else:
   if solve(a) : 
     print(f解出来了, 共{len(steps)}步。')
   else : 
      print('失败了!')
```
 3 修改表示初始状态的序列,看看程序能否快速判断出相应的八数码问题有解 还是无解。

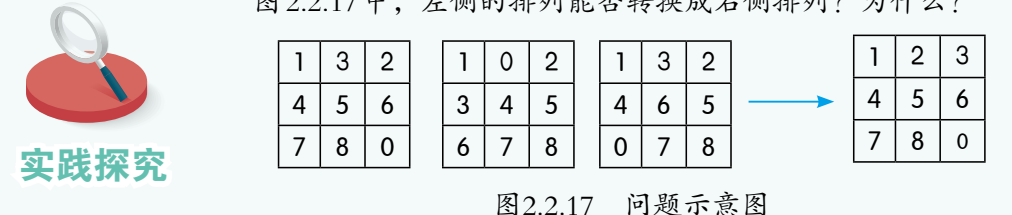

图2.2.17中,左侧的排列能否转换成右侧排列?为什么?

## 三、汉诺塔问题

#### 问题分析

问题描述:有三根柱子,其中一根柱子自上而下叠放了逐渐变大的多个 圆盘。现在要求人们把柱子上的圆盘移到另一根柱子上,而且移动时要遵守 以下规定:

1. 一次只能移一个圆盘;

2. 每个圆盘只能从一根柱子移到另一根柱子;

3. 任何时候都不能把大的圆盘放在小的圆盘上面。

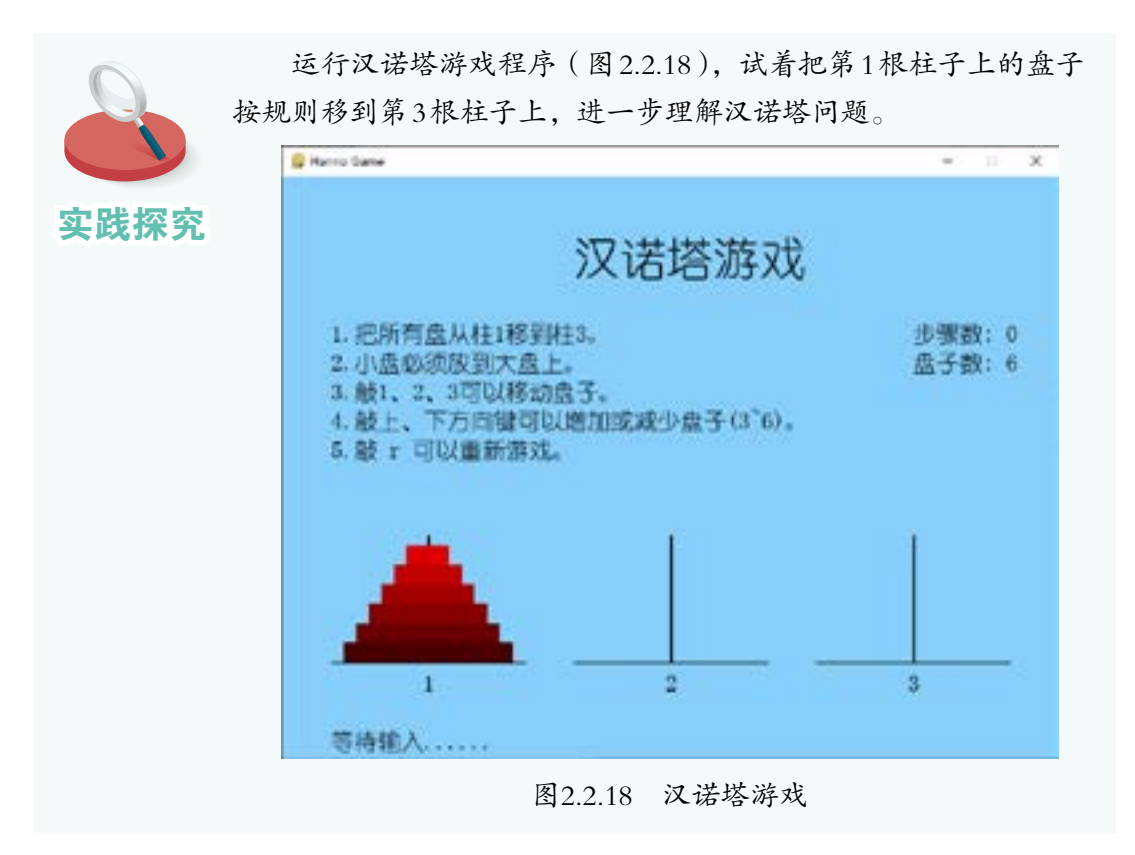

#### 建模

#### 问题场景数字化

这个问题场景涉及三根柱子,以及多个大小不等的圆盘。很容易想到,

可以利用列表来表示柱子,用数字来表示大小不等的圆盘,因此整个游戏的 场景可以描述为:

> #一个列表中包含三个列表元素,用于表示三根柱子 #第1个列表代表1号柱,第2个代表2号柱,第3个代表3号柱  $p=[ [1,2,3,4,5,6]$ ,  $[1, 1]$

#### 移动圆盘数字化

在两个柱子上移动圆盘的过程,可以用两个列表增删元素来表示:

#把原始列表中的第一个元素移到目标列表的最前面 def move(origin,goal): #获得起始列表最前面的元素,并从起始列表中删除 disk=p[origin].pop(0) #把圆盘保存到目标列表的最前面 p[goal].insert(0,disk)

#### 移动过程数字化

盘子比较多时, 分析移动细节会很困难。操作时可以发现: 如果要把 n 号盘从柱子1移到柱子3上,那么1~(n-1)号盘肯定在柱子2上;要把 n-1 号盘从柱子1移到柱子2上,那么1~(n-2)号盘肯定在柱子3上;要把 n-2 号盘从柱子1移到柱子3上,那么1~(n-3)号盘肯定在柱子2上……

因此,移动过程可以分为三步。

- $\textcircled{1}$  把 $1 \sim$  ( $n-1$ ) 号盘移到过渡柱上。
- ② 把 n 号盘移到目标柱上。
- $(3)$  把 $1 \sim (n-1)$  号盘移到目标柱上。

综上所述,可以用下面的代码表达完整的移动过程。

```
#参数n表示圆盘,参数start表示起始列表,参数end表示目标列表
#参数temp表示过渡列表,在执行过程中,三者的角色在不断转换
def hanno(n,start, end, temp):
   #只有1个盘子了,就从start移入end
 if n == 1 : move(start, end)
  elif n > 1:
    hanno(n - 1, start, temp, end) 
    move(start,end) 
     hanno(n - 1, temp, end, start)
```
#### 程序实现

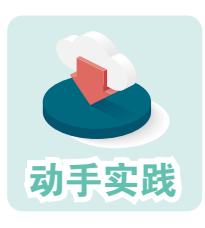

## 根据建模信息,用程序求解汉诺塔问题。

 1 阅读并尝试理解下面程序的代码。注意,为了便于观察, 程序增加了展示操作过程的代码。

```
#用列表表示三根柱子,最前面的1号柱从小到大放着一些圆盘
p=[[1,2,3],[],[]]
#变量steps保存操作步骤
steps=[]
```

```
#从起始位置,移到动目标位置
def move(origin,goal):
   #获得起始列表最前面的元素,并从起始列表中删除
   disk=p[origin].pop(0)
   #把圆盘保存到目标列表的最前面
   p[goal].insert(0,disk)
   #记录操作步骤
   steps.append(f'把{disk}号盘从{origin+1}号柱子移到{goal+1}号柱子。')
#递归调用的函数
def hanno (n,start , end , temp) :
  if n == 1 :
     move(start,end)
  elif n > 1:
     hanno(n - 1, start, temp, end)
     move(start,end)
     hanno(n - 1, temp, end, start)
```

```
#展示操作过程
def display():
   for step in steps: print(step)
```

```
#递归调用求解,可描述为利用过渡柱把n个盘从起始柱移到目标柱
hanno(len(p[0]),0,2,1)
display()
```
2 运行程序,观察运行结果。

把1号盘从1号柱子移到3号柱子。 把2号盘从1号柱子移到2号柱子。 把1号盘从3号柱子移到2号柱子。 把3号盘从1号柱子移到3号柱子。 把1号盘从2号柱子移到1号柱子。 把2号盘从2号柱子移到3号柱子。 把1号盘从1号柱子移到3号柱子。

# 过程分析

使用递归法时,只要考虑"满足什么条件后停止递归调用"和"每次递 归调用时,设置的条件是什么"就可以了。例如,在上面的程序中,当变量n 等于1时,停止递归调用。

运行这个程序,先调用的函数不一定会先执行,计算机会层层深入直到 满足相关条件后,才停止递归调用。

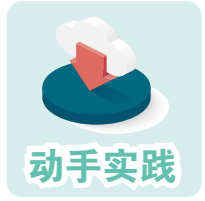

分析递归调用过程。

1 假设有3个圆盘要移动,根据递归思想,填写表4.1.1。

| 调用顺序           | 圆盘             | 起始柱              | 目标柱            | 过渡柱            | 执行完毕顺序 |
|----------------|----------------|------------------|----------------|----------------|--------|
| 1              | 3              | $\overline{0}$   | $\overline{2}$ | 1              |        |
| $\overline{2}$ | $\overline{2}$ | $\overline{0}$   | 1              | $\overline{2}$ |        |
| 3              | 1              | $\boldsymbol{0}$ | $\overline{2}$ | 1              | 1      |
| $\overline{4}$ |                |                  |                |                |        |
| 5              |                |                  |                |                |        |
| 6              |                |                  |                |                |        |
| 7              |                |                  |                |                |        |

表4.1.1 执行顺序

 2 修改程序增加调试信息,看看表格中填写的内容是否正确,然后在图2.2.19 注明调用顺序和执行完毕顺序。例如,hanno(1,0,2,1)的调用序号为3,执行完毕的顺 序序号是1,就可以记为(3,1)。提示: 在hanno函数的首尾增加下面的代码。

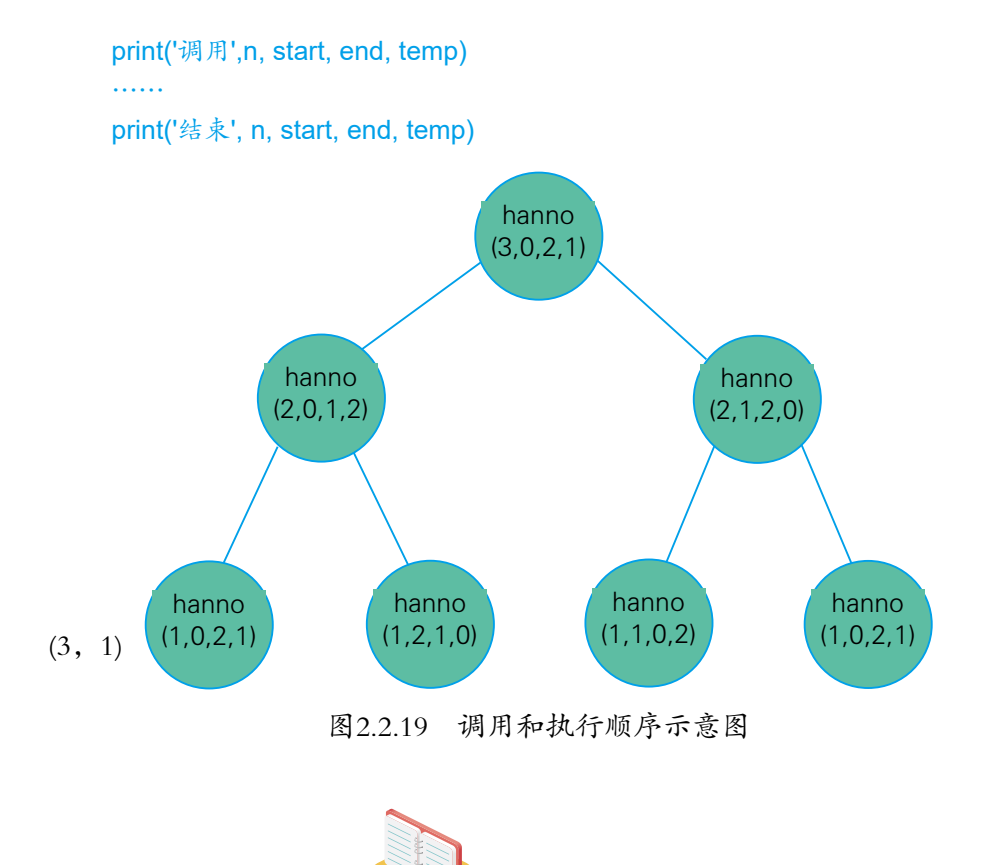

解决含有n个圆盘的汉诺塔问题,至少需要多少次操作步骤呢?当n特 别大时,递归调用过程会占用大量的计算机资源,甚至可能无法求解。不 过,大家可以参考下面的过程进行推算。

思考与练习

① 统计移动3、4、5、6、7个圆盘时需要多少次操作,然后根据获得 的数总结规律,列出公式。

提示: 把操作次数转换成二进制数。

② 通过公式计算移动8个或9个圆盘需多少次操作。

③ 用程序验证移动8个或9个圆盘需多少次操作,验证公式的正确性。

④ 获得能通过验证的公式后,推算移动n个圆盘至少需要多少次操作。

掌握了编程语言的基础知识后,就可以开始尝试编程 解决问题了。现在使用的程序语言大多会提供功能丰富的函 数、编程库等,以方便人们在开发程序的过程中调用。近年 来,随着人工智能技术的快速发展,Python等编程语言开始 提供用于编写智能程序的库,人们常称之为人工智能开发平 台。

这一章就来介绍如何通过Python语言编程,开发人工智 能程序。

# 智能编程初步

## 本章学习要点:

智能编程开发平台。

智能程序和智能模型。

人脸识别和手写数字识别。

感受编程乐趣,增强学习动力。

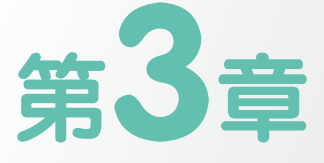

下面列出了本章需要用到主要的编程库,更多的相关库会在安装下面的 编程库时自动安装。

| 库                     | 简<br>介   | pip安装命令                           |
|-----------------------|----------|-----------------------------------|
| sacremoses            | 人工智能编程库  | pip install sacremoses            |
| opency                | 图像处理库    | pip install python-opencv         |
| opencv-contrib-python | 图像处理库    | pip install opencv-contrib-python |
| pytorch               | 人工智能编程库  | 安装方式请参看的说明                        |
| torchvision           | 人工智能视觉库  | 安装方式请参看的说明                        |
| torchaudio            | 人工智能音频库  | 安装方式请参看的说明                        |
| matplotlib            | 专业的绘图库   | pip install matplotlib            |
| diffuser              | 调用智能模型的库 | pip install diffuser              |
| torchsummary          | 用于输出模型信息 | pip install torchsummary          |
| transformers          | 人工智能编程库  | pip install transformers          |
| accelerate            | 人工智能编程库  | pip install accelerate            |
| sentencepiece         | 人工智能编程库  | pip install sentencepiece         |
| jieba                 | 中文分词     | pip install jieba                 |

表3.1 本章涉及的主要编程库

采用类似下面的命令,一般可以加快下载速度。

pip install -i https://pypi.tuna.tsinghua.edu.cn/simple [库文件名] 例如:

pip install -i https://pypi.tuna.tsinghua.edu.cn/simple numpy

PyTorch 是一种用于机器学习和深度学习的开源框架,提供了丰富的易于 使用的编程接口,可以帮助人们快速实现各种只能编程任务。PyTorch 的安装 相对复杂,主要分为使用中央处理器的普通版本(CPU 版本)和可以用特定 显卡运算的加速版本(CUDA 版本)。PyTorch 与计算机硬件密切相关,安装 时可以参考以下步骤:

① 进入命令提示符窗口,然后执行命令 nvcc --version,查看所用计算机 所提供的 CUDA 的版本。下面标成蓝色的部分,就表示版本号。如果没有这 个命令,可能意味着机器无法使用 CUDA 版本。

> PS D:\> nvcc --version nvcc: NVIDIA (R) Cuda compiler driver Copyright (c) 2005-2022 NVIDIA Corporation Built on Tue\_May\_\_3\_19:00:59\_Pacific\_Daylight\_Time\_2022 Cuda compilation tools, release 11.7, V11.7.64 Build cuda\_11.7.r11.7/compiler.31294372\_0

② 访问 PyTorch 的官网,然后根据页面中的提示,选择操作系统、编程 语言等信息,最后复制生成的安装命令(图 3.1)。如果所用的计算机中没有 CUDA,则此处应选择 CPU 选项。

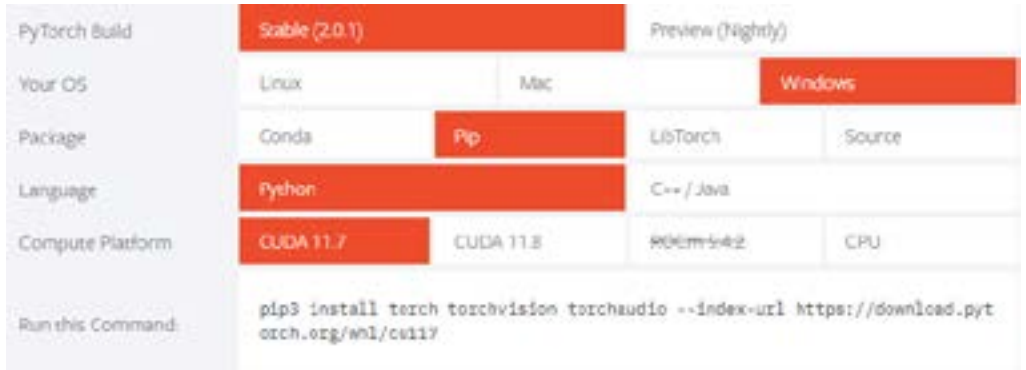

图3.1 生成安装命令

③ 运行生成的安装命令,安装 pytorch、torchvision 和 torchaudio。

PyTorch 的安装过程虽然复杂,但安装之后,可以极大加快本章很多智能 程序的运行速度。实际上,当前实际投入使用的人工智能应用,大多都要用 显卡来进行加速运算。

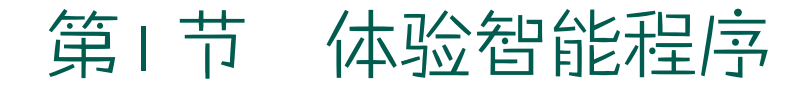

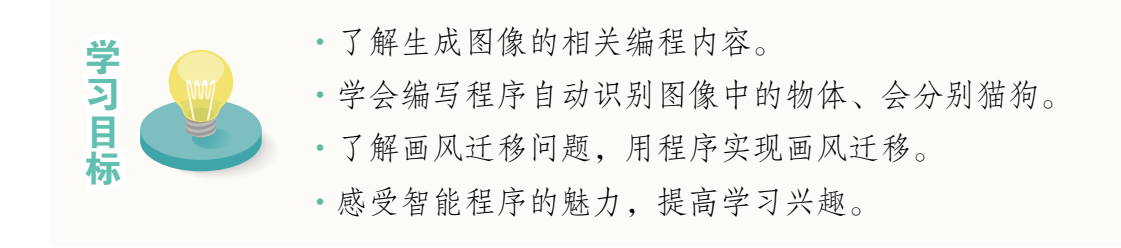

近年来,随着机器学习、大数据等技术的发展,人工智能技术也得到了 新的发展。为了方便人们根据自己的需要编写、开发各种智能程序,研究人 员开发出了PyTorch、Tensorflow等编程库,接下来以PyTorch为例进行介绍。

一、生成图像

通过调用智能模型,计算机能生成各种图像。

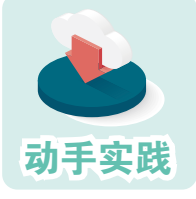

#### 自动生成猫的图像。

 1 新建名为models的文件夹,把ddpm-cat-256、ncsnppcelebahq-256等模型拷贝到这个文件夹中。

2 打开文件gen\_cat\_img.py, 根据注释了解代码功能。

```
# 导入编程库
import torch
from diffusers import DDPMPipeline
# 根据硬件环境,确定运行参数,一般是确认是否可以用显卡进行计算(cuda)
device = 'cuda' if torch.cuda.is_available() else 'cpu'
# 加载指定的模型
model id = "models/ddpm-cat-256"
model = DDPMPipeline.from_pretrained(model_id)
# 把模型移到指定的计算设备中
model.to(device)
```

```
# 生成图像
image = model().images[0]
# 展示图像
image.show()
```
2 多次运行程序,然后查看运行效果。可以发现,每运行一次程序,计算机就 会生成不同的猫的图像(图3.1.1)。

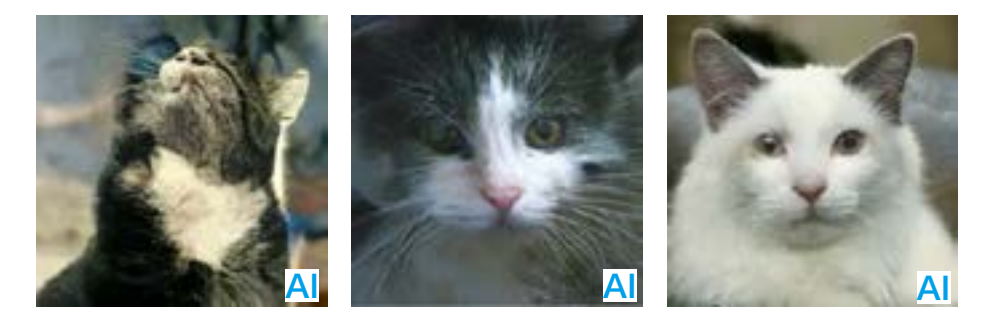

图 3.1.1 计算机生成的猫

如果运行程序时可以采用CUDA模式, 那么很快就可以得到图像;如果硬 件条件不允许,只能使用CPU模式,那就要花费比较长的时间。此外,智能 程序并不能保证每次生成的猫的图像都是可用的,还需要人进行挑选。

接下来看另外一个程序。

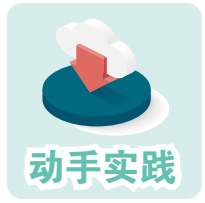

### 自动生成人的面部图像。

1 打开名为gen\_face\_img.py的程序文件,根据其中的注释了 解各段代码的功能。

```
# 导入编程库
import torch
from diffusers import DiffusionPipeline
# 根据硬件环境,确定运行参数
device = 'cuda' if torch.cuda.is_available() else 'cpu'
model_id = "models/ncsnpp-celebahq-256"
sde_ve = DiffusionPipeline.from_pretrained(model_id)
sde_ve.to(device)
# 生成图像并显示
image = sde ve()[0]image.show()
```
前面介绍的程序,可以用来生成固定类型的图像。此外,人工智能程序 还可以根据人输入的文字生成图像(图3.1.2)。

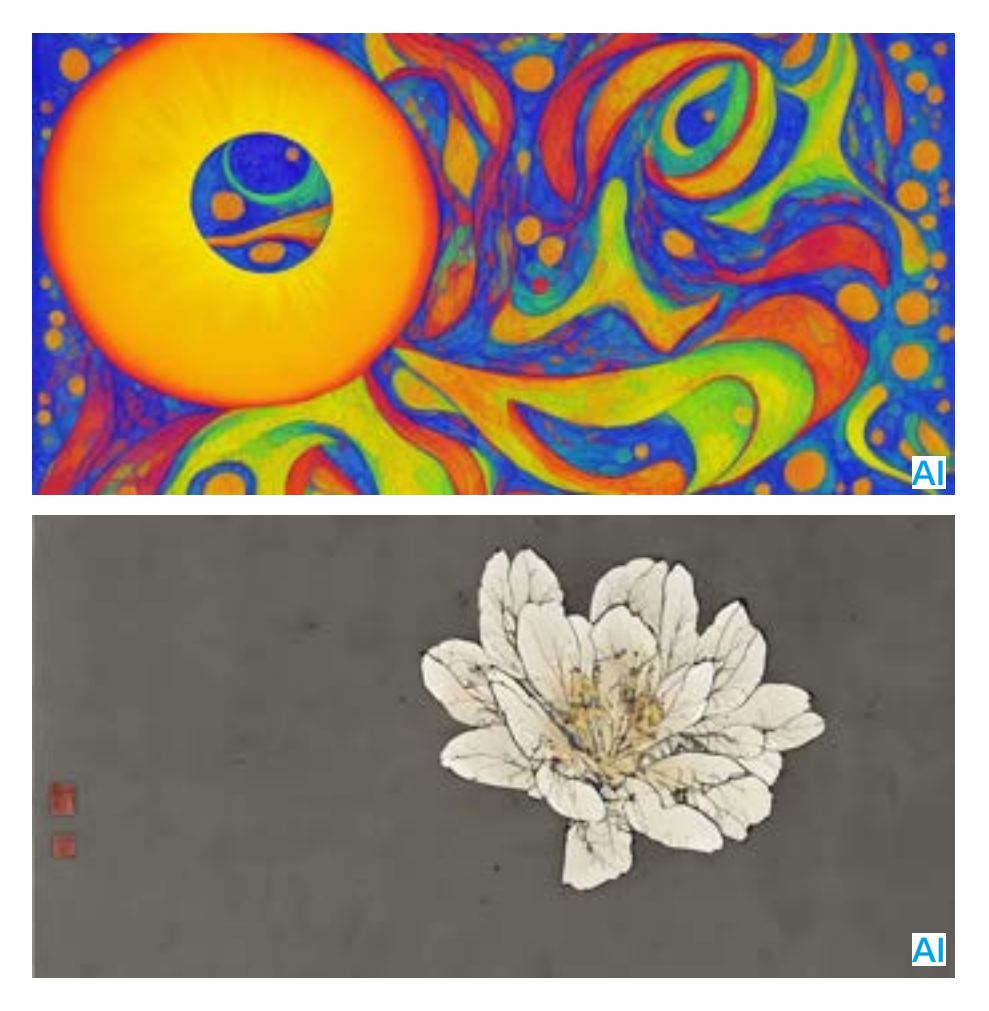

图 3.1.2 计算机根据文字描述生成的图像

编写程序,控制计算机根据人们提供的文本生成不同的图像,需要调用 比较大的模型进行大量的数据计算,对计算机设备的要求非常高,一般的计 算机很难获得优质的图像,甚至无法根本运行。

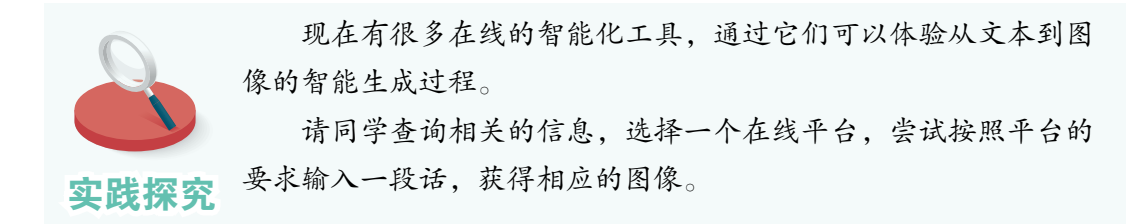

# 二、图像分类

通过编写智能程序,能控制计算机对图像进行自动分类。分类效果可见 图3.1.3。

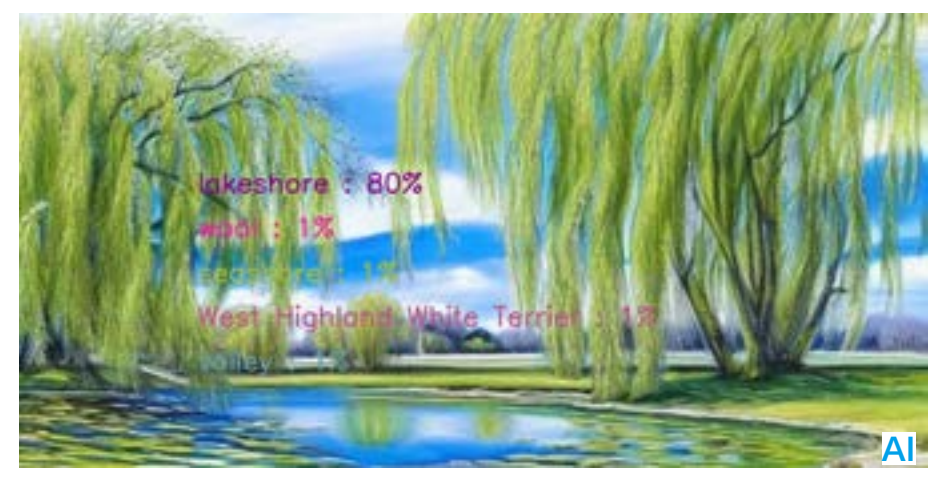

图3.1.3 自动对一幅图进行分类

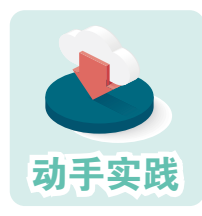

# 用程序给图像分类。

 1 把模型文件 resnet50.pth 保存到 models 子文件夹中,然后 把 netg\_hub.pyd 和 classify.py 等文件复制到当前文件夹。

2 打开程序文件classify, 根据注释了解各段代码的功能。

```
#导入编程所需的各种库
import cv2
import torch
import numpy as np
from PIL import Image
from random import randint
import netg hub as hub
#根据硬件环境,确定运行参数,然后加载模型
device = 'cuda' if torch.cuda.is_available() else 'cpu'
model = hub.load('models/resnet50.pth',device)
#加载图像,并进行必要的处理
fn = 'test/AI-003.jpg'image = Image.open(fn).convert('RGB')
```

```
#用模型进行预测,预测结果包含两个列表,每个列表5个元素
#第1个列表存放预测的类型
#第2个列表存放类型对应的概率
result = model.classify(image,5)
#对结果进行格式转换,转换成【类型】:【概率】的形式
texts = [f'{label} : {int(prop*100)}%' for label,prop in zip(result[0],result[1]) ]
#获取图像数据阵列
image = np.array(image)
#转成opecv处理的格式
cimg = cv2.cvtColor(image, cv2.COLOR_RGB2BGR)
# 确定显示字体
font = cv2.FONT_HERSHEY_SIMPLEX
# 遍历预测结果
for index, text in enumerate(texts):
   #生成随机颜色
  color = (randint(0, 255), randint(0, 255), randint(0, 255)) #把结果显示在图像上
   cv2.putText(cimg,text,(200,200+index*50),font,1, color, 2)
#显示最终的图像
cv2.imshow("IMAGE",cimg)
#等待敲键
cv2.waitKey(0)
#消除显示窗口
cv2.destroyAllWindows()
```
 3 修改程序代码,特别是修改代码指定的要检测图像文件,然后运行程序,观 察检测结果。

上面的程序使用了名为 resnet50.pth 模型,这个模型对应名为 resnet50 的 神经网络。科研人员利用已经标注好分类的图像集不断训练 resnet50 神经网络, 最终得到了程序中使用的、总共可以输出 1000 种分类的模型文件。

工作时,程序把图像数据传给模型,让模型提取图像特征,并根据提取 的特征计算图像与事先定好的 1000 个分类的对应概率。如此一来, 就完成了 图像分类工作。

注意,由于训练用的数据集、分类标准等并不完善,这个模型不可避免 地会产生各种误判。

# 三、识人识物

通过智能程序可以让计算机自动识别图像中的物体、人等(图3.1.4)。

图3.1.4 机器识别

与前面类似,下面利用一个已经训练好的模型来编写具有类似功能的程 序。活动前,需要把相关的模型文件fasterrcnn.pth放到models文件夹中,同 时,还要准备几张用于识别测试的图像。

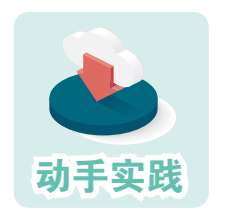

### 感受可以从图像中识别人和物的程序。

1 新建一个文件夹,把图像和模型保存到里面。

2 复制并打开名为detector.py的程序文件,根据其中的注 释,了解各段的功能。

#导入编程所需的各种库 import cv2 import numpy as np import torch from PIL import Image from random import randint import netg\_hub as hub

#根据硬件环境,确定运行参数 device = 'cuda' if torch.cuda.is\_available() else 'cpu'

#加载模型 model = hub.load('models/fasterrcnn.pth', device)

```
#读取要进行处理的
image = Image.open('../img/001.jpg')
#设置模型的阈值,概率超过90%的识别结果才会被保留下来
model.nm threshold = 0.9#开始识别图像
#boxes保存着识别结果对应的区域坐标
#ables对应着识别结果的文本说明
#scores对应着识别结果的识别概率
boxes, labels, scores = model.detect(image)
#显示识别结果时,使用的字体
font = cv2.FONT_HERSHEY_SIMPLEX
#把图像的转换成opencv使用的图像模式
image = cv2.cvtColor(np.array(image), cv2.COLOR_RGB2BGR)
#对识别结果进行遍历,每次遍历三个元素,即区域、标签和概率
for box, label, score in zip(boxes, labels, scores):
   #把区域转换成图像上的坐标点
  x1, y1, x2, y2 = box. astype(int)
   #生成随机颜色
   color = (randint(0, 255), randint(0, 255), randint(0, 255))
   #用随机产生的颜色画一个矩形框
   cv2.rectangle(image, (x1, y1), (x2, y2), color, 2)
   #确定要显示的文本,格式为——标签:概率百分比
   text = f'{label}: {int(score * 100)}%'
   #在图像上绘制要显示的文本
   cv2.putText(image, text, (x1, y1 - 10), font, 1, color, 2)
#显示处理后的图像,图像有标注识别区域的矩形框、识别标签和概率
cv2.imshow("Image", image)
cv2.waitKey(0)
cv2.destroyAllWindows()
```
3 运行程序,观察程序的识别效果。

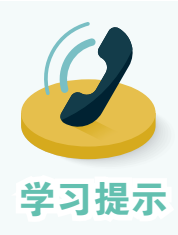

尽管当前计算机图像识别技术已经有了长足的进步,但在 实际应用中,仍然会有很多错漏。比如,前面使用的模型还可 能会把图中的人或物认错。不过,相信随着技术的进一步提升 学习提示 和模型的不断完善,这类错漏会越来越少。

## 四、风格迁移

### 计算机可以依据某种画风改变图像(图3.1.5)。

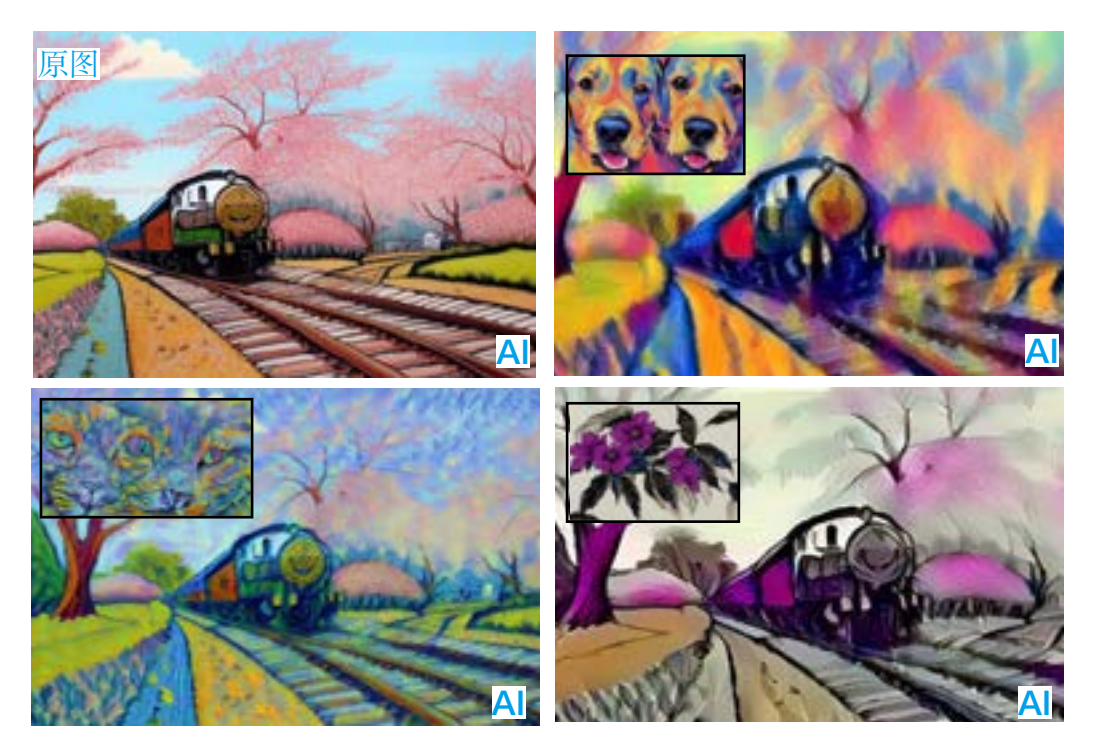

图3.1.5 原图与风格迁移后的图像

准备两张图:一张是代表了某种艺术风格的图像、一张是准备修改的图 像。此外,还要准备编程模块netg\_hub.py和模型文件vgg19.pth。

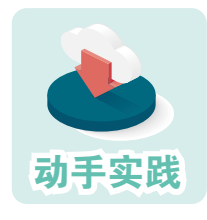

#### 实现画风迁移的程序。

1 新建文件夹,把图像、模块文件和模型文件保存到里面。

2 把程序文件style\_artist.py也复制进去,然后根据注释了解各 段的功能。

import torch from PIL import Image import netg\_hub as hub import matplotlib.pyplot as plt

#根据硬件环境,确定运行参数 device, imsize = ('cuda', 512) if torch.cuda.is\_available() else ('cpu', 256)

```
model = hub.Gmodel('models/vgg19.pth', device) #加载模型
#如果是CPU运行,则降低参数要求,加快出图速度
if device == 'cpu':
   model.max_loss = 100 
   model.num_steps = 100
#作为风格模板的图像
style_image = Image.open('../img/006.jpg').convert('RGB')
s_img = style_image.resize((imsize, imsize))
#要进行风格迁移的图像
content_image = Image.open('../img/001.png').convert('RGB')
c_img = content_image.resize((imsize, imsize))
#开始风格迁移,获得处理后的图像output
output = model.transfer_style(c_img, s_img)
#图像output改成原来的大小
output = output.resize(content_image.size)
plt.imshow(output)
plt.show()
```
 3 修改程序,选择一图用于学习风格,另一图用于迁移修改。然后运行程序, 观察运行后的效果(图3.1.6)。

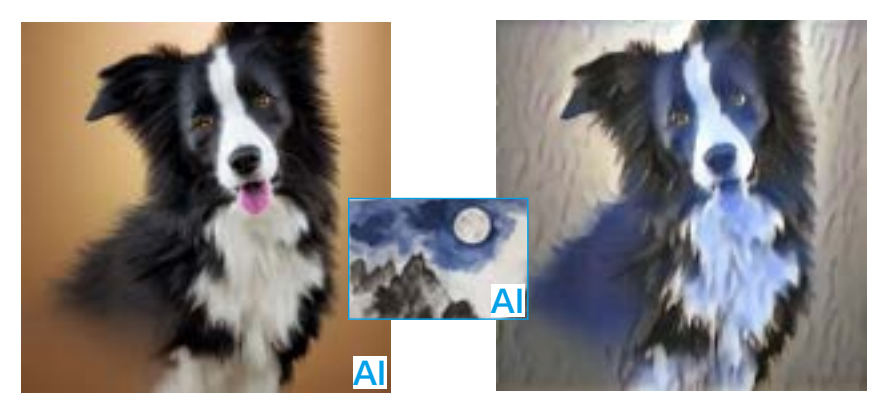

图3.1.6 用程序进行图像风格迁移

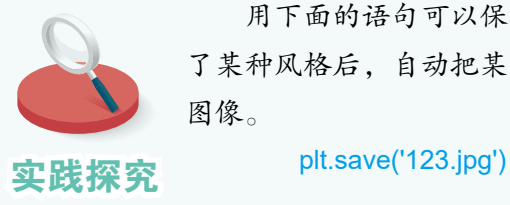

用下面的语句可以保存生成的图像。修改程序,让计算机学习 了某种风格后,自动把某个文件夹中的所有图像都改成那种风格的

# 五、以图搜图

很多搜索引擎提供了以图搜图的功能(图3.1.7),即上传一张图像, 搜 索引擎就会把与这张图相近的图像都搜出来。

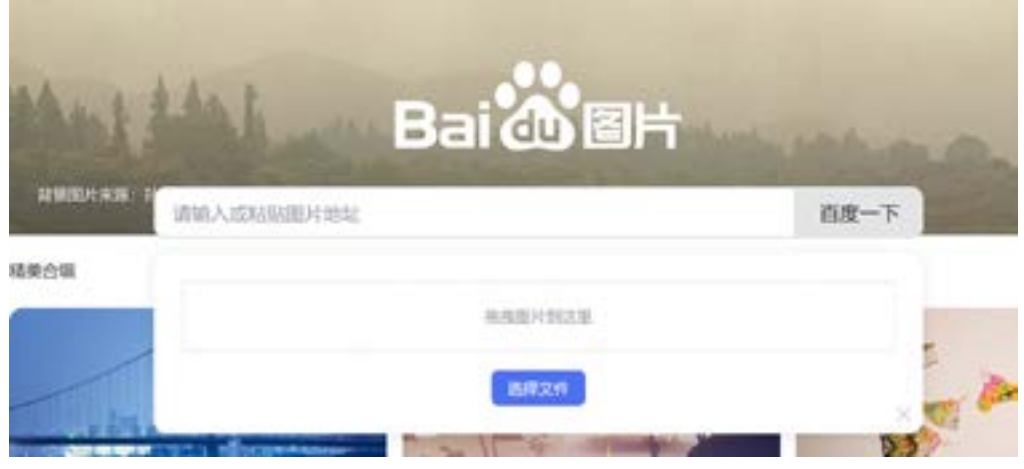

图 3.1.7 搜索引擎的以图搜图功能

利用可以提取图像特征的模型,就可以完成类似的搜索任务。下面要介 绍的程序,其工作过程可分为4个步骤:

步骤1. 提取图像A的图像特征;

步骤2. 提取图像库中所有图像的图像特征;

步骤3. 根据图像特征,计算图像A与图像库中图像的相似度;

步骤4. 根据要求,按相似度从高到低输出图像库中对应的图像。

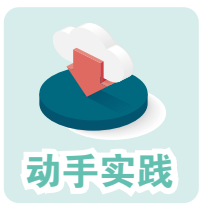

编程实现以图搜图功能。

1 新建文件夹test, 把图像文件保存在里面。

2 保证当前文件夹中有编程模块netg\_hub, models文件夹中 有模型文件search\_by\_image.pth

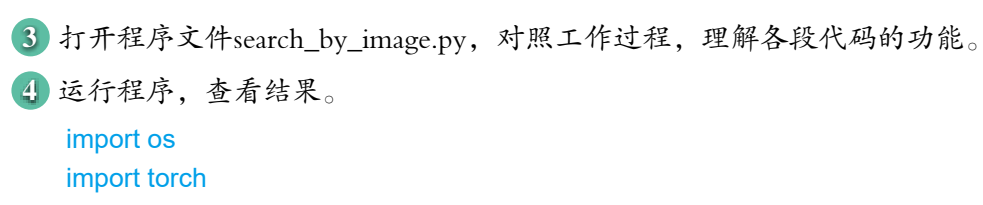

```
from PIL import Image
import netg hub as hub
# 根据硬件环境,确定运行参数
device = 'cuda' if torch.cuda.is_available() else 'cpu'
# 加载模型
model = hub.load('models/search_by_image.pth',device)
# 指定图像 A 和带搜索的图像库——文件夹 test
image a = 'test/003.jpgimage_dir = 'test'
# 读取图像 a, 并进行必要处理
image a = Image.open(image a)image a = image a.convert('RGB')
# 获取图像 a 的特征
features_a = model.get_image_features(image_a)
# 获取图像库中图像的特征
features_b_list=[]
for root, dirs, files in os.walk(image_dir):
   for file in files:
     image_path=f'{image_dir}/{file}'
    image b = \text{Image.open}(\text{image path}) image_b = image_b.convert('RGB')
    features b = model.get image features(image b)
    features_b_list.append((image_path,features_b))
# 计算图像特征之间的相似度,并从高到低选出前 5 名
result = model.search_by_image(features_a,features_b_list,5)
# 显示找到的图像以及相似度
for file,prob in result:
   print(f'{file} : {prob*100:.2f}%')
                            –运行结果–
test/003.jpg: 100.00% <br>
# 图像a自己, 一模一样, 相似度100%
test/004.jpg: 88.96% #最相近的图像
test/AI-002.jpg : 58.62%
```
5 修改程序代码,选择其他图像,然后看看是否能搜到最相近的图像。

test/AI-003.jpg : 56.57% test/2023-001.jpg : 54.41%

# 六、以文搜图

使用搜索引擎时,也可以通过输入文字来获取图像(图3.1.8)。

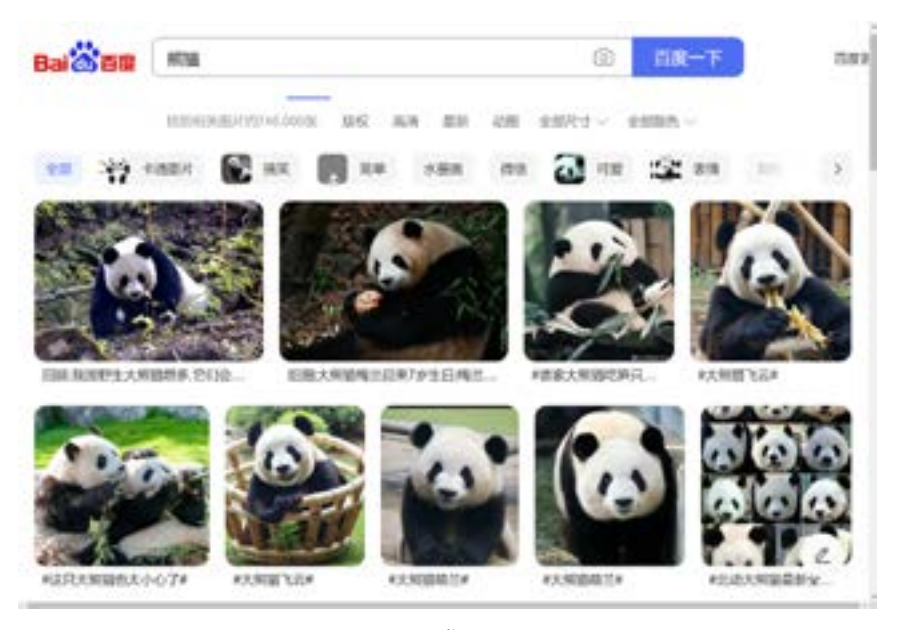

图 3.1.8 搜索引擎的以文搜图功能

要实现这样的功能主要有两个思路。第一种不那么"智能",工作流程 是:事先为图像做好文字标注,然后查看用户的输入是否在标注中,从而找 出图像。第二种则相对"智能",即把图像内容与文字对应起来,计算相似 度,从而找出图像。下面要介绍的程序,主要依据第二种思路编写,其工作 过程可分为4个步骤:

步骤1. 提取文字的文本特征;

步骤2. 提取图像库中所有图像的图像特征;

步骤3. 计算文本特征与图像库中图像特特征的相似度;

步骤4. 根据要求,按相似度从高到低输出图像库中对应的图像。

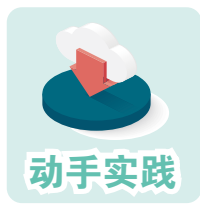

编程实现以文搜图功能。

1 把图像文件复制到test子文件夹中, 把存放模型的子文件夹 动手实践 search\_by\_text复制到models文件夹中。

```
2 保证当前文件夹中有编程模块netg_hub。
3 打开程序文件search_by_text.py,对照工作过程,理解各段代码的功能。
   import os
   import torch
   from PIL import Image
   import netg_hub as hub
   # 根据硬件环境,确定运行参数
   device = 'cuda' if torch.cuda.is_available() else 'cpu'
   # 记载模型
   model = hub.load('models/search_by_text',device)
   # 输入文本,提取文本特征
   text = ' 狗 '
   features_a = model.get_text_features(text)
   # 提取图像库中每个图像的特征
   image_dir='test'
   # 保存图像特征的列表
   features b list=[]
   for root,dirs,files in os.walk(image_dir):
      for file in files:
        image_path=f'{image_dir}/{file}'
         image = Image.open(image_path)
        image = image.convert('RGB')
         # 提取图像的特征
         image_features = model.get_image_features(image)
        features_b_list.append((image_path,image_features))
   # 根据文本特征和图像特征计算相似度,按相似度从高到低选取前 5 个
   result = model.search_by_text(features_a,features_b_list,5)
   # 输出查找结果
   for file,prob in result:
      print(f'{file} : {prob*100:.2f}%')
```
 4 运行程序,查看结果。 5 修改程序代码,输入其他文本,然后看看是否能搜到最相近的图像。

程序中调用的模型可提取文本和图像的特征,并在特征间建立关联。像 这样可以处理文本、图像等不同类型信息的模型,被称为"多模态"模型。

# 七、自动描述图像

利用智能模型,可以让计算机自动描述图像的相关内容(图3.1.9)。

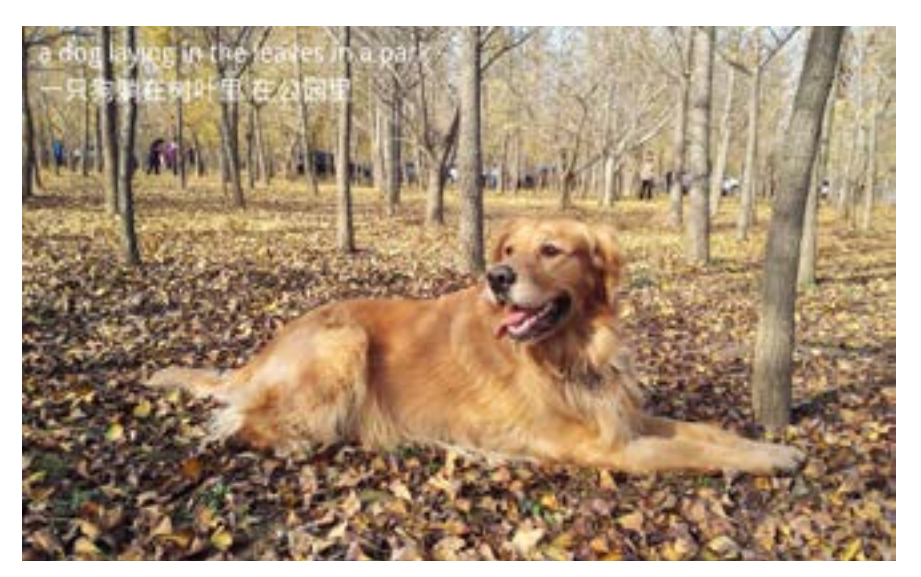

图 3.1.9 中英文自动描述图像

接下来,将通过程序来展示标注过程:一、根据图像内容,自动生成相 关英文的描述;二、把英文描述自动翻译成中文。

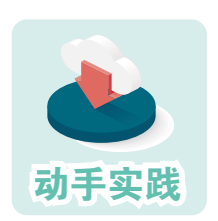

编程实现自动描述图像。

 1 把存放模型的文件夹image\_captioning和en2zh复制到models 文件夹中。

2 打开程序文件image\_captioning.py, 对照工作过程, 理解各

段代码的功能。

import torch from PIL import Image, ImageDraw, ImageFont import netg hub as hub

3-1

# 根据硬件环境,确定运行参数 device = 'cuda' if torch.cuda.is\_available() else 'cpu' # 记载自动描述图像的模型 model = hub.load('image\_captioning',device)

```
# 读取图像并做必要处理
image path = 'test/t04.jpg'image = Image.open(image_path, mode='r').convert('RGB')
# 生成英文描述
detail = model.gen_image_captioning(image)
# 加载可以翻译英文的模型
model2 = hub.load('translate',device)
# 翻译英文
cn_detail = model2.translate(detail)
# 设置中文字体
font = ImageFont.truetype('wqy-microhei.ttc',48)
# 把中英文自动描述添加到图像上
draw = ImageDraw.Draw(image)
draw.text((30,50),detail,font=font)
draw.text((30,120),cn_detail,font=font)
# 显示图像
image.show(' 图像自动标注 ')
```
4 运行程序,查看结果。

5 修改程序代码,尝试让程序自动描述其他图像。

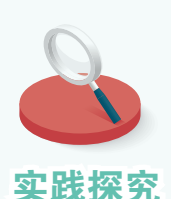

参照上面的代码,尝试调用模型把以下英文翻译成中文,看看 翻译效果如何。

The world is a book, and those who do not travel read only one page.

Life is a journey, and every step counts. Don't be afraid to take chances or jump into new experiences, for they can only bring you closer to your dreams.

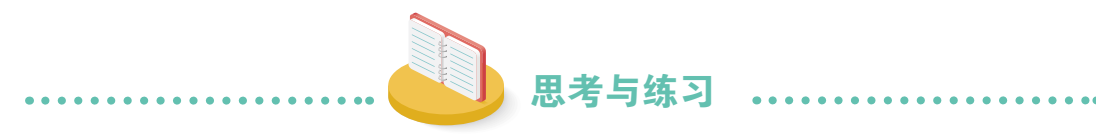

1. 根据你现在的体验,谈一谈在具备某些智能的程序中,模型能起什么 作用?

2. 当前,猫和狗的图像文件混杂在 test 文件夹中。请完善下面的程序, 控制计算机自动把猫和狗的图像分别存放到cats和dogs文件夹中。

```
import os,shutil
import numpy as np
from tensorflow.keras import models
from keras_preprocessing import image
model=models.
base_dir='test/'
dn_dir = ['cats','dogs']for file in os.listdir(base_dir):
   fn=f'{base_dir}{file}'
   if os.path.isdir(fn):continue
   img = image.load_img(fn, target_size=(150, 150))
  x = image.png image.img_to_array(img)
  x = np. expand_dims(x, axis=0)/ 255.
  p =p = int(p[0]) shutil.move(fn, f'{base_dir}{dn_dir[p]}{file}')
```
# 第2节 基于规则的智能

- **学习**<br>中国 ·学会编写程序自动识别图像中的物体。<br>**目标** ·掌握用程序分辨图中猫狗的实现方法。 ·学会编写程序自动识别图像中的物体。
	- ·掌握用程序分辨图中猫狗的实现方法。
	- ·感受智能程序的魅力,提高学习兴趣。

在探索人工智能的道路上,人们发现,在一些特定领域,通过合理地描 述规则,就能让程序具备一定的智能。

一、正则表达式描述规则

正则表达式,又称规则表达式,通常用来检索、替换符合某个模式的文 本。Python标准库的re模块负责处理如何用正则表达式来处理文本。

在实际使用时,根据问题自行设计一个正则表达式比较困难,需要经过 长时间的学习和实践才能掌握,但如果知道了某个正则表达式,用它来处理 文本则非常简单。下面给几个案例,体验一下。

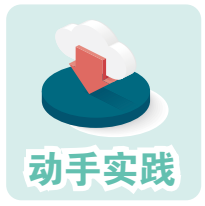

编程找出文本中的所有英文单词。

 1 问题分析:英文单词由大小写字母组成,字母可能出现多 次, 据此可以使用这个正则表达式:

# [a-zA-Z]表示任意大小写英文字母, # +表示之前字符出现了任意多次(0次以上) p= '[a-zA-Z]+'

2 根据下面的代码编程,找出文本中的所有英文单词。

import re

# 文本,注意单引号和双引号 s = '正则表达式这个概念最初是由Unix中的工具软件普及开的。正则表达式通

```
常缩写成"regex",单数形式有: regexp、regex等,复数形式有: regexps、
regexes、regexen等。'
# 正则表达式对应的字符串,用于描述特征——多个英文字母连续出现
p= '[a-zA-Z]+' 
# 把字符串转换成正则表达式对象
rp = re.compile(p)# 在字符串中查找符合规则(正则表达式)的内容
r=rp.findall(s) 
print(r)
———————————————运行结果—————————————————
```
['Unix', 'regex', 'regexp', 'regex', 'regexps', 'regexes', 'regexen']

可以发现,上面的程序在解决问题时,并不是查已知的英文单词是不是 在文本中,而是通过描述英文单词的特征——多个英文字母连续出现进行查 找的。当然,前面设置的规则比较简单,类似computer-aided这样的复合词, 会被拆分成两个词。

下面再看一个使用正则表达式判断输入的密码是否满足要求的例子。

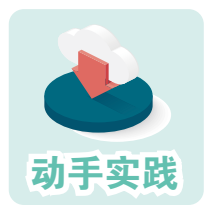

编程判断输入的密码是否满足要求。

1 问题分析: 合适的密码通常含有数字、大小写字母和符号 等,且有一定的长度。编程时可一步步完善正则表达式。

 2 假设密码在ATM机上使用,它只含有数字且要有6~8位,可以通过下面的程 序进行判断。

import re

# ^表示起始,\$表示结束,[0-9]表示元素是0到9之间的数 # {6,8}表示之前的元素出现6到8次 # 用字符串形式,描述规则,形成正则表达式  $p =$ ''[0-9]{6,8}\$' # 把字符串转换成正则表达式对象 pattern = re.compile(p) s = input('输入只由数字组成的密码(6~8位):') # 根据表达式进行判断 if (pattern.fullmatch(s)): print('密码符合要求') else : print('密码不符合要求')

 3 假设对密码的要求升级了,要求密码可以含有数字和大小写字母,这时只要 修改正则表达式就可以了。

> # ^表示起始,\$表示结束 # [0-9a-zA-Z]表示数字和大小写字母 # {6,8}表示之前的元素出现6~8次

 $p =$ ''[0-9a-zA-Z]{6,8}\$'

 4 对密码的要求再次升级,要求密码必须同时包含数字和大小写字母,这种情 况下可以使用下面的正则表达式。

> # ^表示起始,\$表示结束, # [0-9a-zA-Z]表示元素包括数字和大小写字母 # (?=.\*[0-9])表示需要有数字 # (?=.\*[a-z])表示需要有小写字母 # (?=.\*[A-Z])表示需要有大写字母 # {6,8}表示之前的元素出现6~8次

 $p = '^(?=.*[0-9])(?=.*[a-z])(?=.*[A-Z])[0-9a-zA-Z]\{6,8\}$ 

 5 除了数字和字母,通常还会要求密码中要含有特殊符号。这时可以改成下面 的正则表达式。

# ^表示起始,\$表示结束, # [0-9a-zA-Z #!~] 表示密码元素可能是数字、字母或 、#、!、~ 等特殊符号 # (?=.\*[0-9])表示需要有数字 # (?=.\*[a-z])表示需要有小写字母 # (?=.\*[A-Z])表示需要有大写字母 # {6,8}表示之前的元素出现6~8次 # (? = .\* [ # !~ ]) 表示需要有特殊符号, 特殊符号可能是 、#、!、~

 $p = \sqrt{(?} = \sqrt[t]{(0-9)})(? = \sqrt[t]{[a-z]})(? = \sqrt[t]{[A-Z]})(? = \sqrt[t]{[H]} = \sqrt[t]{[0-9a-zA-Z_H]} = \sqrt[t]{[6,8]}$ 

可以发现,随着对密码要求的不断升级,正则表达式的形式也变得越来 越复杂,但程序的基本工作流程并没有发生变动。实际编程时,根据要求修 改程序,其实就是在修改以正则表达式方式描述规则的字符串。

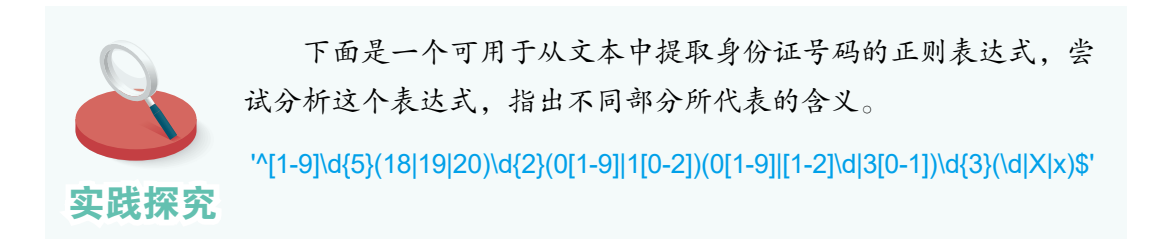

## 二、基于规范流程实现人机博弈

人机博弈,指人类与计算机或其他人工智能实体之间进行的竞争、合作 或冲突等形式的游戏或竞争活动。人与计算机下棋,是最常见的博弈活动。 在一些相对简单的棋类游戏中,可以通过规范化的流程,让计算机程序表现 出高超的棋艺,甚至立于不败之地。下面以编写会下井字棋的程序为例,进 行介绍。

#### 回顾问题

下井字棋时,双方交替行棋,不可停手;棋子只能下在空白格中;一方 的3颗棋子连成行、列等形式即可获得胜利;双方都无法胜利且无空白格时, 视为和棋(图3.2.1)。

| $+2.001$ |         | $\Box$ |
|----------|---------|--------|
| х        | $\circ$ |        |
| $\circ$  | O       |        |
|          | х       |        |
|          |         | .      |

图3.2.1 X方胜利 83.2.1 和棋

| 计字面     |   |         |
|---------|---|---------|
| Χ       | О | X       |
| Χ       | О | $\circ$ |
| $\circ$ | х | X       |

#### 建模

参照前面介绍的"八数码"问题,按照图3.2.3把棋盘上的9个格子分别标 记为0、1、2、3……。此后,双方的走棋顺序就可以用一个序列来表示。序 列中1、3、5等奇数位元素表示一个棋手的棋子,偶数位元素表示另一方的落 子。例如,图3.2.4就展示一个博弈过程。

|                 | 0 | $\Omega$    |
|-----------------|---|-------------|
|                 |   |             |
| [0,1,6,3,8,4,7] |   |             |
|                 |   | $\check{ }$ |
|                 |   |             |

 $0$  | 1 | 2  $0 |0|0|0|2$  $1 | 3 | 4 | 5$  $2 | 6 | 7 | 8$ 

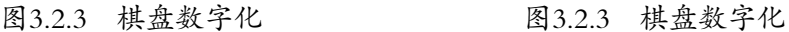

 $\overline{\phantom{a}}$ 

按照规则,每次行棋只能走在空格中。如果把已经走的棋记在变量steps 中,那空白格子的编号就可以通过集合相减的方式获得:

cells =  $\{0, 1, 2, 3, 4, 5, 6, 7, 8\}$  - set(steps)

博弈程序要解决的关键问题就是,如何合理地选择一个空白格落子。

#### 胜负检查

棋局检查比较容易,其实只要查{0,1,2}、{3,4,5}、{6,7,8}、{0,3,6}、{1, 4, 7}、{2, 5, 8}、{0, 4, 8}、{2, 4, 6}这些组合起来能够获胜的格子在不在某一方 的行棋步骤里就可以了。

```
# 保存可以获胜的布局
win steps = [{0, 1, 2}, {3, 4, 5}, {6, 7, 8}, {0, 3, 6}, {1, 4, 7}, {2, 5, 8}, {0, 4, 8}, {2, 4, 6}]
```
# 取出某位选手走的棋 data = {step for i, step in enumerate(self.steps) if i %  $2 ==$  current player}

```
# 检查是否存在可获胜的布局
flag = any(Item.issubset(data) for item in win steps]
```
如果没人能获胜,同时 steps 中的步骤数到达了 9, 就意味着和棋。

关键步骤检查

关键点包括两类:能让自己获胜的格子和需要阻止对方获胜的格子。不 过这两种检查其实只需要同一段代码。

```
# 获得某位选手的落子情况
csteps = [step for i, step in enumerate (steps) if i % 2 == player]# 获取空白格
ps = [set(csteps) | {item} for item in \{0, 1, 2, 3, 4, 5, 6, 7, 8\} - set(steps)]
# 获取能让选手获胜的格子,即关键点
r = {p \text{ for } p \text{ in } ps \text{ if any}} {| \text{item.issubset}(p) \text{ for item in win steps]} }r = list(r - set(current) player steps))
```
落子规范

井字棋比较简单,人们已经通过分析获得了相应的落子规范。以先手行 棋的一方来说,按照以下规范行棋可立于不败。

① 第1手落在4个角胜率更高,即选择0、2、6或8代表的格子,以下假设 第1手下在了格子0中。

② 第3手要根据对手的回应来处理,相对复杂:

第2手落在格子1或格子7,则第3手选择格子6;

第2手落在格子3或格子5,第3手就选择格子2;

第2手落在角上(2,6,8),则第3手随机选择空白的角;

第2手落在格子4,第3手落在格子8中。

③ 从第5手开始,要优先下能让自己获胜的格子;其次下能阻止对方胜利 的格子,直到博弈结束。

注意, 第5手时, 如果没法能让自己获胜, 也不用阻挡对方, 就优先下格 子8。如果格子8已被占用,那就随机走一步。

#### 关键代码实现

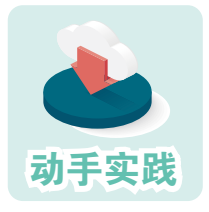

改变已有程序的落子规则,让程序变得智能。

 1 打开程序文件AI\_TTT.py,观察其中的computer\_play函 数,了解程序目前的落子规则。

def computer\_play(self):

```
 # 获得空白格
cells = \{0, 1, 2, 3, 4, 5, 6, 7, 8\} - set(self.steps)
 # 从空白格中随机选一个
 x = random.choice(cells)
 # 落子
 self.play(x)
```
 不难发现,当前的落子逻辑非常简单——随机落子,完全是碰运气,没有任何 智能可言。

2 根据先手不败的规则改写函数smart\_play, 调整落子逻辑。

```
def smart_play(self):
   # 第 1 手下在格子 0
  if len(self.\,steps) == 0: return 0
   # 第 3 手
  if len(self.steps) == 2:
    if self.steps[1] in [1, 7]: return 6 # 第 2 手在 1 或 7, 则选择 6
    if self.steps[1] in [3, 5]:return 2 # 第 2 手在 3 或 5, 则选择 2
     # 第 2 手落在角上,则选空白的角
     if self.steps[1] in [2, 6, 8]: 
        return random.choice([x for x in [2,6,8] if x not in steps])
     # 第 2 手落在 4,则选 8
    if self.steps[1] == 4 : return 8
   # 检查自己可能获胜的步骤
   r = self.get_import_step(self.steps,self.current_player)
   # 如果有,则落子获胜
   if r: return random.choice(r[0])
   # 检查对方可能获胜的步骤
  r = self.get_import_step(self.steps, 1 if self.current_player==0 else 0)
   # 如果有,则落子阻挡
   if r: return random.choice(r[0])
  # 第5步, 如果无法获胜也不需要阻挡, 则优先选 8, 否则随机选
  if len(self.steps) == 4:
     if 8 not in self.steps : return 8
     return random.choice([x for x in [2, 6] if x not in self.steps])
```
 3 参照下面的代码修改computer\_play函数,然后与计算机博弈。试试在默认计 算机先手的情况下,能不能获胜。

```
def computer_play(self):
   # 调用只能落子函数,确定落子位置
  x = self.smart_play()
   self.play(x)
```
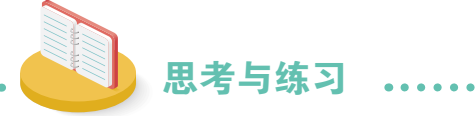

如果计算机走后手,你能让它保持不败吗?请尝试完善程序。

# 活动 3 训练智能模型

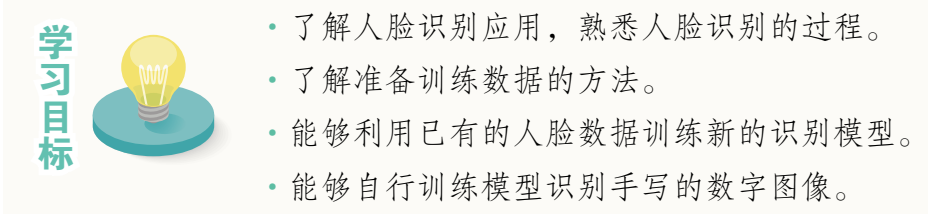

- ·了解准备训练数据的方法。
- 
- ·能够自行训练模型识别手写的数字图像。

在前面的学习过程中,都是利用他人训练好的模型开发智能程序。那 么, 这些模型到底是如何产生的呢? 如何根据问题自行生成需要的模型? 训 练模型的过程比较复杂,需要大量的数据和运算资源,普通人一般难以完成 这种任务。不过,对于人脸识别、手写数字识别等较简单的问题,可以根据 需要自行训练。

## 一、人脸识别

人脸识别技术目前已在社会中得到广泛应用。比如,可以利用人脸识别 实现门禁管理(图3.3.1),可以用人脸识别技术建立平台寻找失散的儿童, 还可以用人脸识别来支付货款等。下面就来学习如何编程实现人脸识别。

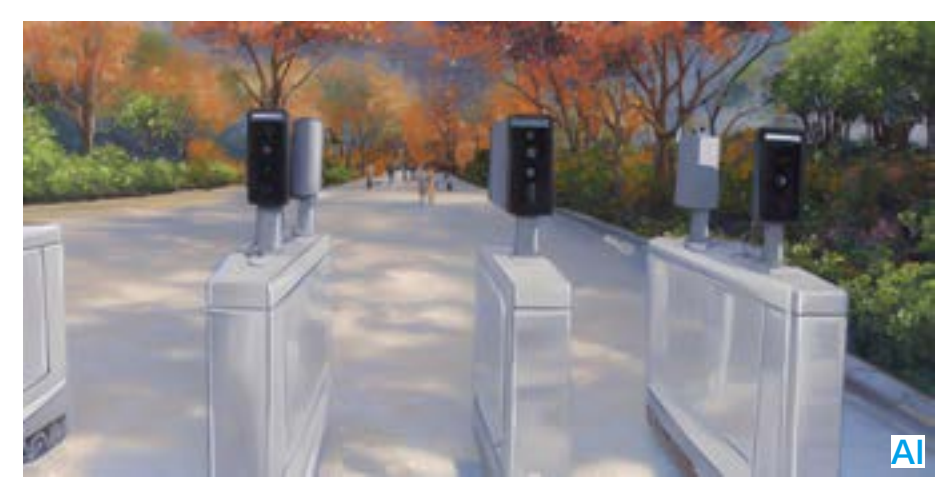

#### 图3.3.1 人脸门禁系统

## 人脸识别过程

如何进行人脸识别呢?我们先来看看人是怎么识别其他人的。

遇见了一个不认识的人或者看一个陌生人的照片时,会不自觉地观察那 人的脸、眼睛、鼻子、嘴巴……这是在收集那个人面部的特征。再次遇到或 看到照片时,尽管场景、服饰等可能都发生了很大的变化,但人的大脑还是 会立刻认出来(图3.3.2)。

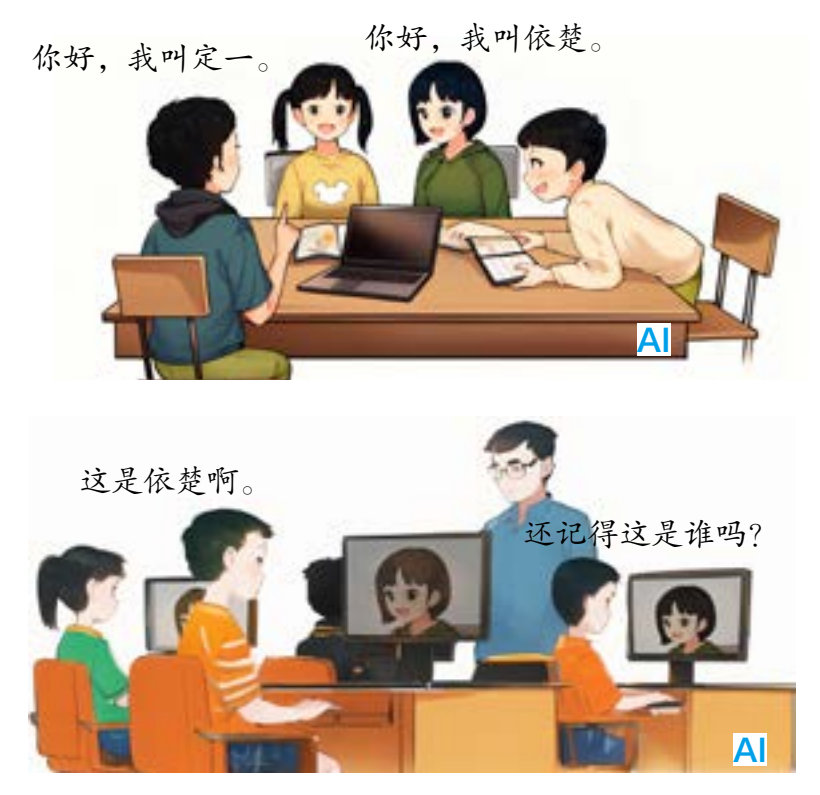

图3.3.2 人的识别场景

这就是人识别他人的过程,具体可以分为三步:一、观察某人的面部, 获取相关的特征信息;二、根据这些信息在头脑中建立相应的模型;三、根 据建立的模型,识别出特定的人(图3.3.3)。计算机进行人脸识别时,过程 也与此相同。

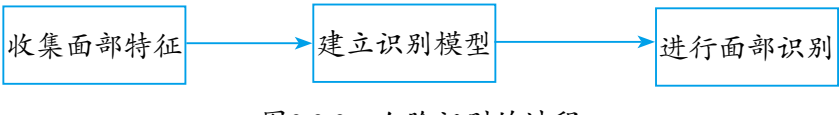

图3.3.3 人脸识别的过程
## 准备数据

要想获取某个人的面部特征,首先需要把这个人的面部"找"出来,人 很容易做到,但计算机就有点困难。当然,可以用人工的方式把照片中的人 脸部分截取出来,但照片数量多了以后,这样做显然就不合适了。

实际上可以使用一些编程工具来辅助完成,如专门用于处理计算机视觉 问题的OpenCV库。这个库提供了一个现成的模型,可以把照片中的人脸单独 截取出来。进行编程时,建议把程序所需要的模型文件保存到程序文件所在 的文件夹里。

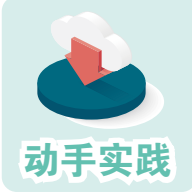

了解检测面部的函数和测试程序。

1 准备一两张用来测试的图像文件,图像中要包括一张人脸。 2 编写寻找人脸的函数和测试程序。 # 引入编程模块,opencv对应cv2模块 import cv2 # 检测面部的函数,参数img为图像数据 def detect face(classifier, imgfile): img = cv2.imread(imgfile,cv2.IMREAD\_GRAYSCALE) # 灰度图方式读取图像 faces = classifier.detectMultiScale(img) #检测图像 # 返回检测到的面部数据 x,y,w,h=faces[0] return img[y:y+h, x:x+w] # 加载已有模型 classifier = cv2.CascadeClassifier('haarcascade\_frontalface\_default.xml') face=detect\_face(classifier , '001.jpg') cv2.imshow("image",face) # 显示图像

cv2.waitKey(0)

cv2.destroyAllWindows()

 3 把模型文件haarcascade\_frontalface\_default.xml保存到程序所在的文件夹中。这 个文件通常在OpenCV的安装文件夹里。

利用这个方法,可以自动截取图像中的人脸部分。接下来就可以用它准 备人脸识别的训练数据了。

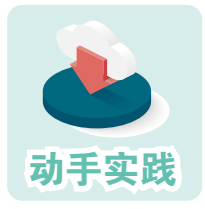

利用程序自动截取素材中的人脸数据。

1 建立名为"pics"的文件夹,把几个人的独照分别存入不 同的子文件夹,如p01、p02、p03、p04。照片最好准备多张,人的

面部要正对镜头,背景越淡越好。一般来说,符合标准的照片越多,收集到的数据 越丰富,训练出来的模型质量就会越高。

 2 根据前面所学,理解下面的程序。其中,程序使用了os模块的相关函数,来 列出某个文件夹中的所有文件。

```
import os , cv2
def detect face(classifier, imgfile):
   img = cv2.imread(imgfile,cv2.IMREAD_GRAYSCALE)
   faces = classifier.detectMultiScale(img)
   x,y,w,h=faces[0]
   return img[y:y+h, x:x+w]
faces,labels=[],[] # faces用来存放面部数据,label用来做标记,区分是哪个人
classifier = cv2.CascadeClassifier('haarcascade_frontalface_default.xml')
for p,m in zip (['p01','p02','p03','p04'],[0,1,2,3]) : #p01标记为1,以此类推
  for img file in os.listdir(f'pics/{p}'):
    face=detect_face(classifier ,f'pics/{p}/{img_file}')
     faces.append(face); labels.append(m)
for face in faces:
   cv2.imshow("image",face) # 显示图像
  cv2.waitKey(1000) # 显示1000毫秒, 即1秒后自动关闭
   cv2.destroyAllWindows()
```
 3 运行程序,程序会把每张照片中的人脸都识别出来(图3.3.4),并会把相关 的数据保存到faces列表中。

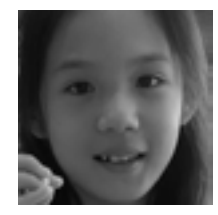

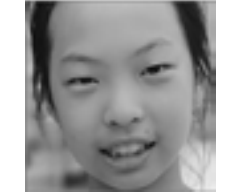

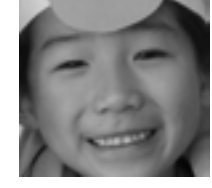

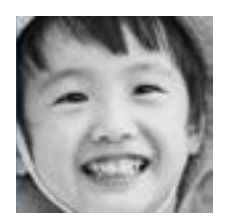

图3.3.4 截取出来的人脸

### 训练模型

接下来,我们将根据前面生成的列表中的数据,来训练一个识别特定人 员的模型。

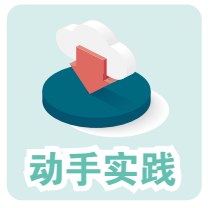

训练识别模型。

1 参照下面的代码,编写生成识别模型的函数。

# 生成识别模型 def gen\_recognizer(faces,labels): # 调用OpenCV提供的特定的识别训练器 recognizer = cv2.face.LBPHFaceRecognizer\_create() # 利用面部数据和标记,训练模型 recognizer.train(faces, np.array(labels)) # 保存模型 recognizer.save('face\_mod.xml')

2 在主程序的最后插入下面的代码,完成训练程序的编写工作。

gen\_recognizer(faces,labels)

 3 运行程序,等图像都展示完毕后,文件夹中就会出现名为face\_mod.xml的文 件,这个文件就是训练得到的模型。

接下来就可以利用这个模型进行人脸识别了。

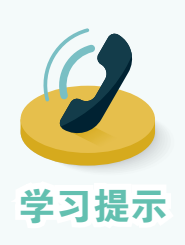

1. 在检测、识别的过程中,通常需要把图像都转换成灰度 图的形式。

2. 原始图像可能大小不一,检测到的人脸区域也可能大小 不一。为了提高训练质量,可以考虑用下面的代码把图像数据 强制转换成相同大小。

cv2.resize(img[y:y+h, x:x+w], (128,128))

3. 原始图像是否符合规范,会影响模型的有效性。因此训 练时需要观察程序的截取效果。如果发现在某些原始图像上不 能很好地截取人脸,可以考虑删掉那些图像。

# 用模型进行人脸识别

对照片进行人脸识别,其实包括两个步骤:一、找出照片中的人脸区 域;二、利用模型对人脸区域进行识别。识别过程其实就是预测过程。

 编程进行人脸识别。 1 再准备一些用来进行识别的照片,并把这些照片杂乱地放 在一个文件夹中,如pics的test子文件夹。 2 参照下面的代码进行编程,调用已有的模型进行人脸识别操作。 import os,cv2 names=['yingzi','xiao xue ','hehe','nuan nuan'] # 不同标记对应的不同人员 # 加载已有模型,用于检测人脸区域 classifier = cv2.CascadeClassifier('haarcascade\_frontalface\_default.xml') recognizer = cv2.face.LBPHFaceRecognizer\_create() # 加载生成的模型,用于识别人脸 recognizer.read('face\_mod.xml') font=cv2.FONT\_HERSHEY\_PLAIN for file in os.listdir('pics/test'): #读取图像文件 img = cv2.imread(f'pics/test/{file}') gray\_img = cv2.cvtColor(img, cv2.COLOR\_BGR2GRAY) # 转化为灰度图 faces = classifier.detectMultiScale(gray\_img) x,y,w,h=faces[0] # 获取人脸区域的数据 face\_data=gray\_img[y:y + h, x:x + w] # 获取标记和可信度 mark, confidence = recognizer.predict(face\_data) # 根据获得的标记,得到照片对应的人员名字 name=names[mark] # 把名字放到图像上 cv2.putText(img,name, (50, 50),font , 2, (255, 0, 255), 2) cv2.imshow("image",img) # 显示图像 cv2.waitKey(0) cv2.destroyAllWindows() 动手实践

 3 运行程序观察识别效果。可以看到,利用生成的模型把待测照片中的人都识 别出来了(图3.3.5)。

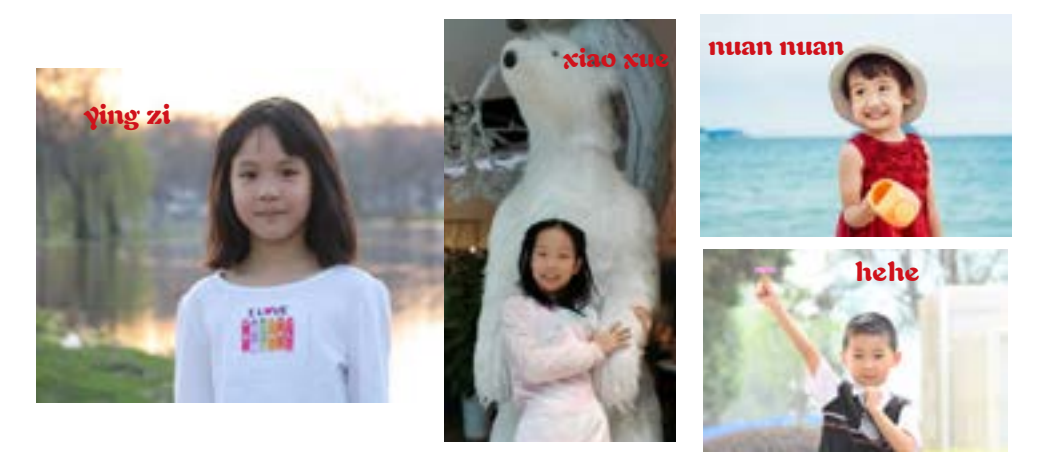

图3.3.5 识别效果

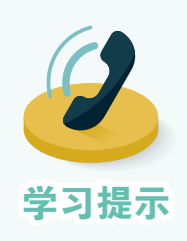

前面训练的模型,是一个非常简易的模型。受算法、原始 图像数据集等因素的影响,它的识别率很有限。比如,它在识 别某些特征相近的人时,会出错,也不适合用来识别测试者之 **学习提示** 外的人员。真正实用的人脸识别系统要进行大量的数据训练,

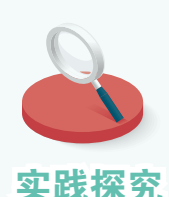

如果把之前编写的人脸识别系统跟摄像头组合起来,就 可以用来模拟以人脸识别为基础的点名或门禁系统。大体流 程是:一、利用摄像头给每个人录入原始数据;二、利用数 据生成识别模型;三、利用模型对摄像头新摄取的影像进行 识别,得到人员的名称,从而实现自动点名或者模拟开门操 作。OpenCV 库也提供了控制摄像头的函数,主要的操作代 码如下:

> cap=cv2.VideoCapture(0) # 连接摄像头 ret flag, vdata = cap.read() # 获取图像数据

请同学们自行查阅相关资料,设计一个利用摄像头实现 自动点名或自动门禁的系统。

# 二、猫狗分类

训练一个模型,用来判断图中是猫还是狗,一般需要经过以下过程:

1. 准备好猫和狗的图像,并事先标注好。

2. 选择一种人工神经网络,然后用提前备好的数据进行训练,让模型记 住图形特征与猫或狗的关系。

3. 利用训练好的模型进行判断, 判断其他图像中是猫还是狗。

### 准备数据

为了便于学习,本节的配套资源有一个名为data的文 件夹,里面包含train和validation子文件夹,分别用于训练 和验证。这两个子文件夹中,包含cats和dogs子文件夹,分 别存放着猫和狗的图像,即通过子文件夹名进行事先标注 的图像(图3.3.6)。

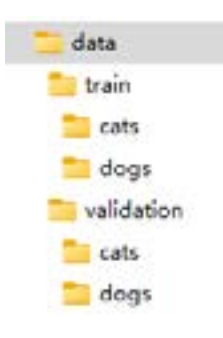

图3.3.6 文件夹结构

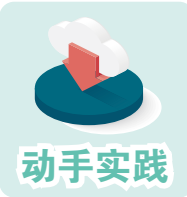

复制已有数据,并自行准备一些猫狗图像。

 1 把配套资源的data文件夹复制到当前文件夹中,注意查看 文件夹的结构。

2 如有可能,向data文件夹中添加自己收集的猫或狗的图 像。注意,要留下几张图用于后续活动。

#### 选择模型

训练模型的目的是抽取图像特征,然后把特征与猫或者狗进行关联。但 实际上,计算机并不像人类那样理解猫或狗是什么,它只是根据提取的特征 把图像分成两类,一类是猫,另一类就是狗。

为了有效地抽取图像特征,人们设计了很多种神经网络,并在这些神经 网络的基础上,得到了不少行之有效的智能模型。为了简化操作,将选择一 个已有的智能模型,利用它抽取图像特征,然后通过数据训练,把它改造成 可以识别猫狗的模型。

在前面的活动中,有一个"图像分类"的例程,即计算机自动判断图像 的类别。显然,这个过程中必然要提取图像特征。只不过这个模型最后的输 出不是两类,而是很多类。为次,我们可以只需要改造最后的输出部分,把 它替换成我们需要的结构就可以了。

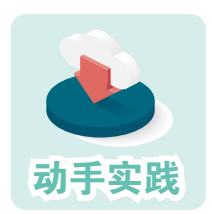

准备要改造的模型文件。

1 回忆"图像分类"程序所使用模型对应的神经网络,找到 对应的训练好的模型文件。

2 把模型文件复制到当前文件夹中。

### 改造模型

前面的分析已经讲了,需要先根据需要对模型进行改造。这种改造可以 简单理解为,把最后的输出改成只输出0或1两个数。相关代码如下。

```
# 加载已有模型
model = models.resnet50(weights=models.ResNet50_Weights.DEFAULT)
# 猫狗分类任务中的类别数
num classes = 2# 修改最后的输出层,保证按照要求输出
model.fc = nn.Linear(model.fc.in_features, num_classes)
```
训练模型

接下来就可以训练识别猫狗的模型了。本模型的训练过程主要分为训练 和验证两大步骤,分别对应train和valid函数。每次训练都从data的train文件夹 中选取数据进行训练,然后从validation文件夹中选取进行验证。每完成这样 两个阶段, 就认为经历了一个阶段(epoch)的完整训练。一般来说, 进行 5~10次完整训练, 就可以得到识别效果不错的智能模型。

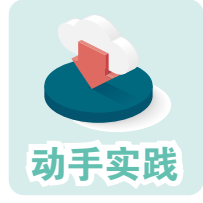

训练指定的模型。

1 复制配套资源中的文件,然后打开名为train\_cat\_dog.py的 程序文件,根据其中的注释,了解各段代码的功能。

```
2 根据代码提示,加载数据和改造模型的过程。
   # 设置数据路径
   data_dir = 'data'
   train dir = data dir + '/train'
   valid dir = data dir + '/validation'
   # 定义数据预处理
   data_transform = transforms.Compose([
      # 调整图像尺寸
      transforms.Resize((224, 224)), 
      # 转换为人工智能匀速所需的张量类型
      transforms.ToTensor(), 
      # 图像数据归一化,便于运算处理
      transforms.Normalize([0.485, 0.456, 0.406], [0.229, 0.224, 0.225]) 
   ])
   # 加载数据集
   train_data = datasets.ImageFolder(train_dir, transform=data_transform)
   valid data = datasets.ImageFolder(valid dir, transform=data transform)
   # 创建数据加载器
   train_loader = torch.utils.data.DataLoader(train_data, batch_size=32,
   shuffle=True)
   valid_loader = torch.utils.data.DataLoader(valid_data, batch_size=32,
   shuffle=True)
   # 根据运算环境,确定采用 CUDA 还是 CPU
   device = 'cuda' if torch.cuda.is_available() else 'cpu'
   # 猫狗分类任务中的类别数
   num classes = 2# 加载预训练模型
   model = models.resnet50(weights=models.ResNet50_Weights.DEFAULT)
   # 修改预训练模型的全连接层
   model.fc = nn.Linear(model.fc.in_features, num_classes)
   model.to(device)
   # 损失函数,用于计算训练和验证过程的损失
   criterion = nn.CrossEntropyLoss()
   # 优化器,根据训练结果,优化模型参数
   optimizer = optim.SGD(model.parameters(), lr=0.001, momentum=0.9)
```
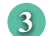

3 找到train和valid函数,了解它们的功能。

```
def train():
```

```
 # 进入训练模式
 model.train()
 # 记录训练过程的损失和正确度
train loss, train corrects = 0.0,0 # 从训练集选取图像进行训练
for inputs, labels in train loader:
   inputs = inputs.to(device)
   labels = labels.to(device)
```
 # 优化器梯度置 0,准备进行训练 optimizer.zero\_grad() # 用当前模型进行预测 outputs = model(inputs) # 得到概率最大的预测  $,$  preds = torch.max(outputs, 1)

```
 loss = criterion(outputs, labels)
   loss.backward()
   optimizer.step()
  train loss += loss.item() * inputs.size(0)
  train corrects += torch.sum(preds == labels.data)
return train_loss,train_corrects
```
#### def valid():

```
 # 进入评估模式
 model.eval()
 # 记录评估过程的损失和正确度
valid loss, valid corrects = 0.0,0 # 从验证集选取图像进行验证
for inputs, labels in valid loader:
   inputs = inputs.to('cuda')
   labels = labels.to('cuda')
   outputs = model(inputs)
  \Box, preds = torch.max(outputs, 1)
   loss = criterion(outputs, labels)
  valid loss += loss.item() * inputs.size(0)
  valid corrects += torch.sum(preds == labels.data)
return valid loss, valid corrects
```
4 找到主要的训练代码,了解它们的功能。

```
# 训练次数
num epochs = 10for epoch in range(num_epochs):
   # 训练模式
  train loss, train corrects = train()
   # 验证模式
  valid_loss,valid_corrects = valid()
   # 计算平均损失和准确率
```

```
train loss = train loss / len(train data)
 train_acc = train_corrects.double() / len(train_data)
valid loss = valid loss / len(valid data)
 valid_acc = valid_corrects.double() / len(valid_data)
```
# 打印训练过程中的信息

print(f'[{epoch+1}/{num\_epochs}]\t{train\_loss:.4f}\tTrain Acc: {train\_acc:.4f} \tValid Loss: {valid\_loss:.4f} \tValid Acc: {valid\_acc:.4f}')

```
# 保存模型
torch.save(model.state_dict(),f'cat_or_dog.pth')
```
5 运行程序,利用数据训练模型。

#### –运行结果–

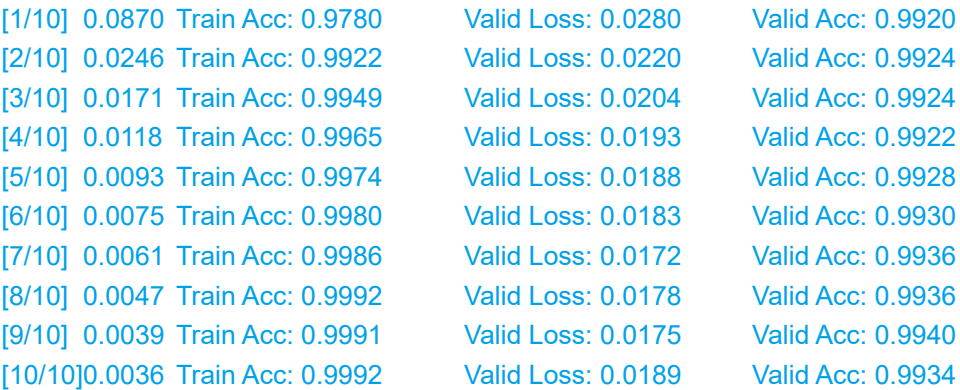

注意,训练时使用的数据集共有25000张图像,训练过程需要进行大量的 数据计算,即使使用CUDA,也可能需要等待较长的时间。

## 调用模型

接下来,就可以调用这个模型,完成猫狗分类这个图像分类任务了,具 体效果见图3.3.7。

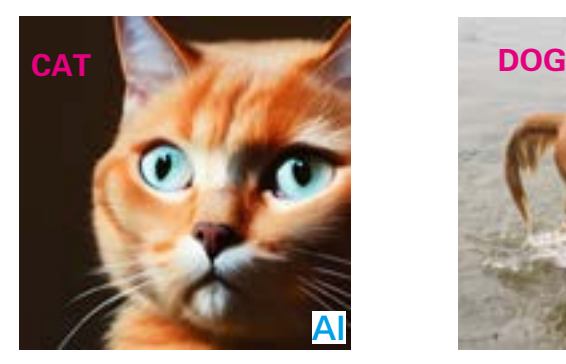

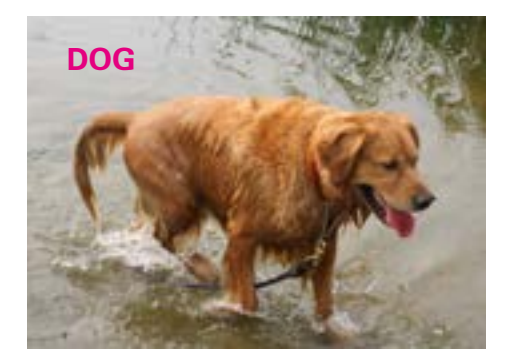

图3.3.7 机器分辨猫和狗的图像

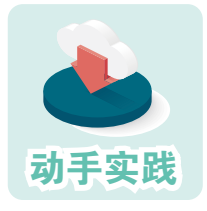

用程序区分猫和狗的图像。

 1 新建文件夹,把猫和狗的图像文件保存到 test 子文件夹中, 把生成模型文件保存到 models 文件夹中。

2 打开名为classify.py的程序文件,了解各段的功能。

```
# 导入编程所需的各种库
import cv2
import torch
import numpy as np
from PIL import Image
import netg hub as hub
```

```
# 根据硬件环境,确定运行参数,然后加载模型
device = 'cuda' if torch.cuda.is_available() else 'cpu'
# 加载模型
model = hub.load('models/cat_or_dog.pth',device)
```

```
# 指定图像的位置
fn = 'test/t01.jpg'# 打开图像,并进行必要的处理
image = Image.open(fn).convert('RGB')
```

```
# 用模型进行预测,r 包含两个元素
# 第1个元素是0或1,分别表示猫或狗;第2元素表示预测的概率
r = model.predict(image)
# 根据预测结果,选择相应的标签
dstr = ['CAT', 'DOG'][r[0]]
# 展示模型的结构
model.summary()
# 用opencv加载图像文件,并把预测结果显示在上面
cimg = cv2.cvtColor(np.array(image), cv2.COLOR_RGB2BGR)
font = cv2.FONT_HERSHEY_PLAIN
cv2.putText(cimg,dstr,(200,200),font,5, (255, 255, 0), 4)
cv2.imshow("image",cimg)
cv2.waitKey(0)
cv2.destroyAllWindows()
```
3 修改程序代码,指定要检测文件,然后运行程序,观察检测结果。

在运行程序的过程中,计算机会显示类似下面的信息。

```
…………
AdaptiveAvgPool2d-173 [-1, 2048, 1, 1] 0
Linear-174 [-1, 2] 4,098
===================
Total params: 23,512,130
Trainable params: 23,512,130
Non-trainable params: 0
----------------------------------------------------------------
Input size (MB): 0.57
Forward/backward pass size (MB): 286.55
Params size (MB): 89.69
Estimated Total Size (MB): 376.82
----------------------------------------------------------------
```
这个信息展示了所用模型的内部结构。从总体上看,模型总共有174层。 实际上, 前173层来自名为resnet50的神经网络, 图像的特征识别等主要功能 都由这些层来完成,共包含了2 300多万个参数。最后一层用于处理前面得到 的结果,然后从0或1这两个结果中,选择一个概率更高的,作为整个网络的 识别结果。

# 三、识别手写数字

前面编写的程序虽然生成了模型,但主要是在已有模型的基础上完成 的,模型的层次结构等都不受控制。下面介绍如何构建简单的神经网络,然 后通过训练得到模型,最后利用模型进行预测,即识别手写数字。

## 准备数据

为了便于人们开发识别手写数字的程序,科研人员特意提供了手写数字 图像数据集,数据集中的一张图就包含一个数字。在这种数据集中,minist最 为有名,它可通过以下代码加以调用。

```
# 加载MNIST数据集
train_dataset = MNIST(root="./data", train=True, transform=transform, download=True)
test_dataset = MNIST(root="./data", train=False, transform=transform)
```

```
# 创建数据加载器
train_loader = DataLoader(train_dataset, shuffle=True, batch_size=128)
test_loader = DataLoader(test_dataset, shuffle=False, batch_size=128)
```
注意,训练模型时一般需要两组数据:一组用于训练,如学习如何提取 图像的特征:另一组用于验证,也就是验证前面的学习成果。

## 新建模型

搭建模型的过程,就是规定模型包含多少层,以及每层的参数特征等。

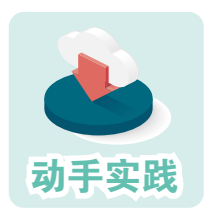

# 搭建简单的用于手写识别的模型。

1 打开digit\_model.py文件,了解搭建识别模型的过程。

```
from torch import nn
class DigitNet(nn.Module):
  def init (self):
     super(DigitNet, self). init ()
      self.conv1 = nn.Conv2d(1, 32, kernel_size=3, stride=1, padding=1)
      self.relu1 = nn.ReLU()
```

```
self.pool2 = nn.MaxPool2d(kernel_size=2, stride=2)
 self.conv3 = nn.Conv2d(64, 64, kernel_size=3, stride=1, padding=1)
 self.relu3 = nn.ReLU()
 self.flatten = nn.Flatten()
self.fc1 = nn.Linear(64 * 7 * 7, 64)
 self.relu4 = nn.ReLU()
self.fc2 = nn.Linear(64, 10) self.softmax = nn.Softmax(dim=1)
```
def forward(self, x):

```
x = selfconv1(x)x = self.relu1(x)
x = self.pop1(x)x = self.conv2(x)
x = self.relu2(x)
x = self.pop2(x)x = self.conv3(x)
x = self.relu3(x)x = self.flatten(x)
x = x.view(-1, 64 * 7 * 7)
x = self.fc1(x)
x = self.relu4(x)
x = self.fc2(x)
x = self.softmax(x)
 return x
```
2 新建一个程序文件,然后参照下面的代码编程。

# 导入编程库 import torch from torchsummary import summary # 导入新建的模型 from digit\_model import DigitNet

```
# 确定运行环境
device = torch.device("cuda" if torch.cuda.is_available() else "cpu")
# 生成模型对象
net = DigitNet().to(device)
# 展示模型结构
summary(net, (1, 28, 28))
```
3 运行新建的程序,观察运行结果(图3.3.8)。

| Layer (type)                          | Output Shape       | Paran #  |
|---------------------------------------|--------------------|----------|
|                                       |                    |          |
| $Conv2d-1$                            | $[-1, 32, 28, 28]$ | 320      |
| ReLU-2                                | $[-1, 52, 28, 28]$ | $\theta$ |
| MaxPool2d-3                           | $[-1, 32, 14, 14]$ | a        |
| $Cov2d-4$                             | $[-1, 64, 14, 14]$ | 18,496   |
| ReLU-5                                | $[-1, 64, 14, 14]$ | B        |
| MaxPool2d-6                           | $[-1, 64, 7, 7]$   | e        |
| $Conv2d-7$                            | $[-1, 64, 7, 7]$   | 36,928   |
| ReLU-8                                | $[-1, 64, 7, 7]$   | ß        |
| Flatton-9                             | $[-1, 3136]$       | э        |
| Linear-18                             | $[-1, 64]$         | 268,768  |
| ReLU-11                               | $[-1, 64]$         | B        |
| Linear-12                             | $[-1, 10]$         | 658      |
| Softnax-13                            | $[-1, 10]$         | a        |
|                                       |                    |          |
| Total params: 257,162                 |                    |          |
| Trainable params: 257,162             |                    |          |
| Non-trainable params: 0               |                    |          |
|                                       |                    |          |
| Input size (MB): 0.00                 |                    |          |
| Forward/backward pass size (MB): 0.72 |                    |          |
| Parans size (MB): 0.98                |                    |          |
| Estimated Total Size (MB): 1.70       |                    |          |
|                                       |                    |          |

图 3.3.8 模型的结构

可以发现,新建的模型共有 13 层,共 25 万多的参数。最后一层用于输 出结果,有 10 种结果,分别对应 0 到 9。

# 训练模型

与前面类似,训练也主要分为训练和验证两大步骤,分别对应程序中的 train和evaluate函数。

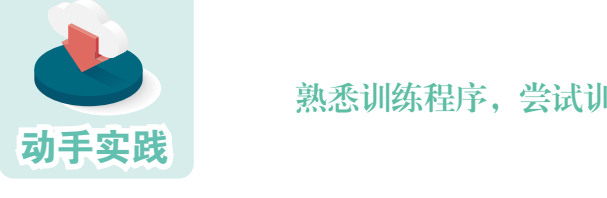

熟悉训练程序,尝试训练模型。

1 打开digit\_train.py文件,了解train函数。

```
def train():
       # 进入训练状态
       model.train()
      running loss = 0.0 #调用训练图像,进行训练
       for images, labels in train_loader:
          images, labels = images.to(device), labels.to(device)
          optimizer.zero_grad()
          outputs = model(images)
          loss = criterion(outputs, labels)
          loss.backward()
          optimizer.step()
          running_loss += loss.item()
       return running_loss
  2 了解evaluate函数。
    def evaluate():
       # 进入评估状态
       model.eval()
      correct = 0total = 0with torch.no_grad():
          # 调用评估图像,进行评估
```
for images, labels in test\_loader:

```
 images, labels = images.to(device), labels.to(device)
```

```
 outputs = model(images)
```

```
 _, predicted = torch.max(outputs, 1)
```

```
total += labels.size(0)
```

```
 correct += (predicted == labels).sum().item()
```

```
 accuracy = correct / total
```

```
 return accuracy
```
3 找出下面的代码,了解完整的训练过程。

```
# 如果没有,就新建 out 文件夹,用于保存训练结果
if not os.path.exists('out'): os.mkdir('out')
# 用于对图像进行必要处理
transform = Compose([ToTensor(),Normalize((0.1307,), (0.3081,))])
# 确定运行环境
device = torch.device("cuda" if torch.cuda.is_available() else "cpu")
```

```
# 新建一个网络对象
net = DigitNet().to(device)
# 选择一个损失函数对象
criterion = nn.CrossEntropyLoss()
# 选择一个优化器
optimizer = optim.SGD(model.parameters(), lr=0.001, momentum=0.9)
# 开始训练模型
num_epochs = 100
for epoch in range(num_epochs):
   # 训练
  running loss = train() # 评估
   accuracy = evaluate()
  print(f"Epoch {epoch + 1)/{num_epochs}, Loss: {running_loss / len(train
loader):.4f},Test Accuracy: {accuracy*100:.2f}%")
   # 每完成 10 次,就保存模型
  if (epoch+1)\%10 == 0 :
      torch.save(model.state_dict(), f'out/digit_model_{epoch+1}.pth')
———————————————运行结果—————————————————
Epoch 1/1000, Loss: 2.3009,Test Accuracy: 25.31%
Epoch 2/1000, Loss: 2.2930,Test Accuracy: 15.87%
```
4 运行程序,开始训练过程。

```
Epoch 3/1000, Loss: 2.1580,Test Accuracy: 62.37%
Epoch 4/1000, Loss: 1.8333,Test Accuracy: 66.49%
Epoch 5/1000, Loss: 1.7987,Test Accuracy: 67.34%
Epoch 6/1000, Loss: 1.7901,Test Accuracy: 67.66%
Epoch 7/1000, Loss: 1.7863,Test Accuracy: 67.81%
……
```
注意,训练模型通常比使用模型要耗费更多的算力,所以最好在性能比 较强,能够支持 cuda 的计算机系统中训练模型。

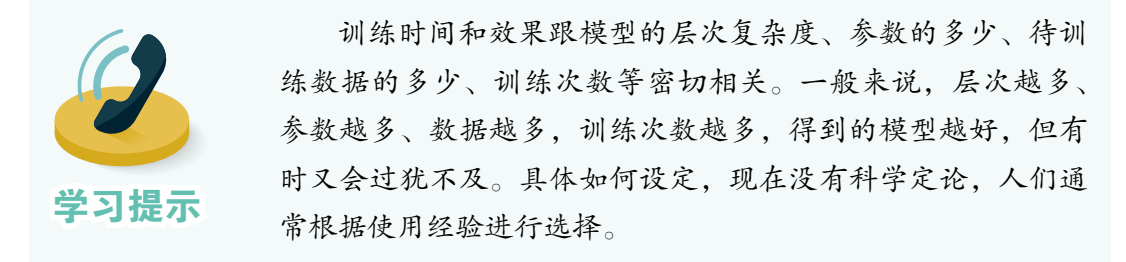

## 调用模型

训练结束后,就可以编程调用训练得到的模型,进而完成识别手写数字 这个任务了。

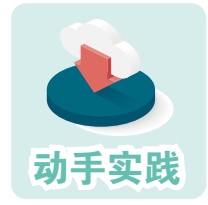

调用模型识别手写数字。

1 打开程序文件digit\_recognition.py, 根据注释了解各段代码 的功能。

```
import os
import cv2
import torch
from torchvision.transforms import Compose,ToTensor,Normalize
from digit_model import DigitNet
device = torch.device("cuda" if torch.cuda.is_available() else "cpu")
model = DigitNet()
# 加载模型
model.load_state_dict(torch.load('models/digit_model.pth'))
model.to(device)
model.eval()
transform = Compose( [ToTensor(), Normalize((0.1307, ), (0.3081, ))] )# test 文件夹中放着很多含有手写数字图像的文件
for root, dirs, files in os.walk('test'):
   for file in files:
     img_path=os.path.join(root, file)
     # 转换成灰度图
     img = cv2.cvtColor(cv2.imread(img_path),cv2.COLOR_BGR2GRAY)
     # 转换成白底黑字,提高识别率
     img = cv2.threshold(img, 127, 255, cv2.THRESH_BINARY_INV)[1]
     img = cv2.resize(img, (28, 28))
     image = transform(img).to(device)
    with torch.no grad():
        outputs = model(image)
        _, predicted = torch.max(outputs.data, 1)
     print(f'{file} --- {predicted.item()}')
```
2 查看test文件夹(图3.3.9),了解文件和数字的对应关系。

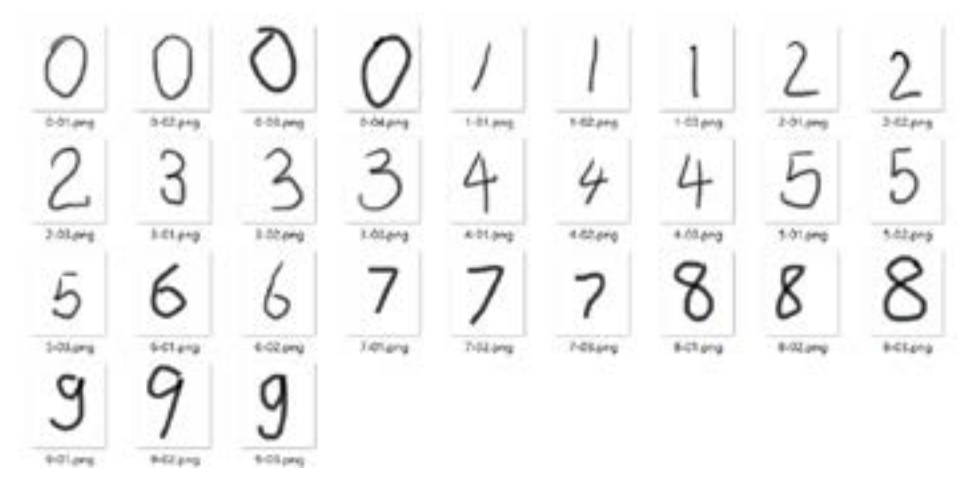

图 3.3.9 test 文件夹

———————————————运行结果—————————————————

3 运行程序,观察识别效果。屏幕中会出现类似下面的运行结果。

0-01.png --- 0 0-02.png --- 0 0-03.png --- 0 0-04.png --- 0 1-01.png --- 1 …… 8-03.png --- 8 9-01.png --- 9 9-02.png --- 7 9-03.png --- 9

经过充分训练的模型,通常可以比较好的识别图像中的手写数字。不过 总会出现一些数字模型无法正确识别出来,这跟训练模型的数据集、模型自 身的结构、训练过程都都有关系。

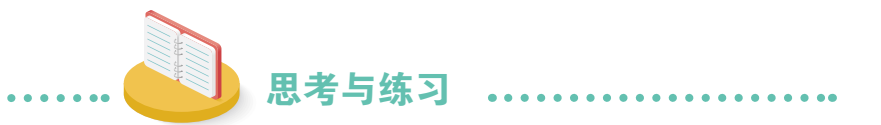

1. 要搭建一个模型需要考虑哪些因素? 是不是训练次数越多越好?

2. 尝试参照类似的方法,训练一个可以识别各种字体字母的模型,然后 用训练出来的模型进行识别。

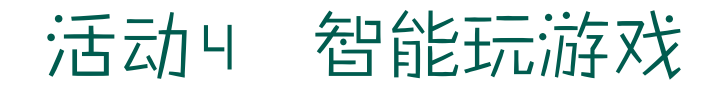

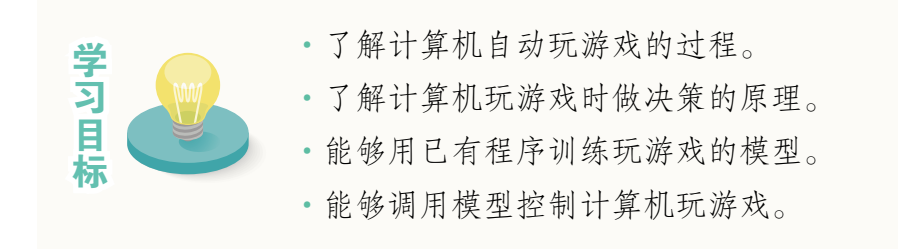

本活动将介绍如何让计算机智能地玩图 3.4.1 所示的游戏。

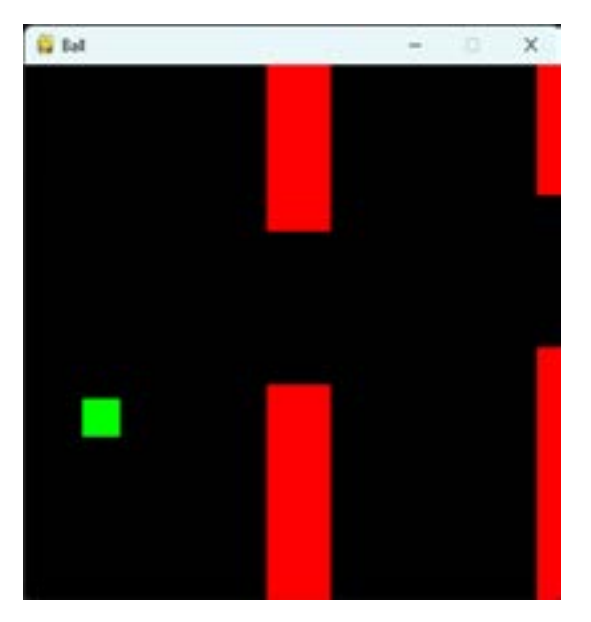

图 3.4.1 游戏展示

# 一、任务简介

要让计算机智能玩游戏,首先就需要让它能够识别游戏画面,然后根据 游戏画面做出选择——让矩形跳动或者保持不变。经过前面的学习,大家已 经知道,有很多模型可以抽取图像的特征,因而这个过程就变成了用模型抽 取特征,然后根据特征输出0或1。

在后面的活动中,我们将采用 DeepQ 的神经网络,它的结构可以参看下 面的代码。

```
# 模型使用的网络
class DeepQNetwork(nn.Module):
  def __ init (self):
    super(DeepQNetwork, self). _ init __()
     # 卷积层,用于提取图像特征
     self.conv = nn.Sequential(
       nn.Conv2d(in_channels=4, out_channels=32, kernel_size=8, stride=4),
        nn.ReLU(),
       nn.Conv2d(in_channels=32, out_channels=64, kernel_size=4, stride=2),
        nn.ReLU(),
       nn.Conv2d(in_channels=64, out_channels=64, kernel_size=3, stride=1),
        nn.ReLU()
    \lambda# 最后一层,out features=2 表示最后的结果就两个状态
     self.fc = nn.Sequential(
       nn.Linear(in_features=7 * 7 * 64, out_features=512),
        nn.ReLU(),
       nn.Linear(in_features=512, out_features=2)
    \lambda # 填充初始权重,非必要
    self.create_weights()
   # 填充初始权重
   def create_weights(self):
     for m in self.modules():
        if isinstance(m, nn.Conv2d) or isinstance(m, nn.Linear):
          nn.init.uniform_(m.weight, -0.01, 0.01)
          nn.init.constant_(m.bias, 0)
   def forward(self, input):
     output = self.conv(input)
     output = output.view(output.size(0), -1)
     output = self.fc(output)
     return output
```
注意,上面的 DeepQ 神经网络会默认给相关参数赋值,不过此时它还没 有经过充分训练,因而不能正常工作。

# 二、训练策略

这个任务不像前面的案例,有事先已经标注好的数据作为训练集,而是 要让智能程序一边玩游戏,一边自行"总结"经验教训,最终得到可以熟悉 玩游戏的模型。

这时,就要设计一个好的训练策略,要让程序知道在特定的环境下,什 么行为是好的,什么行为是不好的,即什么情况下让小矩形跳动,什么时候 保持不动。

具体来说,将采用如下的策略:

1. 刚开始,近近乎空随机地选择动作0或动作1,即跳动或不动;随着训 练的进行,越来越多的动作将由模型来预测,随机的比重逐渐降低。

2. 每一次动作都要计算得分,例如:未撞到障碍物,得0.1分;顺利通过 一根管道,得1分;撞到障碍物,得-1分。

3. 计算实际得分和期望得分之间的误差,进而调整模型参数,直到达到 比较理想的状态——实际得分跟期望得分基本相同,即模型可以准确预知动 作的后果,进而可以选择适合的动作。

上述过程在编程实现时比较复杂。在本活动提供的编程资源中,训练过 程已经封装在fb\_model.py文件中,感兴趣的同学可以自行查看,理解。

# 三、训练模型

这类模型的训练过程,可以看作是控制计算机不断玩游戏,不断尝试, 进而不断总结的过程。

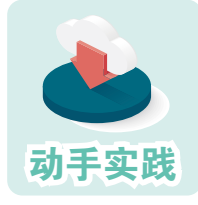

了解训练程序,并用它训练模型。

1 打开程序文件train.pv, 根据注释了解各段代码的功能。

import os, random, time import fb\_model, fb\_game

```
# e 为权重,即有多大的概率使用随机产生的指令而不是模型产生的指令
# 采用随机指令式让训练多一些"意外",从而更好地训练模型
# num 为模型训练总次数,如果训练次数已超 num,则不再进行训练
def train(modelname, e=0.1, num=500000,device='cuda'):
   model = fb_model.AIBallModel(device)
   if os.path.exists(f'model/{modelname}.ckpt'):
    model.load_checkpoint(f'model/{modelname}.ckpt')
   game = fb_game.BirdGame()
  cmd = random.randint(0, 1) # 随机一个初始指令
   while model.epoch <= num:
     # 把操作传给游戏,获取游戏反馈,然后利用反馈数据训练
     step = game.action(cmd)
     loss = model.train(step)
     # 有 e 的概率随机生成指令,其他指令由模型生成
    cmd = random.randint(0,1) if random.random() \leq e else model.gen train
cmd()
     if model.epoch % 10000 == 0:
       print(
         f'{time.ctime()}, {model.epoch}/{num}, MAX_S:{game.max_score}, 
Loss:{loss}, Epsilon:{e}, Q:{model.get_Q()}')
       if model.epoch % 100000 == 0:
         model.save_checkpoint(f'model/{modelname}_{model.epoch}.ckpt')
     # 碰撞或出界,则重新开始
    if step[3]: game. init(if name = "main":
   modelname = 'fbm'
   # 截至 200000 次,10% 的概率随机产生指令,90% 用模型产生指令
   train(modelname, 0.1, 200000)
   # 截至 5000000 次,1% 的概率随机产生指令,99% 用模型产生指令
   train(modelname, 0.01, 500000)
   # 截至 10000000 次,0.1% 的概率随机产生指令,99.9% 用模型产生指令
   train(modelname, 0.001, 1000000)
   # 此后,以 0.01% 的概率随机产生指令,99.99% 用模型产生指令
   train(modelname, 0.0001, 2000000)
   train(modelname, 0.0001, 10000000)
```
 2 运行程序,计算机开始自动玩游戏。刚开始的时候,计算机会不断出错。经 过大量的训练后,计算机的游戏水平就会不断上升。随着训练次数的增加,它的游 戏技能也会不断增加,直到极限。

## 四、调用模型

调用模型玩游戏的过程与前面同类操作类似。

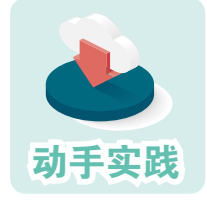

了解调用程序,然后尝试调用一个模型玩游戏。

1 打开程序文件play.py,根据注释了解各段代码的功能。

```
# 人工智能玩游戏
def ai_play(mfile):
  # 生成模型对象
  model = fb_model.AIBallModel()
  # 调用训练得到的模型参数
  model.load_checkpoint(mfile)
  # index 记录动作数量
 index = 0 # 打开游戏
  game = BirdGame()
 # cmd 是指令, 默认第 1 个指令式 0, 即保持不动
 cmd = 0 while True:
    # 控制游戏速度
    pygame.time.Clock().tick(60)
    # 动作数量加 1
    index=index+1
    # 游戏执行 cmd 代表的指令
    step = game.action(cmd)
    # 模型根据游戏当前游戏情境,预测下一个指令
    cmd = model.gen_cmd(step)
```

```
 # 如果碰到障碍,就重新开始
     if game.flag:
       print(game.score, index)
      game. init ()
       index=0
   pygame.quit()
# 人工玩游戏
def play():
   run_flag = True
   game = BirdGame()
   while run_flag:
    cmd = 0 pygame.time.Clock().tick(20)
     for event in pygame.event.get():
      run_flag = not event.type == pygame.QUIT
       # 默认指令是 0,保持不动,人可以通过敲键,把指令改为 1
      if event.type == pygame.KEYDOWN: cmd = 1
     # 游戏执行人的指令
     game.action(cmd)
    run_flag = not game.flag
if __name__ == '__main__": #play()
   # 调用模型玩游戏
```
2 适当修改程序,选择自己训练的模型或者使用配套资源提供的模型,然后运 行它,看看计算机自动玩游戏的效果。

ai\_play('model/fbm\_6200000.ckpt')

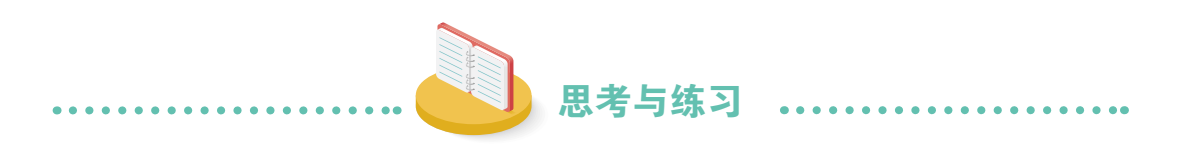

以DQN为关键词查找相关信息,对照案例提供的代码,进一步理解模 型的工作原理。